### aludu CISCO.

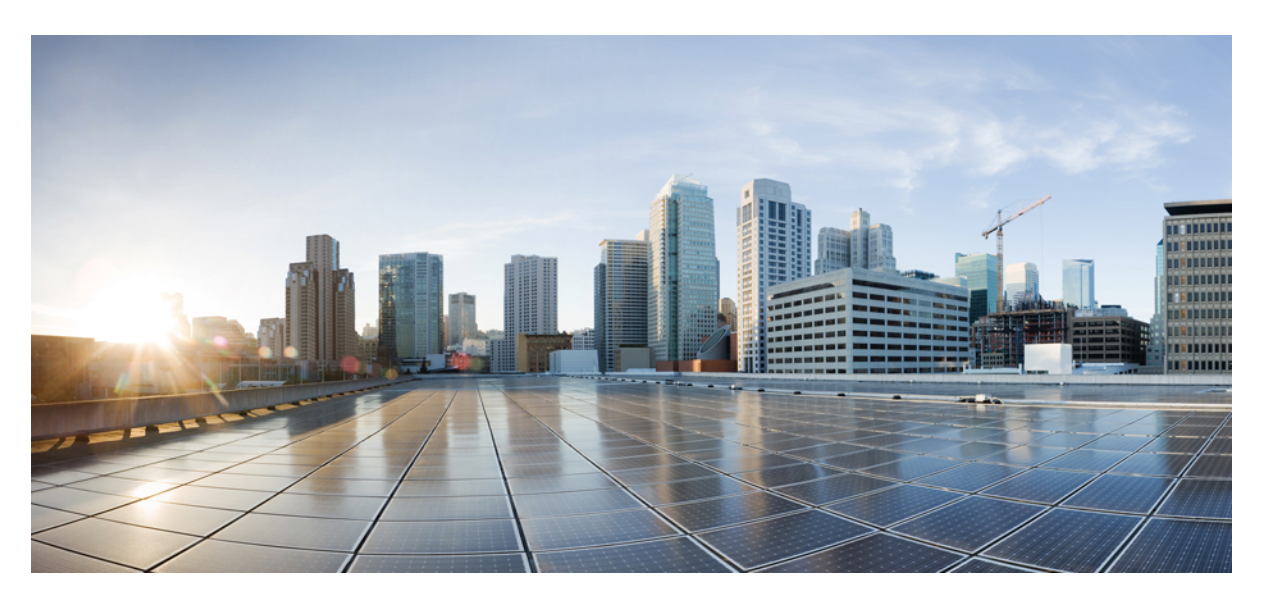

### **Segment Routing Configuration Guide for Cisco NCS 5500 Series Routers, IOS XR Release 6.3.x**

**First Published:** 2017-09-15

**Last Modified:** 2018-03-30

#### **Americas Headquarters**

Cisco Systems, Inc. 170 West Tasman Drive San Jose, CA 95134-1706 USA http://www.cisco.com Tel: 408 526-4000 800 553-NETS (6387) Fax: 408 527-0883

THE SPECIFICATIONS AND INFORMATION REGARDING THE PRODUCTS IN THIS MANUAL ARE SUBJECT TO CHANGE WITHOUT NOTICE. ALL STATEMENTS, INFORMATION, AND RECOMMENDATIONS IN THIS MANUAL ARE BELIEVED TO BE ACCURATE BUT ARE PRESENTED WITHOUT WARRANTY OF ANY KIND, EXPRESS OR IMPLIED. USERS MUST TAKE FULL RESPONSIBILITY FOR THEIR APPLICATION OF ANY PRODUCTS.

THE SOFTWARE LICENSE AND LIMITED WARRANTY FOR THE ACCOMPANYING PRODUCT ARE SET FORTH IN THE INFORMATION PACKET THAT SHIPPED WITH THE PRODUCT AND ARE INCORPORATED HEREIN BY THIS REFERENCE. IF YOU ARE UNABLE TO LOCATE THE SOFTWARE LICENSE OR LIMITED WARRANTY, CONTACT YOUR CISCO REPRESENTATIVE FOR A COPY.

The Cisco implementation of TCP header compression is an adaptation of a program developed by the University of California, Berkeley (UCB) as part of UCB's public domain version of the UNIX operating system. All rights reserved. Copyright © 1981, Regents of the University of California.

NOTWITHSTANDING ANY OTHER WARRANTY HEREIN, ALL DOCUMENT FILES AND SOFTWARE OF THESE SUPPLIERS ARE PROVIDED "AS IS" WITH ALL FAULTS. CISCO AND THE ABOVE-NAMED SUPPLIERS DISCLAIM ALL WARRANTIES, EXPRESSED OR IMPLIED, INCLUDING, WITHOUT LIMITATION, THOSE OF MERCHANTABILITY, FITNESS FOR A PARTICULAR PURPOSE AND NONINFRINGEMENT OR ARISING FROM A COURSE OF DEALING, USAGE, OR TRADE PRACTICE.

IN NO EVENT SHALL CISCO OR ITS SUPPLIERS BE LIABLE FOR ANY INDIRECT, SPECIAL, CONSEQUENTIAL, OR INCIDENTAL DAMAGES, INCLUDING, WITHOUT LIMITATION, LOST PROFITS OR LOSS OR DAMAGE TO DATA ARISING OUT OF THE USE OR INABILITY TO USE THIS MANUAL, EVEN IF CISCO OR ITS SUPPLIERS HAVE BEEN ADVISED OF THE POSSIBILITY OF SUCH DAMAGES.

Any Internet Protocol (IP) addresses and phone numbers used in this document are not intended to be actual addresses and phone numbers. Any examples, command display output, network topology diagrams, and other figures included in the document are shown for illustrative purposes only. Any use of actual IP addresses or phone numbers in illustrative content is unintentional and coincidental.

All printed copies and duplicate soft copies of this document are considered uncontrolled. See the current online version for the latest version.

Cisco has more than 200 offices worldwide. Addresses and phone numbers are listed on the Cisco website at www.cisco.com/go/offices.

Cisco and the Cisco logo are trademarks or registered trademarks of Cisco and/or its affiliates in the U.S. and other countries. To view a list of Cisco trademarks, go to this URL: <https://www.cisco.com/c/en/us/about/legal/trademarks.html>. Third-party trademarks mentioned are the property of their respective owners. The use of the word partner does not imply a partnership relationship between Cisco and any other company. (1721R)

© 2017–2018 Cisco Systems, Inc. All rights reserved.

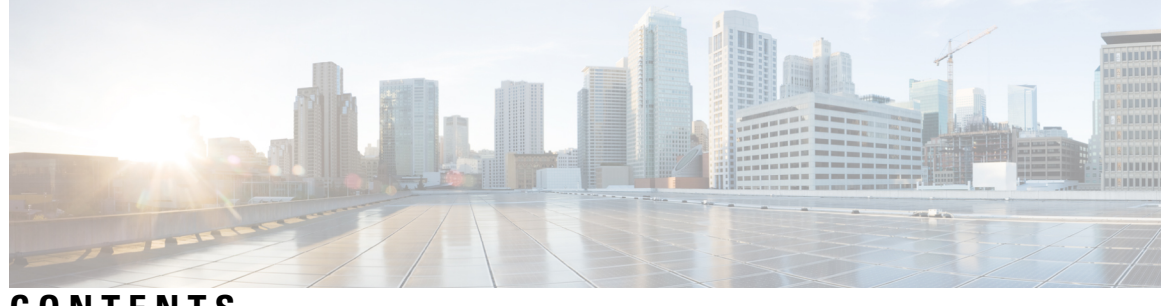

### **CONTENTS**

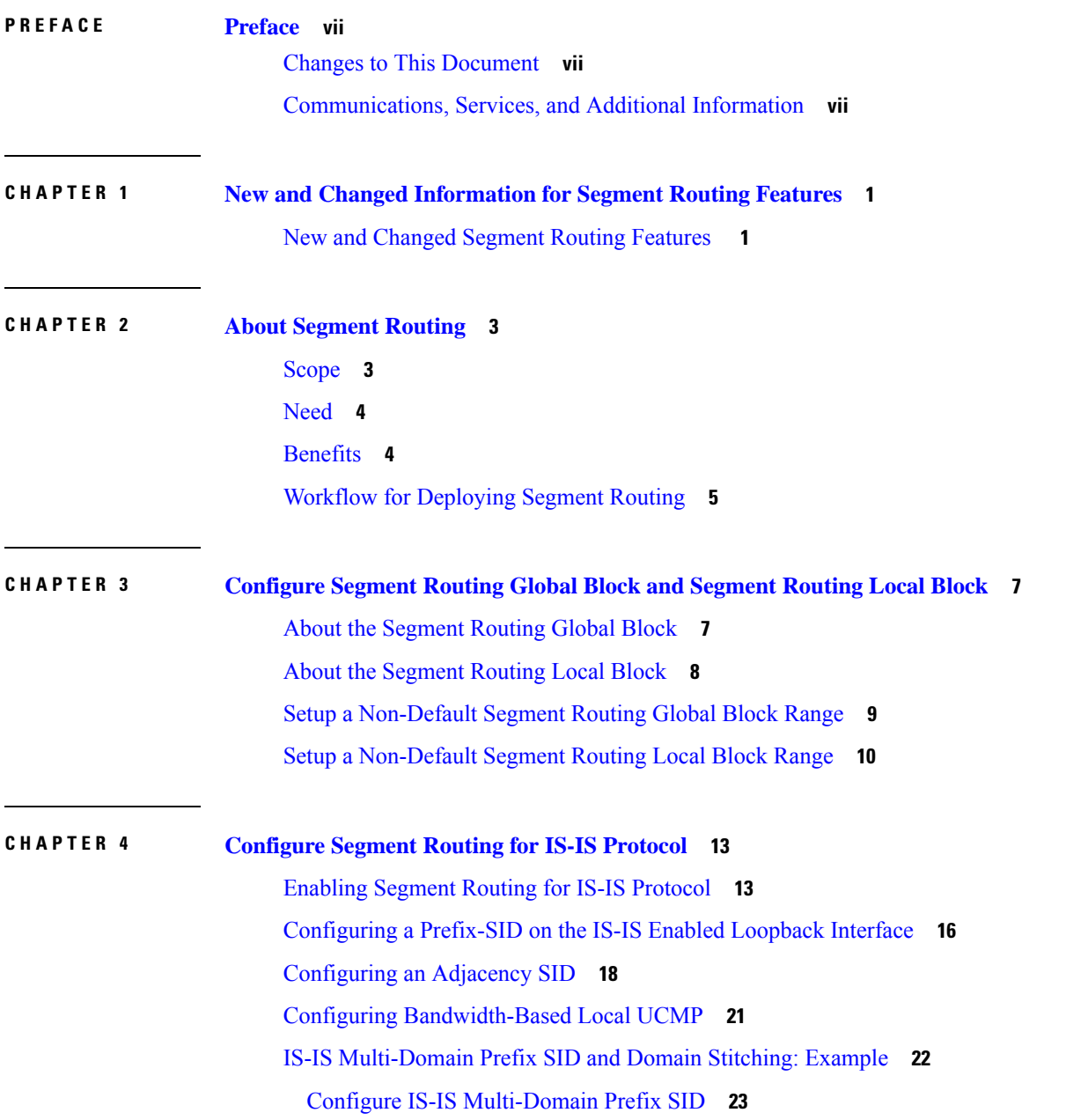

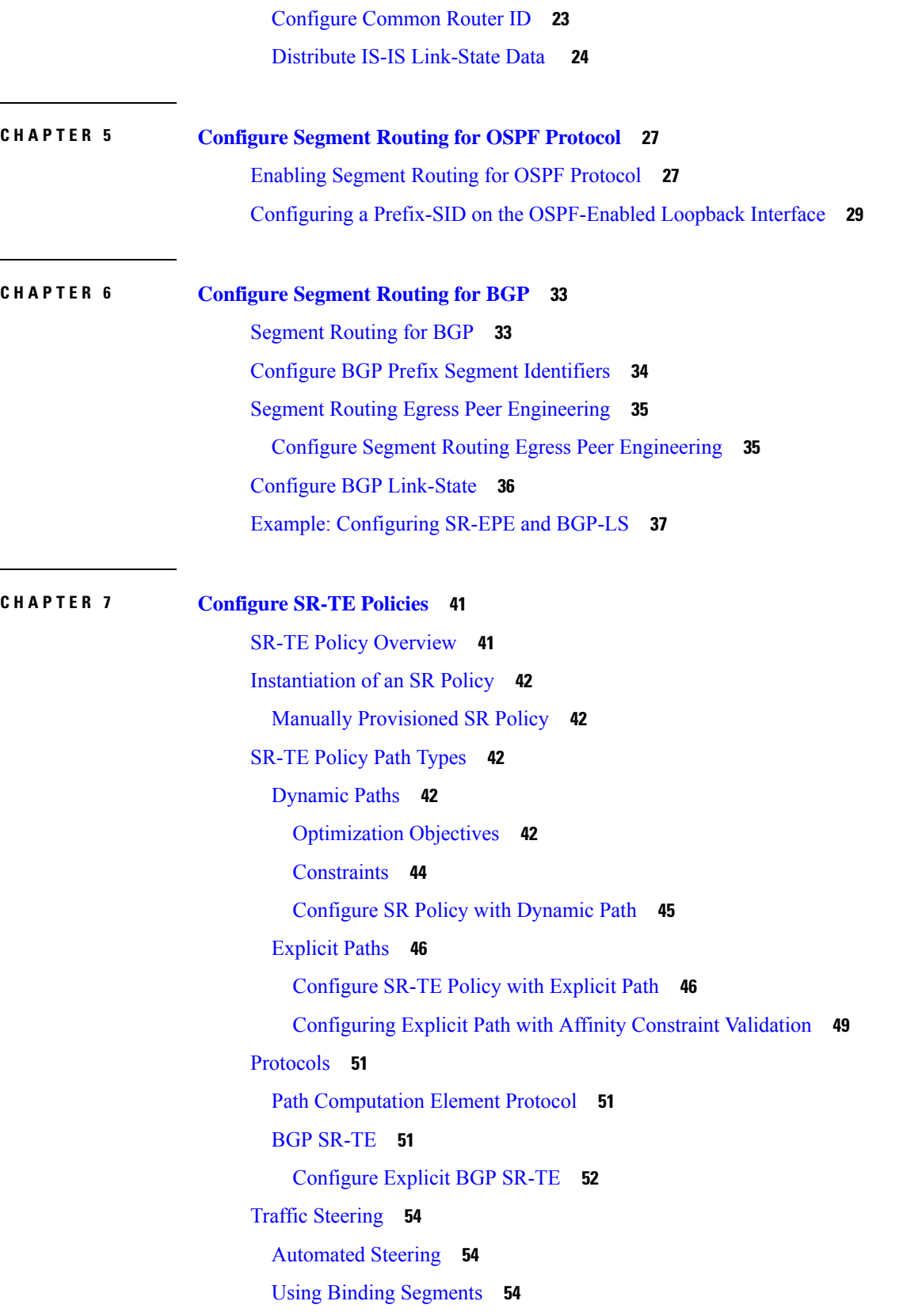

Г

I

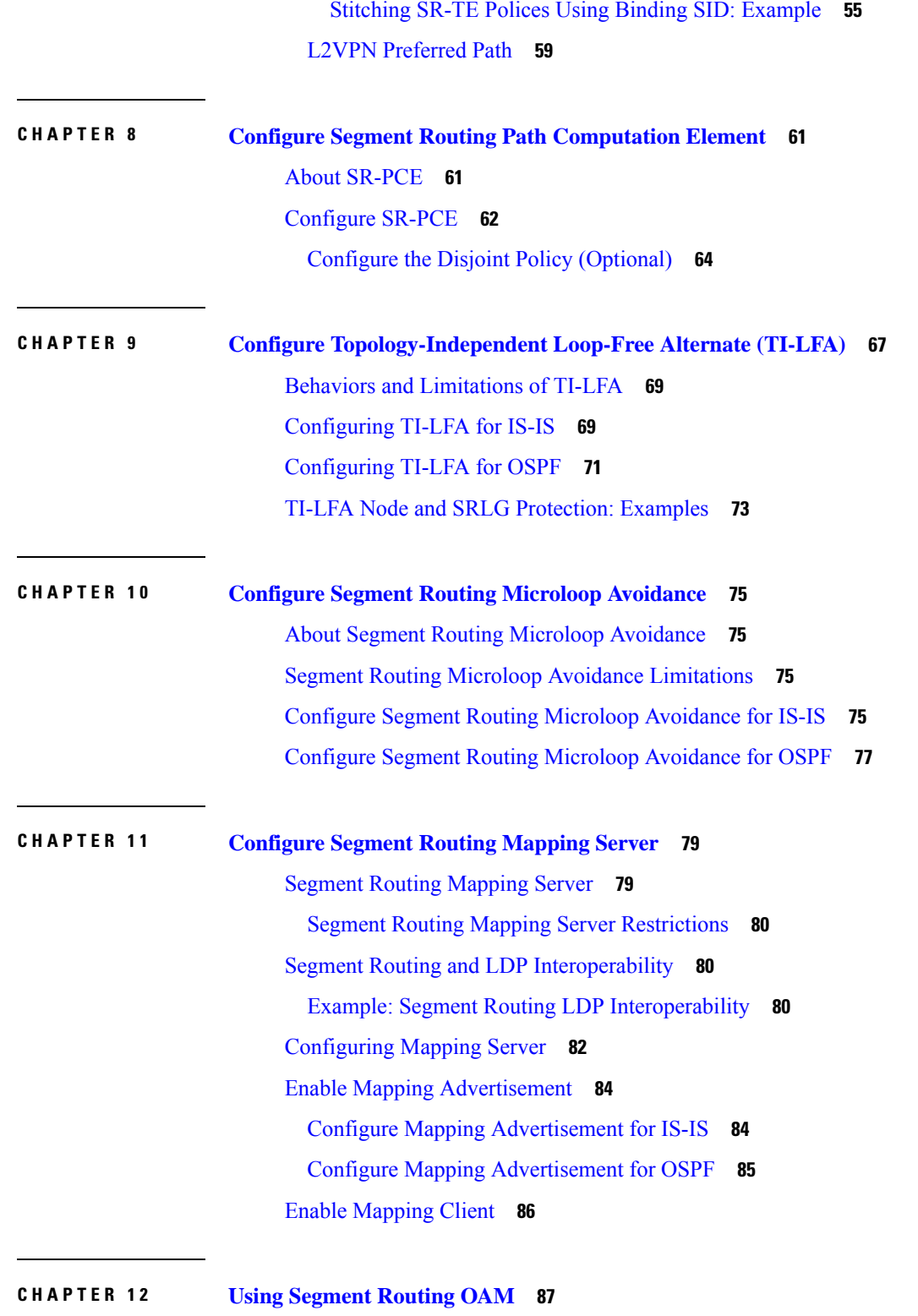

 $\blacksquare$ 

 $\mathbf l$ 

MPLS Ping and Traceroute for BGP and IGP [Prefix-SID](#page-94-1) **87**

Examples: MPLS Ping, [Traceroute,](#page-95-0) and Tree Trace for Prefix-SID **88** MPLS LSP Ping and [Traceroute](#page-96-0) Nil FEC Target **89** Examples: LSP Ping and [Traceroute](#page-97-0) for Nil\_FEC Target **90** Segment Routing Ping and [Traceroute](#page-98-0) **91** [Segment](#page-98-1) Routing Ping **91** Segment Routing [Traceroute](#page-100-0) **93**

**Segment Routing Configuration Guide for Cisco NCS 5500 Series Routers, IOS XR Release 6.3.x**

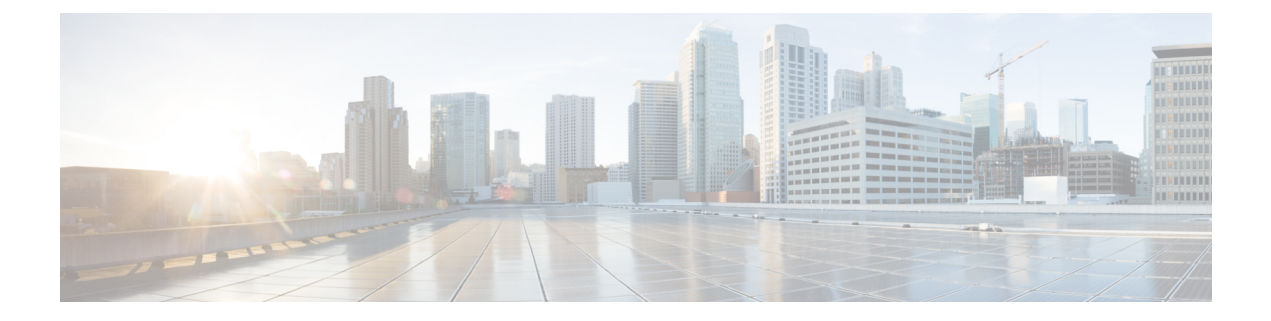

# <span id="page-6-0"></span>**Preface**

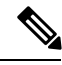

Note This product has reached end-of-life status. For more information, see the End-of-Life and [End-of-Sale](https://www.cisco.com/c/en/us/products/ios-nx-os-software/ios-xr-software/eos-eol-notice-listing.html) Notices.

The *Segment Routing Configuration Guide for for Cisco NCS 5500 Series Routers* preface contains these sections:

- Changes to This [Document,](#page-6-1) on page vii
- [Communications,](#page-6-2) Services, and Additional Information, on page vii

### <span id="page-6-1"></span>**Changes to This Document**

This table lists the changes made to this document since it was first printed.

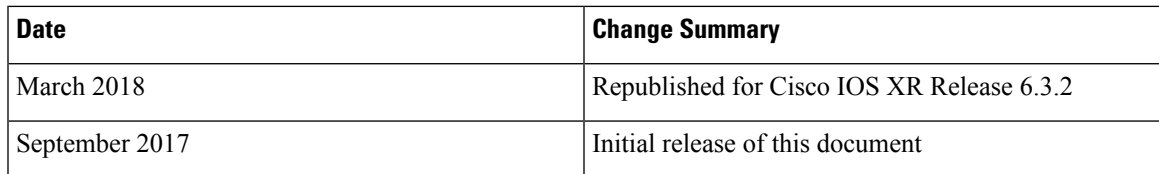

# <span id="page-6-2"></span>**Communications, Services, and Additional Information**

- To receive timely, relevant information from Cisco, sign up at Cisco Profile [Manager.](https://www.cisco.com/offer/subscribe)
- To get the business impact you're looking for with the technologies that matter, visit Cisco [Services](https://www.cisco.com/go/services).
- To submit a service request, visit Cisco [Support.](https://www.cisco.com/c/en/us/support/index.html)
- To discover and browse secure, validated enterprise-class apps, products, solutions and services, visit Cisco [Marketplace](https://www.cisco.com/go/marketplace/).
- To obtain general networking, training, and certification titles, visit [Cisco](http://www.ciscopress.com) Press.
- To find warranty information for a specific product or product family, access Cisco [Warranty](http://www.cisco-warrantyfinder.com) Finder.

#### **Cisco Bug Search Tool**

Cisco Bug [Search](https://www.cisco.com/c/en/us/support/web/tools/bst/bsthelp/index.html) Tool (BST) is a web-based tool that acts as a gateway to the Cisco bug tracking system that maintains a comprehensive list of defects and vulnerabilitiesin Cisco products and software. BST provides you with detailed defect information about your products and software.

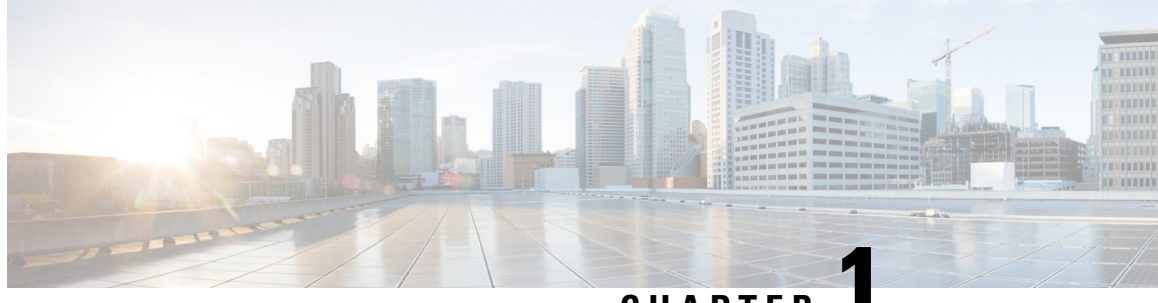

**CHAPTER 1**

# <span id="page-8-0"></span>**New and Changed Information for Segment Routing Features**

Thistable summarizesthe new and changed feature information for the *Segment Routing Configuration Guide for Cisco NCS 5500 Series Routers*, and lists where they are documented.

• New and [Changed](#page-8-1) Segment Routing Features , on page 1

# <span id="page-8-1"></span>**New and Changed Segment Routing Features**

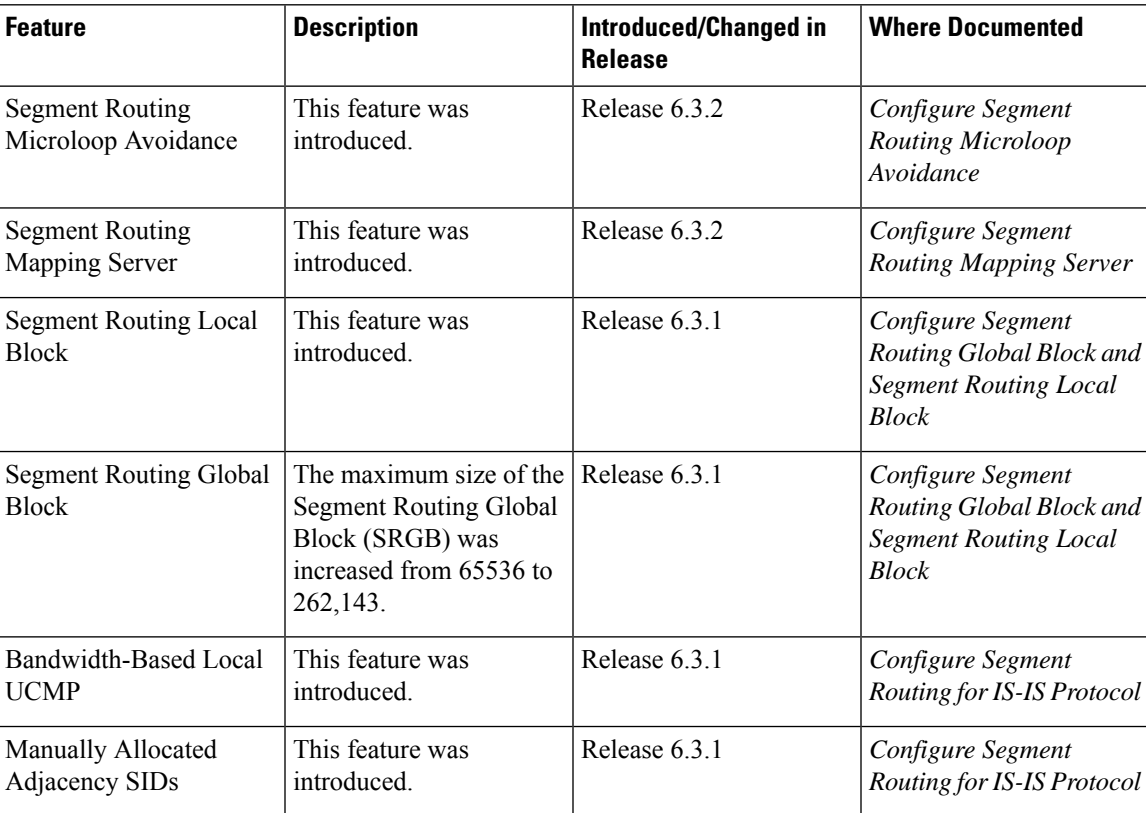

#### **Segment Routing Features Added or Modified in IOS XR Release 6.3.x**

I

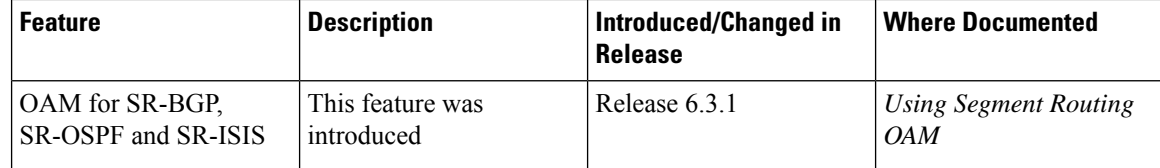

×

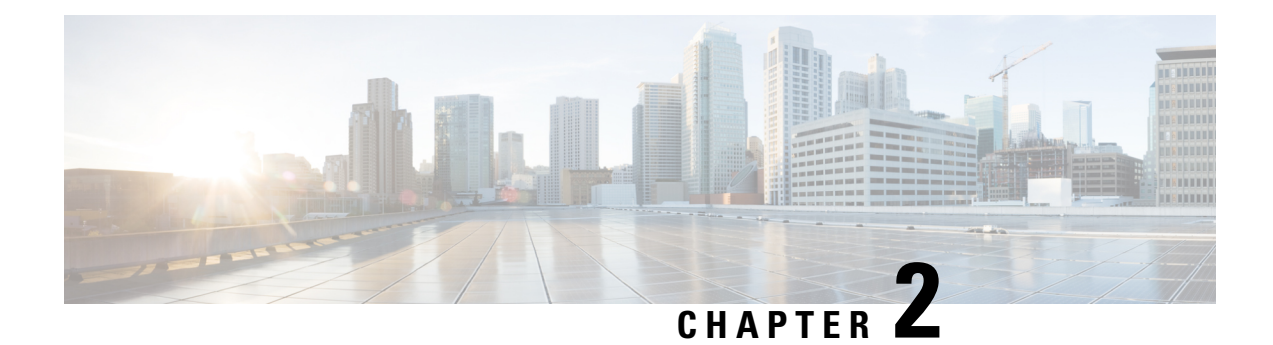

# <span id="page-10-0"></span>**About Segment Routing**

This chapter introduces the concept of segment routing and provides a workflow for configuring segment routing.

- [Scope,](#page-10-1) on page 3
- [Need,](#page-11-0) on page 4
- [Benefits,](#page-11-1) on page 4
- Workflow for [Deploying](#page-12-0) Segment Routing, on page 5

### <span id="page-10-1"></span>**Scope**

Segment routing is a method of forwarding packets on the network based on the source routing paradigm. The source chooses a path and encodes it in the packet header as an ordered list of segments. Segments are an identifier for any type of instruction. For example, topology segments identify the next hop toward a destination. Each segment is identified by the segment ID (SID) consisting of a flat unsigned 20-bit integer.

#### **Segments**

Interior gateway protocol (IGP) distributes two types of segments: prefix segments and adjacency segments. Each router (node) and each link (adjacency) has an associated segment identifier (SID).

• A prefix SID is associated with an IP prefix. The prefix SID is manually configured from the segment routing global block (SRGB) range of labels, and is distributed by IS-IS or OSPF. The prefix segment steers the traffic along the shortest path to its destination. A node SID is a special type of prefix SID that identifies a specific node. It is configured under the loopback interface with the loopback address of the node as the prefix.

A prefix segment is a global segment, so a prefix SID is globally unique within the segment routing domain.

• An adjacency segment is identified by a label called an adjacency SID, which represents a specific adjacency, such as egress interface, to a neighboring router. An adjacency SID can be allocated dynamically from the dynamic label range or configured manually from the segment routing local block (SRLB) range of labels. The adjacency SID is distributed by IS-IS or OSPF. The adjacency segment steers the traffic to a specific adjacency.

An adjacency segment is a local segment, so the adjacency SID is locally unique relative to a specific router.

By combining prefix (node) and adjacency segment IDs in an ordered list, any path within a network can be constructed. At each hop, the top segment is used to identify the next hop. Segments are stacked in order at the top of the packet header. When the top segment contains the identity of another node, the receiving node uses equal cost multipaths(ECMP) to move the packet to the next hop. When the identity isthat of the receiving node, the node pops the top segment and performs the task required by the next segment.

#### **Dataplane**

Segment routing can be directly applied to the Multiprotocol Label Switching (MPLS) architecture with no change in the forwarding plane. A segment is encoded as an MPLS label. An ordered list of segments is encoded as a stack of labels. The segment to process is on the top of the stack. The related label is popped from the stack, after the completion of a segment.

#### **Services**

Segment Routing integrates with the rich multi-service capabilities of MPLS, including Layer 3 VPN (L3VPN), Virtual Private Wire Service (VPWS), Virtual Private LAN Service (VPLS), and Ethernet VPN (EVPN).

#### **Segment Routing for Traffic Engineering**

Segment routing for traffic engineering (SR-TE) takes place through a policy between a source and destination pair. Segment routing for traffic engineering uses the concept of source routing, where the source calculates the path and encodes it in the packet header as a segment. Each segment is an end-to-end path from the source to the destination, and instructs the routers in the provider core network to follow the specified path instead of the shortest path calculated by the IGP. The destination is unaware of the presence of the policy.

### <span id="page-11-0"></span>**Need**

With segment routing for traffic engineering (SR-TE), the network no longer needs to maintain a per-application and per-flow state. Instead, it simply obeys the forwarding instructions provided in the packet.

SR-TE utilizes network bandwidth more effectively than traditional MPLS-TE networks by using ECMP at every segment level. It uses a single intelligent source and relieves remaining routers from the task of calculating the required path through the network.

### <span id="page-11-1"></span>**Benefits**

- **Ready for SDN**: Segment routing was built for SDN and is the foundation for Application Engineered Routing (AER). SR prepares networks for business models, where applications can direct network behavior. SR provides the right balance between distributed intelligence and centralized optimization and programming.
- **Minimal configuration**: Segment routing for TE requires minimal configuration on the source router.
- **Load balancing**: Unlike in RSVP-TE, load balancing for segment routing can take place in the presence of equal cost multiple paths (ECMPs).
- **Supports Fast Reroute (FRR)**: Fast reroute enables the activation of a pre-configured backup path within 50 milliseconds of path failure.

• **Plug-and-Play deployment**: Segment routing policies are interoperable with existing MPLS control and data planes and can be implemented in an existing deployment.

# <span id="page-12-0"></span>**Workflow for Deploying Segment Routing**

Follow this workflow to deploy segment routing.

- **1.** Configure the Segment Routing Global Block (SRGB)
- **2.** Enable Segment Routing and Node SID for the IGP
- **3.** Configure Segment Routing for BGP
- **4.** Configure the SR-TE Policy
- **5.** Configure the SR-PCE
- **6.** Configure TI-LFA and Microloop Avoidance
- **7.** Configure the Segment Routing Mapping Server

I

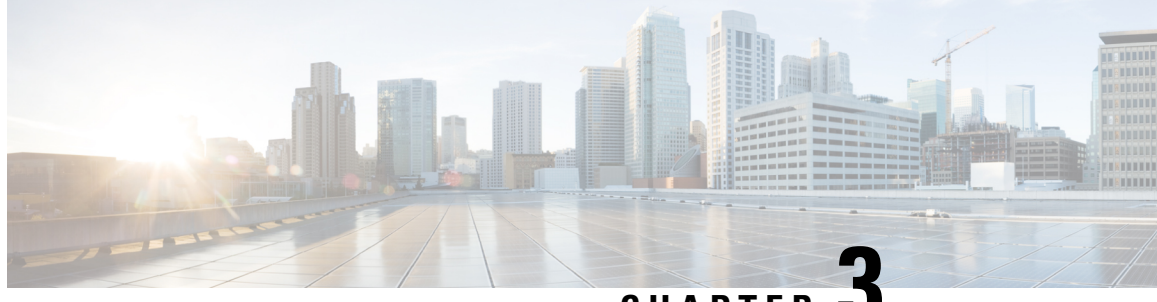

**CHAPTER 3**

# <span id="page-14-0"></span>**Configure Segment Routing Global Block and Segment Routing Local Block**

Local label allocation is managed by the label switching database (LSD). The Segment Routing Global Block (SRGB) and Segment Routing Local Block (SRLB) are label values preserved for segment routing in the LSD.

- About the [Segment](#page-14-1) Routing Global Block, on page 7
- About the [Segment](#page-15-0) Routing Local Block, on page 8
- Setup a [Non-Default](#page-16-0) Segment Routing Global Block Range, on page 9
- Setup a [Non-Default](#page-17-0) Segment Routing Local Block Range, on page 10

# <span id="page-14-1"></span>**About the Segment Routing Global Block**

The SRGB label values are assigned as prefix segment identifiers (SIDs) to SR-enabled nodes and have global significance throughout the domain.

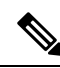

**Note**

Because the values assigned from the range have domain-wide significance, we recommend that all routers within the domain be configured with the same range of values.

The default SRGB range is from 16000 to 23999.

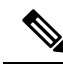

On SR-capable routers, the default starting value of the dynamic label range is increased from 16000 to 24000, so that the default SRGB label values (16000 to 23999) are available when SR is enabled on a running system. If a dynamic label range has been configured with a starting value of 16000, then the default SRGB label values may already be in use when SR is enabled on a running system. Therefore, you must reload the router after enabling SR to release the currently allocated labels and allocate the SRGB. **Note**

Also, if you need to increase the SRGB range after you have enabled SR, you must reload the router to release the currently allocated labels and allocate the new SRGB.

To keep the segment routing configuration simple and to make it easier to troubleshoot segment routing issues, we recommend that you use the default SRGB range on each node in the domain. However, there are instances when you might need to define a different range. For example:

- The nodes of another vendor support a label range that is different from the default SRGB, and you want to use the same SRGB on all nodes.
- The default range is too small.
- To specify separate SRGBs for IS-IS and OSPF protocols, as long as the ranges do not overlap.

#### **Restrictions:**

- In Cisco IOS XR release 6.2.x and earlier, LSD label values 0-15999 are reserved. In Cisco IOS XR release 6.3.1 and later, LSD label values 0-14999 are reserved.
- In Cisco IOS XR release 6.2.x and earlier, the maximum SRGB size is 65536. In Cisco IOS XR release 6.3.1 and later, the maximum SRGB size is 262,143.
- The SRGB upper bound cannot exceed the platform's capability.

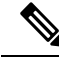

**Note** Label values that are not previously reserved are available for dynamic assignment.

The SRGB can be disabled if SR is not used.

### <span id="page-15-0"></span>**About the Segment Routing Local Block**

The Segment Routing Local Block (SRLB) is a range of label values preserved for the manual allocation of adjacency segment identifiers (adj-SIDs). These labels are locally significant and are only valid on the nodes that allocate the labels. The default SRLB range is from 15000 to 15999.

**Note**

Adjacency SIDs that are not manually allocated using the SRLB will be dynamically allocated from the dynamic label range.

To keep the segment routing configuration simple and to make it easier to troubleshoot segment routing issues, we recommend that you use the default SRLB range. However, there are instances when you might need to define a different range. For example:

- The nodes of another vendor support a label range that is different from the default SRLB, and you want to use the same SRLB on all nodes.
- The default range is too small.

When you define a new SRLB range, there might be a label conflict (for example, if labels are already allocated, statically or dynamically, in the new SRLB range). In this case, the new SRLB range will be accepted, but not applied (pending). The previous SRLB range (active) will continue to be in use until one of the following occurs:

- Reload the router to release the currently allocated labels and allocate the new SRLB.
- Use the **clear segment-routing local-block discrepancy all** command to clear the label conflicts.

#### **Restrictions:**

- LSD label values 0-14999 are reserved.
- The SRLB size cannot be more than 262,143.
- The SRLB upper bound cannot exceed the platform's capability.

The SRLB can be disabled if SR is not used.

### <span id="page-16-0"></span>**Setup a Non-Default Segment Routing Global Block Range**

This task explains how to configure a non-default SRGB range.

#### **SUMMARY STEPS**

- **1. configure**
- **2.** [**router** {**isis** *instance-id* | **ospf** *process\_name*} ]
- **3. segment-routing global-block** *starting\_value ending\_value*
- **4.** Use the **commit** or **end** command.

#### **DETAILED STEPS**

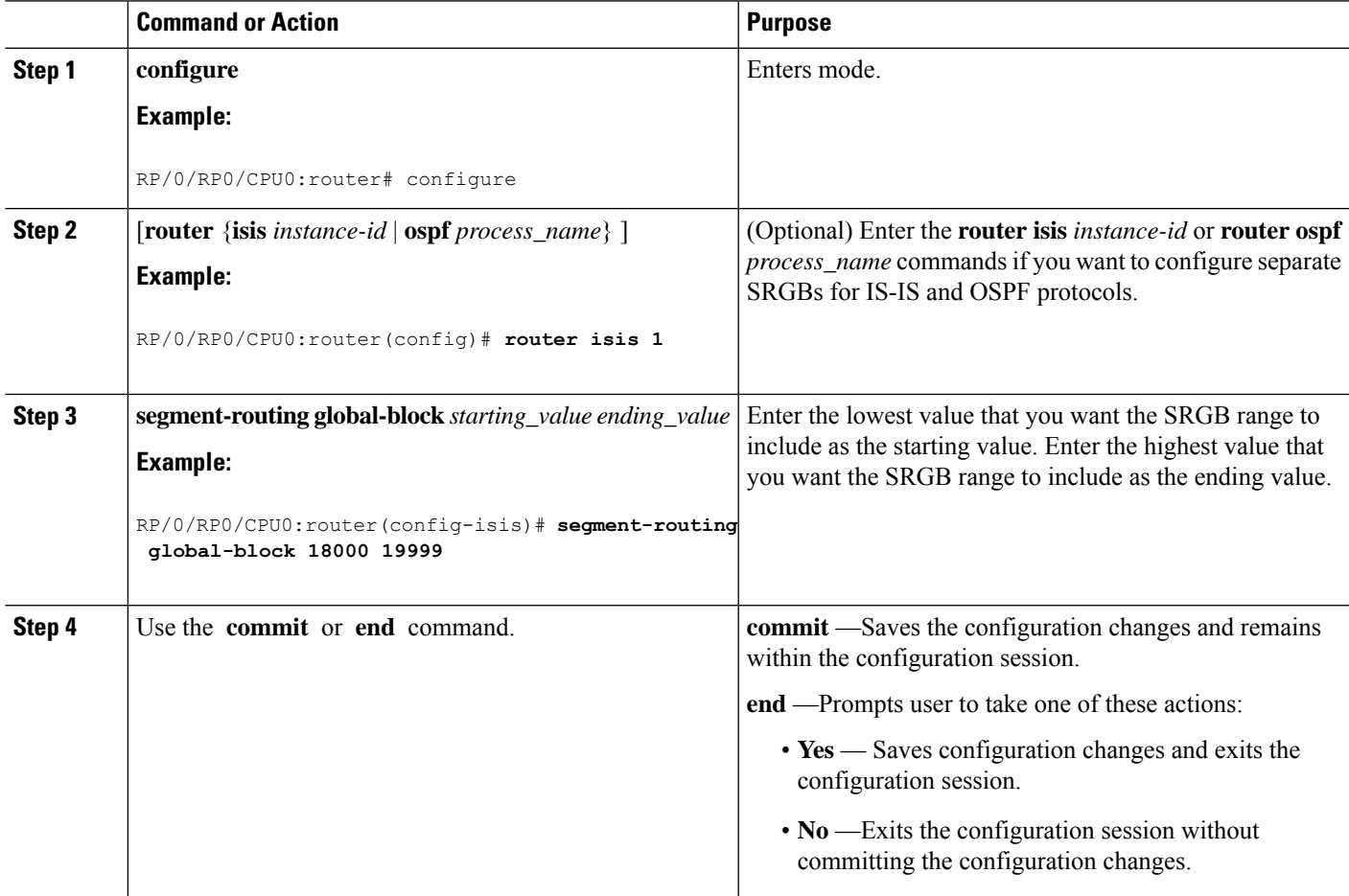

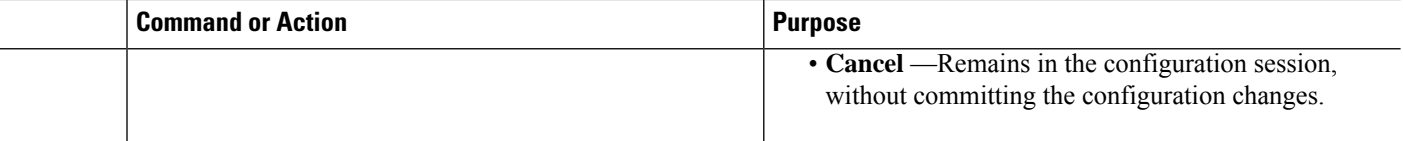

#### Verify the SRGB configuration:

```
RP/0/RP0/CPU0:router# show mpls label table detail
Table Label Owner State Rewrite
  ----- ------- ------------------------------- ------ -------
<...snip...>
0 18000 ISIS(A):1 InUse No
  Lbl-blk SRGB, vers:0, (start_label=18000, size=2000)
0 24000 ISIS(A):1 <sup>-</sup> InUse Yes
  (SR Adj Segment IPv4, vers:0, index=1, type=0, intf=Gi0/0/0/0, nh=10.0.0.2)
```
#### **What to do next**

Configure prefix SIDs and enable segment routing.

### <span id="page-17-0"></span>**Setup a Non-Default Segment Routing Local Block Range**

This task explains how to configure a non-default SRLB range.

#### **SUMMARY STEPS**

- **1. configure**
- **2. segment-routing local-block** *starting\_value ending\_value*
- **3.** Use the **commit** or **end** command.

#### **DETAILED STEPS**

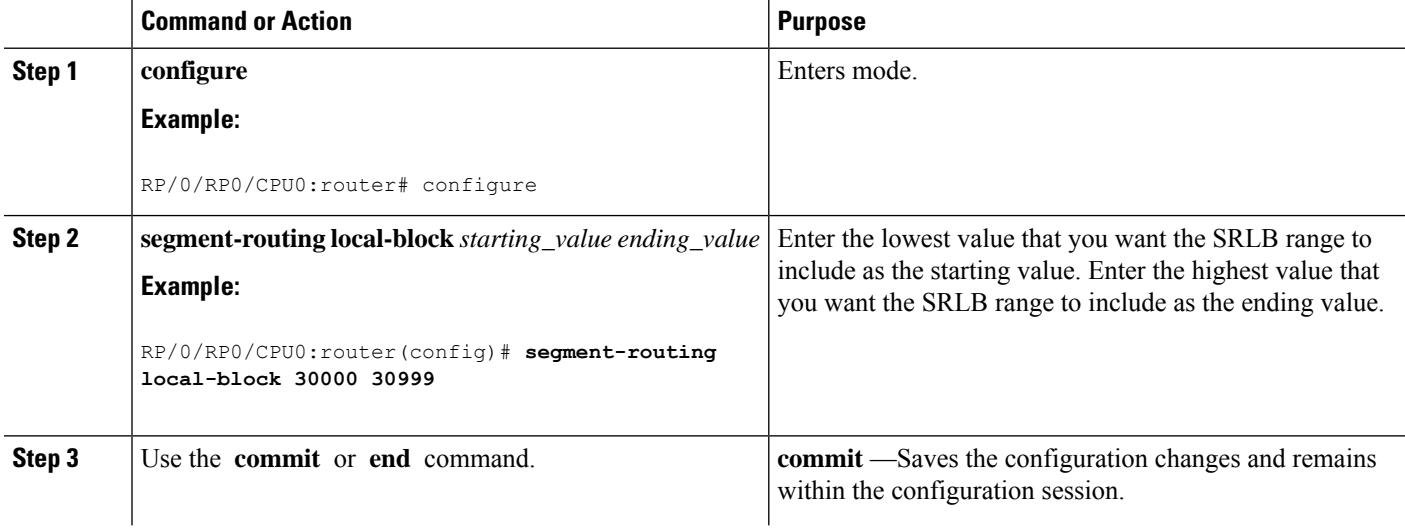

Ш

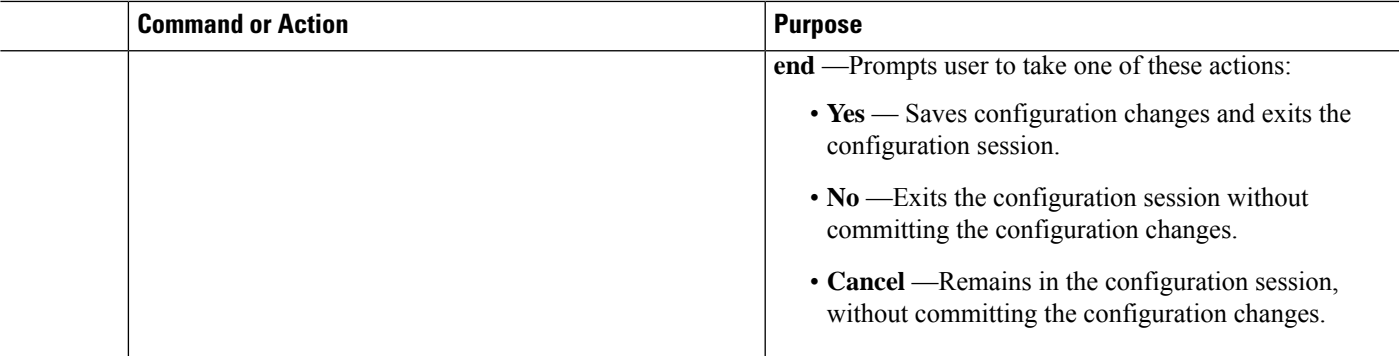

Verify the SRLB configuration:

```
RP/0/RP0/CPU0:router# show mpls label table detail
Table Label Owner State Rewrite
----- ------- ------------------------------- ------ -------
<...snip...>
0 13 LSD(A) InUse Yes
0 30000 LSD(A) InUse No
 (Lbl-blk SRLB, vers:0, (start_label=30000, size=1000, app_notify=0)
0 30002 Static(A) 1nUse Yes
```
Display and resolve any SRLB inconsistencies:

```
RP/0/RP0/CPU0:router# show segment-routing local-block inconsistencies
Tue Aug 15 13:53:30.555 EDT
SRLB inconsistencies range: Start/End: 30000/30009
RP/0/RP0/CPU0:router# show mpls lsd private | i SRLB
Tue Aug 15 13:53:50.874 EDT
SRLB Lbl Mgr:
  Current Active SRLB block = [15000, 15999]
  Configured Pending SRLB block = [30000, 30999]
RP/0/RP0/CPU0:router# clear segment-routing local-block discrepancy all
Tue Aug 15 13:59:46.897 EDT
RP/0/RP0/CPU0:router# show mpls lsd private | i SRLB
Tue Aug 15 13:59:55.370 EDT
SRLB Lbl Mgr:
  Current Active SRLB block = [30000, 30999]Configured Pending SRLB block = [0, 0]
RP/0/RP0/CPU0:router# show mpls label table detail private
Tue Aug 15 14:00:26.023 EDT
Table Label Owner State Rewrite
----- ------- ------------------------------- ------ -------
0 0 LSD(A) InUse Yes
0 1 LSD(A) InUse Yes
0 2 LSD(A) InUse Yes<br>0 13 LSD(A) Thuse Yes
0 13 LSD(A) InUse Yes
0 30000 LSD(A) InUse No
 (Lbl-blk SRLB, vers:0, (start_label=30000, size=1000, app_notify=0)
```
I

#### **What to do next**

Configure adjacency SIDs and enable segment routing.

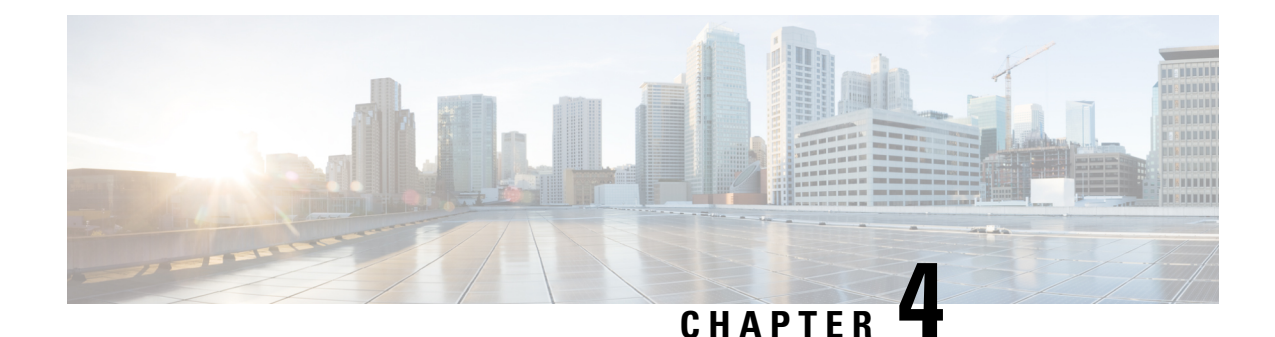

# <span id="page-20-0"></span>**Configure Segment Routing for IS-IS Protocol**

Integrated Intermediate System-to-Intermediate System (IS-IS), Internet Protocol Version 4 (IPv4), is a standards-based Interior Gateway Protocol (IGP). The Cisco IOS XR software implements the IP routing capabilities described in International Organization for Standardization (ISO)/International Engineering Consortium (IEC) 10589 and RFC 1995, and adds the standard extensions for single topology and multitopology IS-IS for IP Version 6 (IPv6).

This module provides the configuration information used to enable segment routing for IS-IS.

**Note**

For additional information on implementing IS-IS on your Cisco NCS 5500 Series Router, see the *Implementing IS-IS* module in the *Routing Configuration Guide for Cisco NCS 5500 Series Routers*.

- Enabling Segment Routing for IS-IS [Protocol,](#page-20-1) on page 13
- [Configuring](#page-23-0) a Prefix-SID on the IS-IS Enabled Loopback Interface, on page 16
- [Configuring](#page-25-0) an Adjacency SID, on page 18
- Configuring [Bandwidth-Based](#page-28-0) Local UCMP, on page 21
- IS-IS [Multi-Domain](#page-29-0) Prefix SID and Domain Stitching: Example, on page 22

# <span id="page-20-1"></span>**Enabling Segment Routing for IS-IS Protocol**

Segment routing on the IS-IS control plane supports the following:

- IPv4 and IPv6 control plane
- Level 1, level 2, and multi-level routing
- Prefix SIDs for host prefixes on loopback interfaces
- Adjacency SIDs for adjacencies
- MPLS penultimate hop popping (PHP) and explicit-null signaling

This task explains how to enable segment routing for IS-IS.

#### **Before you begin**

Your network must support the MPLS Cisco IOS XR software feature before you enable segment routing for IS-IS on your router.

**Note**

You must enter the commands in the following task list on every IS-IS router in the traffic-engineered portion of your network.

#### **SUMMARY STEPS**

- **1. configure**
- **2. router isis** *instance-id*
- **3. address-family** { **ipv4** | **ipv6** } [ **unicast** ]
- **4. metric-style wide** [ **level** { **1** | **2** }]
- **5. mpls traffic-eng** *level*
- **6. mpls traffic-eng router-id** *interface*
- **7. router-id loopback** *loopback interface used for prefix-sid*
- **8. segment-routing mpls**
- **9. exit**
- **10. mpls traffic-eng**
- **11.** Use the **commit** or **end** command.

#### **DETAILED STEPS**

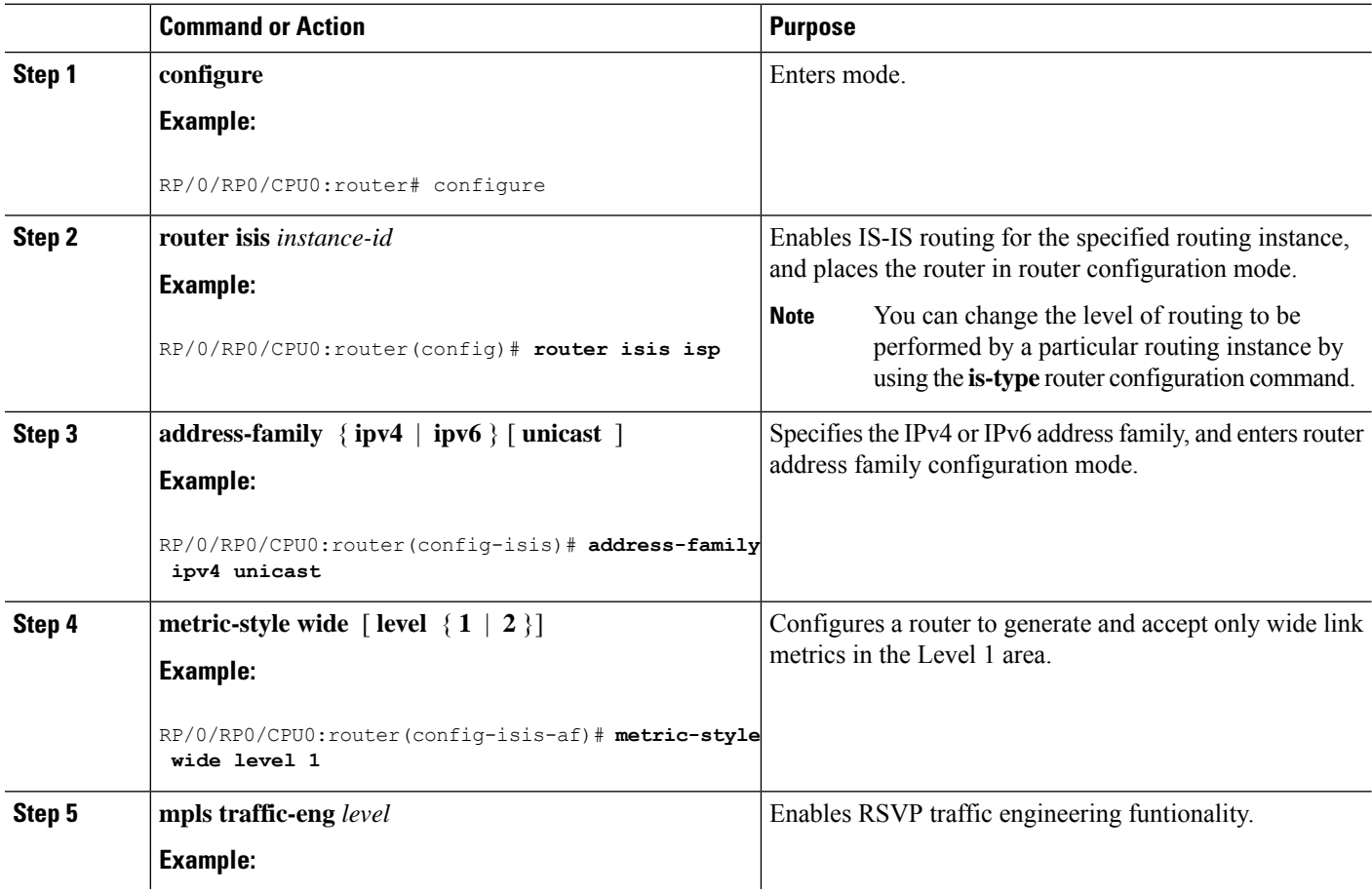

 $\mathbf l$ 

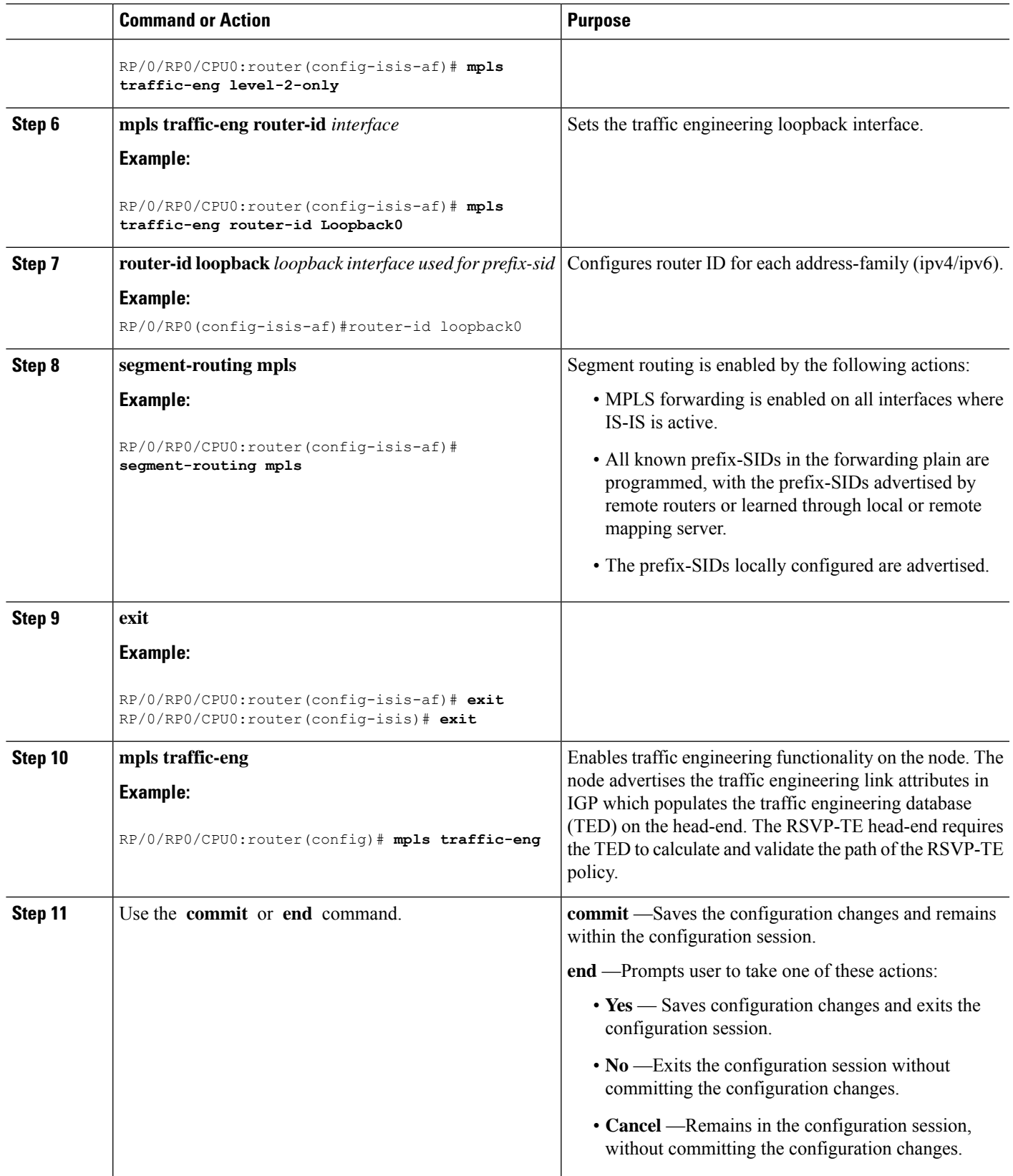

#### **What to do next**

Configure the prefix SID.

# <span id="page-23-0"></span>**Configuring a Prefix-SID on the IS-IS Enabled Loopback Interface**

A prefix segment identifier (SID) is associated with an IP prefix. The prefix SID is manually configured from the segment routing global block (SRGB) range of labels. A prefix SID is configured under the loopback interface with the loopback address of the node as the prefix. The prefix segment steers the traffic along the shortest path to its destination.

A prefixSID can be a nodeSID or an AnycastSID. A nodeSID is a type of prefixSID that identifies a specific node. An Anycast SID is a type of prefix SID that identifies a set of nodes, and is configured with n-flag clear. The set of nodes (Anycast group) is configured to advertise a shared prefix address and prefix SID. Anycast routing enables the steering of traffic toward multiple advertising nodes. Packets addressed to an Anycast address are forwarded to the topologically nearest nodes.

The prefix SID is globally unique within the segment routing domain.

This task explains how to configure prefix segment identifier (SID) index or absolute value on the IS-IS enabled Loopback interface.

#### **Before you begin**

Ensure that segment routing is enabled on the corresponding address family.

#### **SUMMARY STEPS**

- **1. configure**
- **2. router isis** *instance-id*
- **3. interface Loopback** *instance*
- **4. address-family** { **ipv4** | **ipv6** } [ **unicast** ]
- **5. prefix-sid** {**index** *SID-index* | **absolute** *SID-value*} [**n-flag-clear**] [**explicit-null** ]
- **6.** Use the **commit** or **end** command.

#### **DETAILED STEPS**

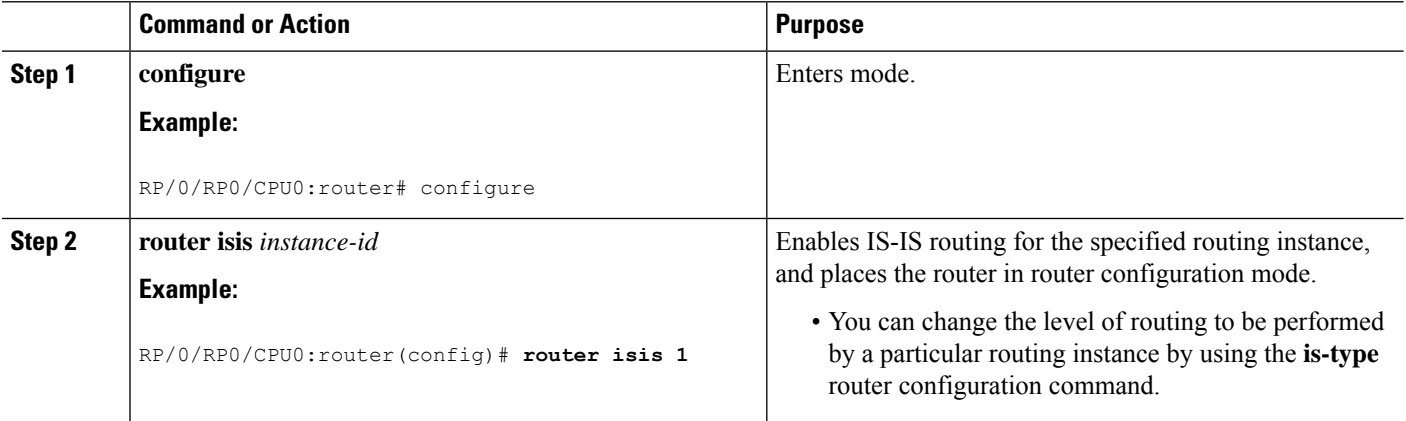

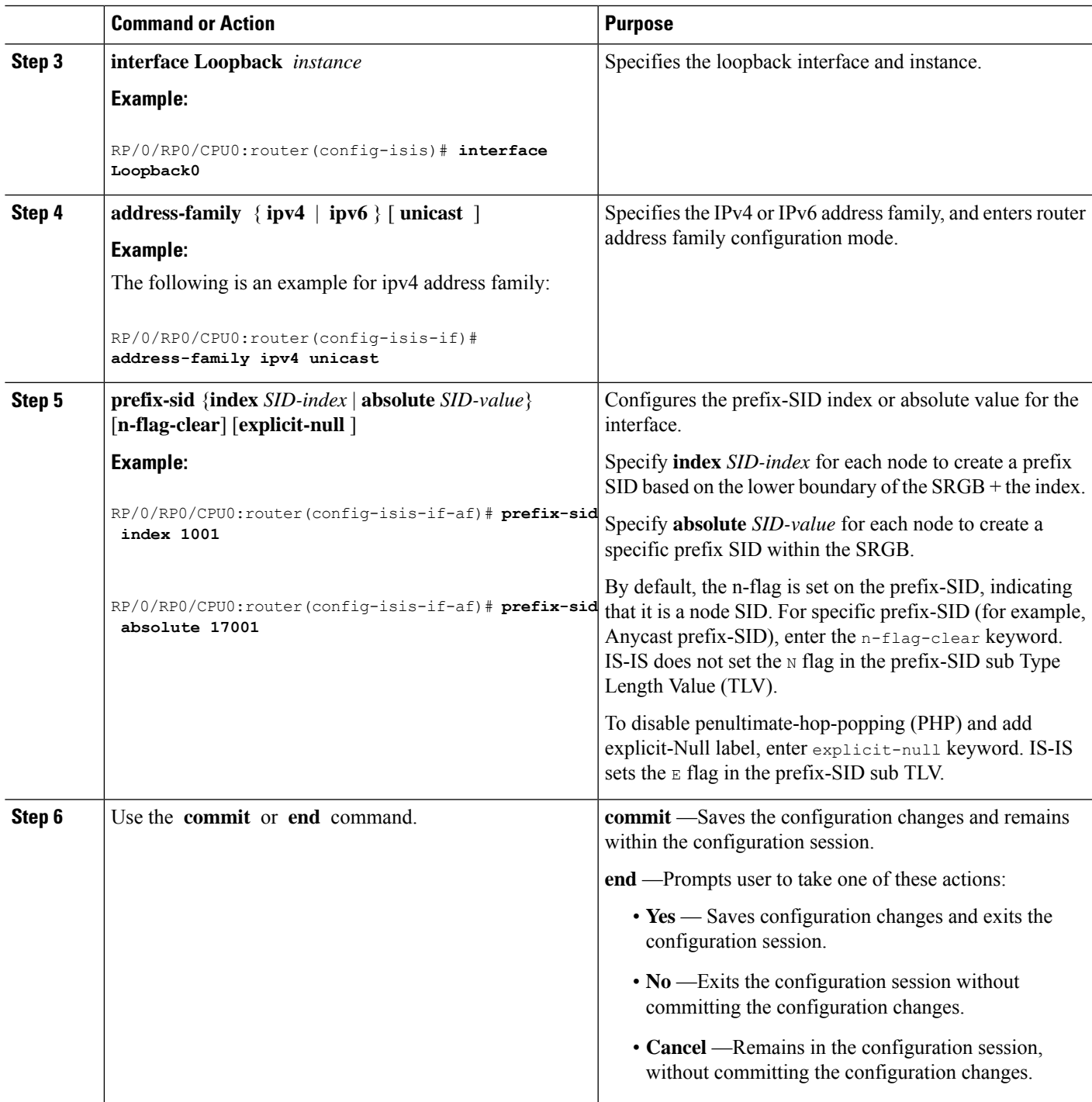

#### Verify the prefix-SID configuration:

RP/0/RP0/CPU0:router# **show isis database verbose**

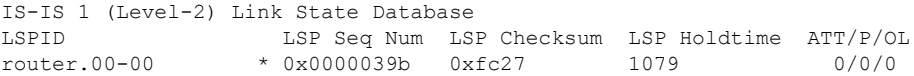

```
Area Address: 49.0001
 NLPID: 0xcc
 NLPID: 0x8e
 MT: Standard (IPv4 Unicast)
 MT: IPv6 Unicast 0/0/0
 Hostname: router
 IP Address: 10.0.0.1
 IPv6 Address: 2001:0db8:1234::0a00:0001
 Router Cap: 10.0.0.1, D:0, S:0
   Segment Routing: I:1 V:1, SRGB Base: 16000 Range: 8000
   SR Algorithm:
     Algorithm: 0
\langle \ldots \rangleMetric: 0 IP-Extended 10.0.0.1/32
   Prefix-SID Index: 1001, Algorithm:0, R:0 N:1 P:0 E:0 V:0 L:0
\langle \ldots \rangle
```
#### **What to do next**

Configure the SR-TE policy.

### <span id="page-25-0"></span>**Configuring an Adjacency SID**

An adjacency SID (Adj-SID) is associated with an adjacency to a neighboring node. The adjacency SID steers the traffic to a specific adjacency. Adjacency SIDs have local significance and are only valid on the node that allocates them.

An adjacency SID can be allocated dynamically from the dynamic label range or configured manually from the segment routing local block (SRLB) range of labels.

Adjacency SIDs that are dynamically allocated do not require any special configuration, however there are some limitations:

- A dynamically allocated Adj-SID value is not known until it has been allocated, and a controller will not know the Adj-SID value until the information is flooded by the IGP.
- Dynamically allocated Adj-SIDs are not persistent and can be reallocated after a reload or a process restart.
- Each link is allocated a unique Adj-SID, so the same Adj-SID cannot be shared by multiple links.

Manually allocated Adj-SIDs are persistent over reloads and restarts. They can be provisioned for multiple adjacencies to the same neighbor or to different neighbors. You can specify that the Adj-SID is protected. If the Adj-SID is protected on the primary interface and a backup path is available, a backup path is installed. By default, manual Adj-SIDs are not protected.

Adjacency SIDs are advertised using the existing IS-IS Adj-SID sub-TLV. The S and P flags are defined for manually allocated Adj-SIDs.

```
0 1 2 3 4 5 6 7
+-+-+-+-+-+-+-+-+
|F|B|V|L|S|P| |
+-+-+-+-+-+-+-+-+
```
#### **Table 1: Adjacency Segment Identifier (Adj-SID) Flags Sub-TLV Fields**

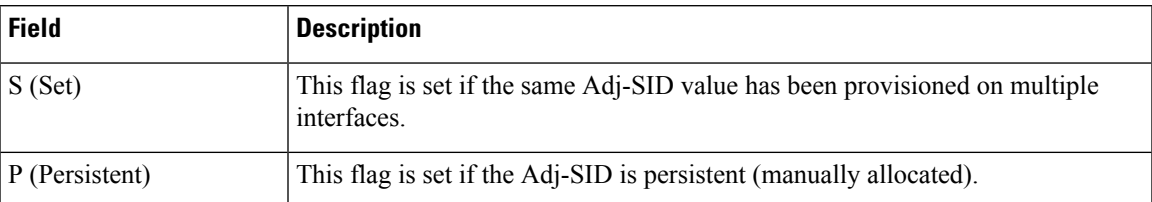

Manually allocated Adj-SIDs are supported on point-to-point (P2P) interfaces.

This task explains how to configure an Adj-SID on an interface.

#### **Before you begin**

Ensure that segment routing is enabled on the corresponding address family.

Use the **show mpls label table detail** command to verify the SRLB range.

#### **SUMMARY STEPS**

- **1. configure**
- **2. router isis** *instance-id*
- **3. interface** *type interface-path-id*
- **4. point-to-point**
- **5. address-family** { **ipv4** | **ipv6** } [ **unicast** ]
- **6. adjacency-sid** {**index** *adj-SID-index* | **absolute** *adj-SID-value* } [**protected** ]
- **7.** Use the **commit** or **end** command.

#### **DETAILED STEPS**

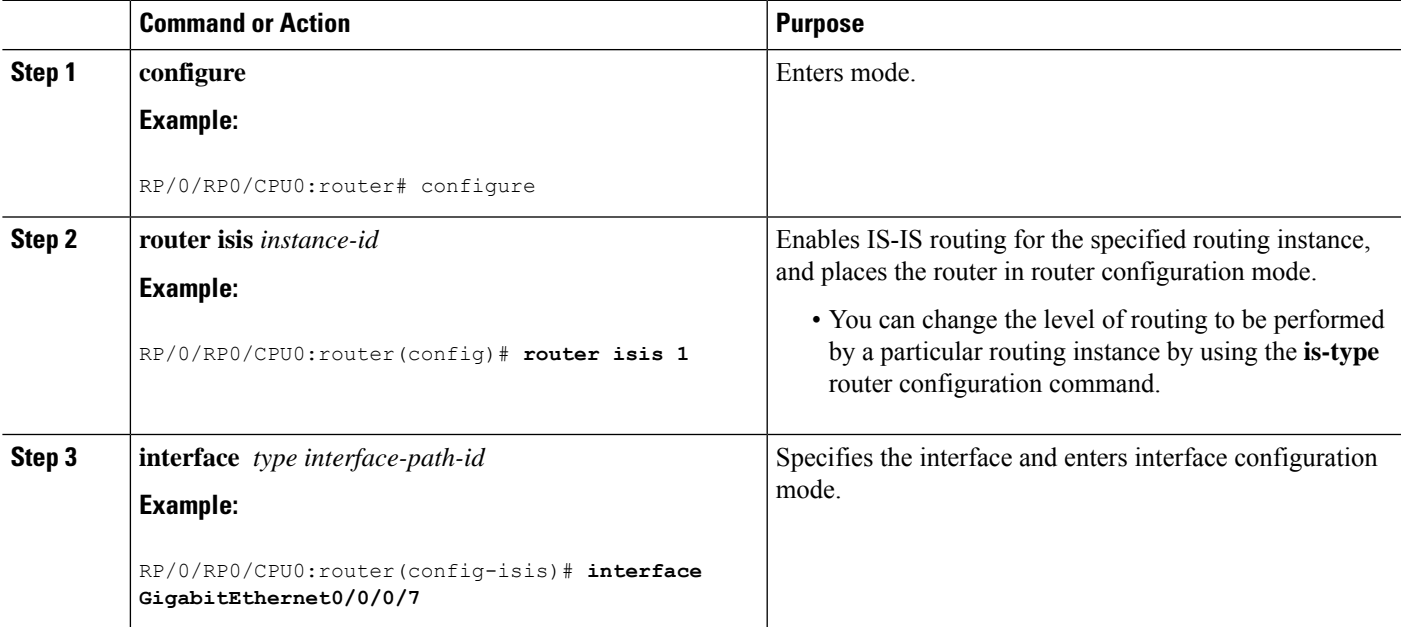

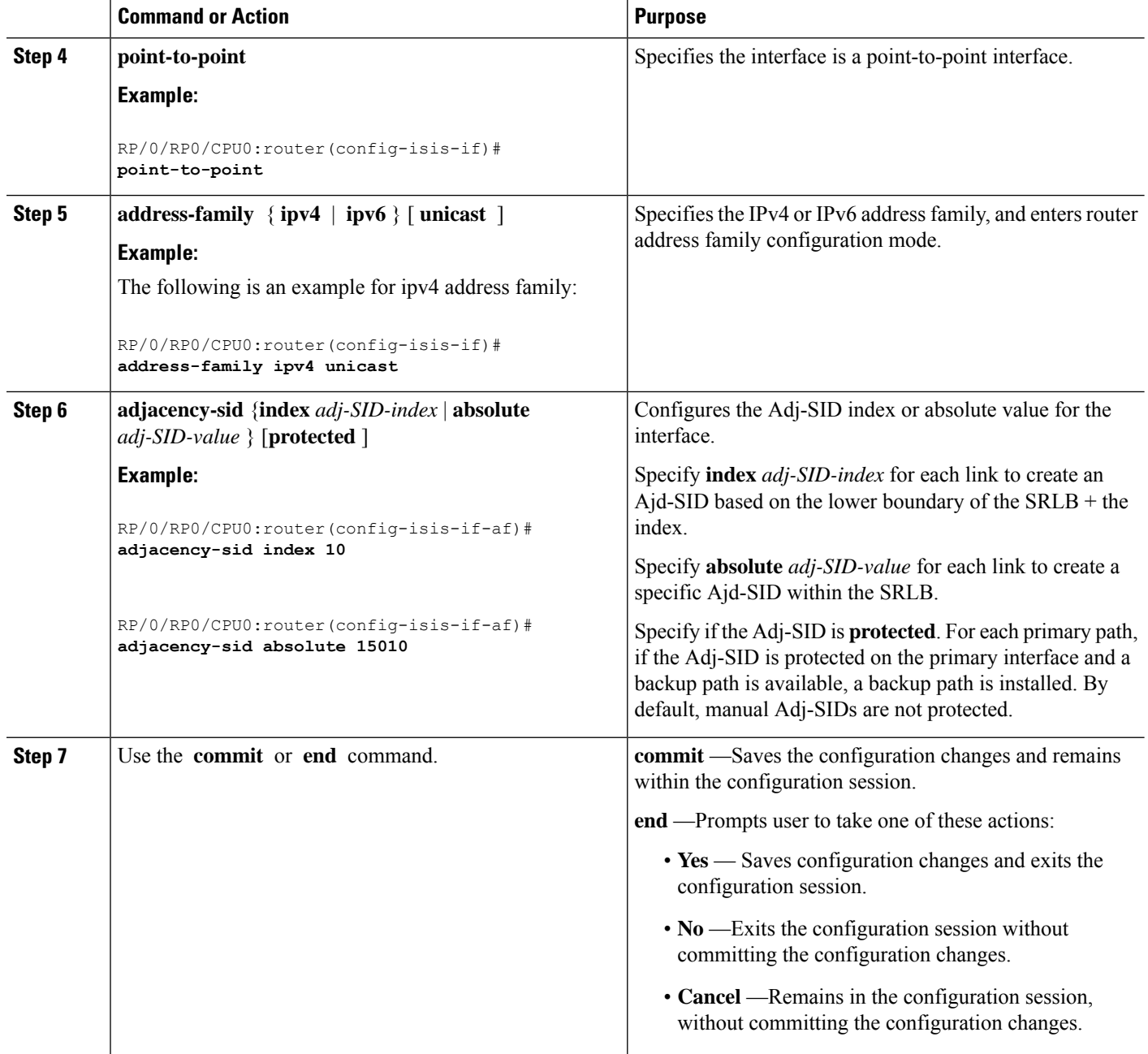

#### Verify the Adj-SID configuration:

```
RP/0/RP0/CPU0:router# show isis segment-routing label adjacency persistent
Mon Jun 12 02:44:07.085 PDT
IS-IS 1 Manual Adjacency SID Table
15010 AF IPv4
      GigabitEthernet0/0/0/3: IPv4, Protected 1/65/N, Active
      GigabitEthernet0/0/0/7: IPv4, Protected 2/66/N, Active
```

```
15100 AF IPv6
     GigabitEthernet0/0/0/3: IPv6, Not protected 255/255/N, Active
```
Verify the labels are added to the MPLS Forwarding Information Base (LFIB):

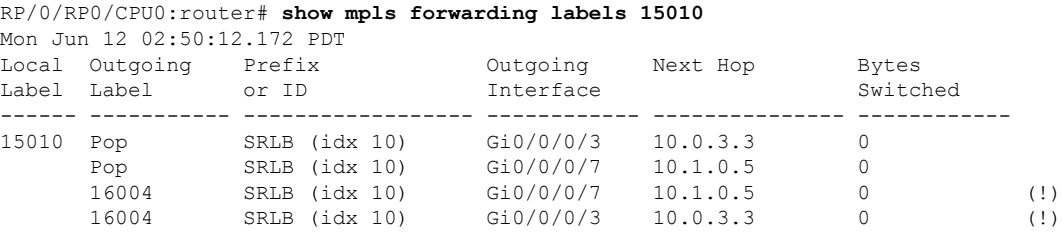

#### **What to do next**

Configure the SR-TE policy.

### <span id="page-28-0"></span>**Configuring Bandwidth-Based Local UCMP**

Bandwidth-based local Unequal Cost Multipath (UCMP) allows you to enable UCMP functionality locally between Equal Cost Multipath (ECMP) paths based on the bandwidth of the local links.

Bandwidth-based local UCMP is performed for prefixes, segment routing Adjacency SIDs, and Segment Routing label cross-connects installed by IS-IS, and is supported on any physical or virtual interface that has a valid bandwidth.

For example, if the capacity of a bundle interface changes due to the link or line card up/down event, traffic continues to use the affected bundle interface regardless of the available provisioned bundle members. If some bundle members were not available due to the failure, this behavior could cause the traffic to overload the bundle interface. To address the bundle capacity changes, bandwidth-based local UCMP uses the bandwidth of the local links to load balance traffic when bundle capacity changes.

#### **Before you begin**

#### **SUMMARY STEPS**

- **1. configure**
- **2. router isis** *instance-id*
- **3. address-family** { **ipv4** | **ipv6** } [ **unicast** ]
- **4. apply-weight ecmp-only bandwidth**
- **5.** Use the **commit** or **end** command.

#### **DETAILED STEPS**

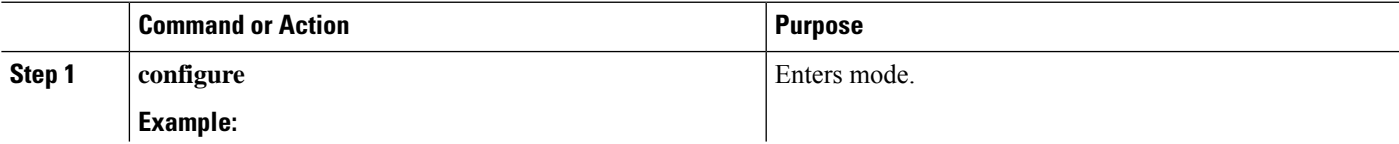

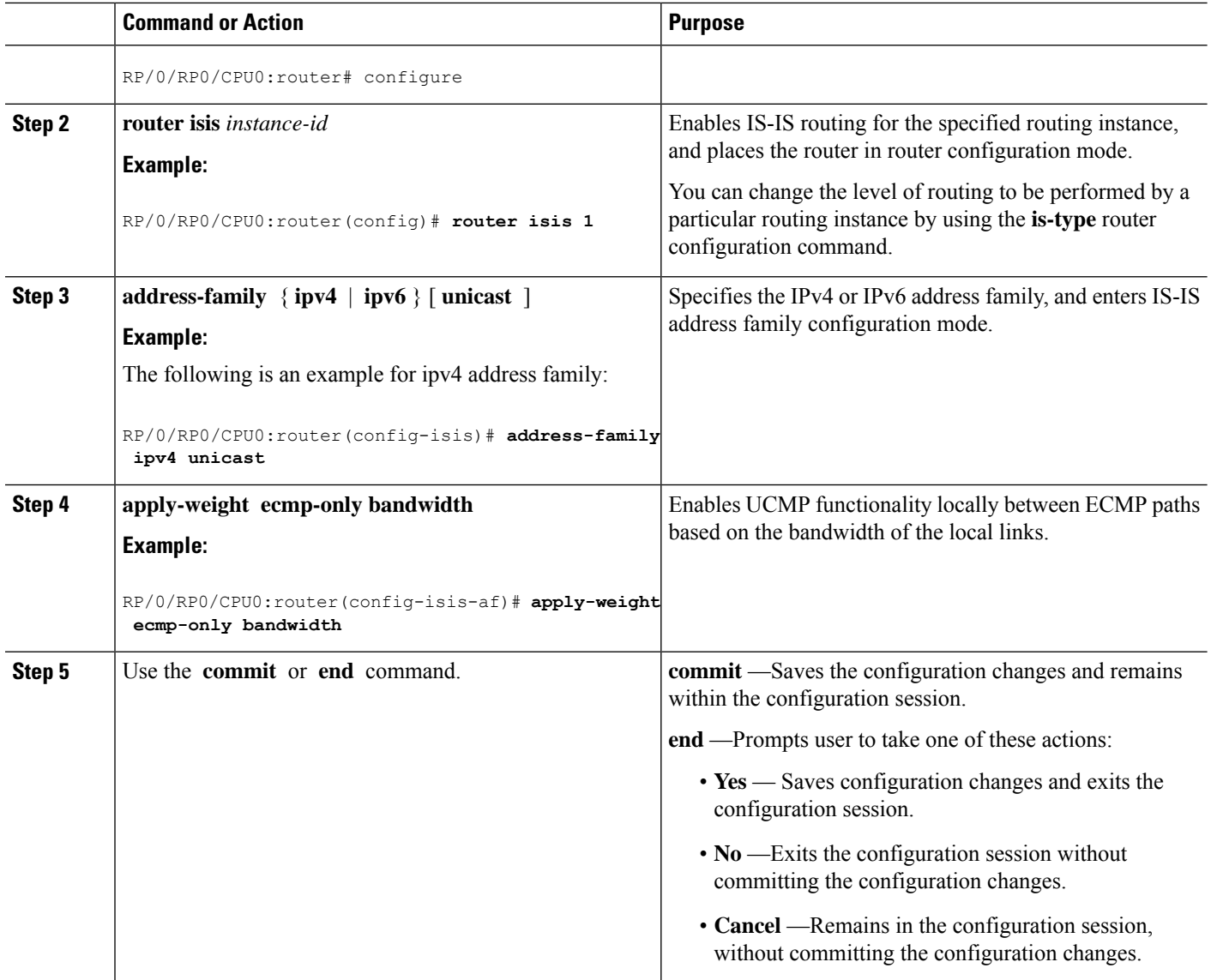

# <span id="page-29-0"></span>**IS-IS Multi-Domain Prefix SID and Domain Stitching: Example**

IS-IS Multi-Domain Prefix SID and Domain Stitching allows you to configure multiple IS-IS instances on the same loopback interface for domain border nodes. You specify a loopback interface and prefix SID under multiple IS-IS instances to make the prefix and prefix SID reachable in different domains.

This example uses the following topology. Node 5 and 9 are border nodes between two IS-IS domains (Domain1 and Domain2). Node 10 is configured as the Segment Routing Path Computation Element (SR-PCE) (see Configure Segment Routing Path [Computation](#page-68-2) Element).

П

**Figure 1: Multi-Domain Topology**

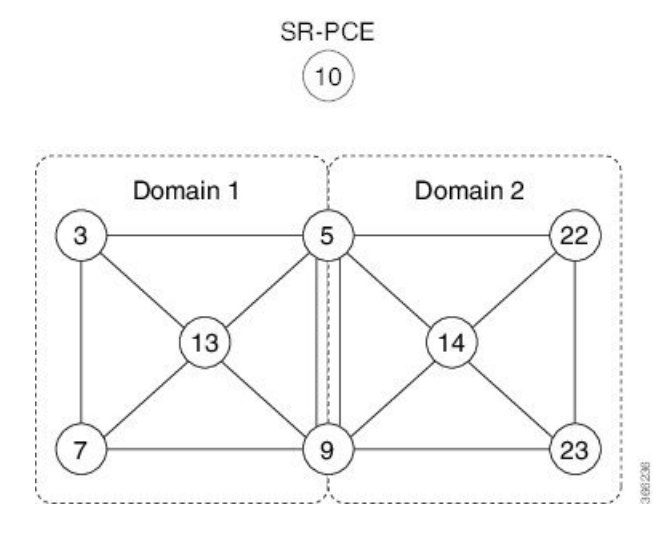

### <span id="page-30-0"></span>**Configure IS-IS Multi-Domain Prefix SID**

Specify a loopback interface and prefix SID under multiple IS-IS instances on each border node:

```
Example: Border Node 5
router isis Domain1
interface Loopback0
  address-family ipv4 unicast
   prefix-sid absolute 16005
router isis Domain2
 interface Loopback0
  address-family ipv4 unicast
   prefix-sid absolute 16005
Example: Border Node 9
router isis Domain1
 interface Loopback0
  address-family ipv4 unicast
   prefix-sid absolute 16009
router isis Domain2
 interface Loopback0
  address-family ipv4 unicast
   prefix-sid absolute 16009
```
Border nodes 5 and 9 each run two IS-IS instances (Domain1 and Domain2) and advertise their Loopback0 prefix and prefix SID in both domains.

Nodes in both domains can reach the border nodes by using the same prefix and prefix SID. For example, Node 3 and Node 22 can reach Node 5 using prefix SID 16005.

### <span id="page-30-1"></span>**Configure Common Router ID**

On each border node, configure a common TE router ID under each IS-IS instance:

```
Example: Border Node 5
router isis Domain1
address-family ipv4 unicast
 router-id loopback0
router isis Domain2
address-family ipv4 unicast
  router-id loopback0
Example: Border Node 9
```

```
router isis Domain1
address-family ipv4 unicast
 router-id loopback0
```

```
router isis Domain2
address-family ipv4 unicast
 router-id loopback0
```
### <span id="page-31-0"></span>**Distribute IS-IS Link-State Data**

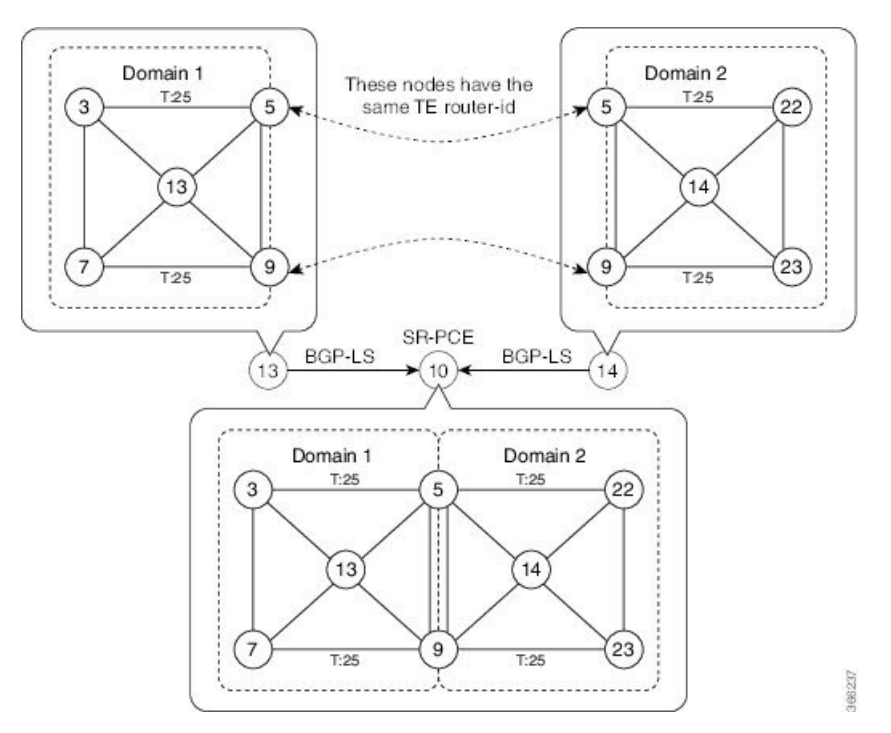

Configure BGP Link-state (BGP-LS) on Node 13 and Node 14 to report their local domain to Node 10:

```
Example: Node 13
router isis Domain1
distribute link-state instance-id instance-id
Example: Node 14
router isis Domain2
distribute link-state instance-id instance-id
```
Link-state ID starts from 32. One ID is required per IGP domain. Different domain IDs are essential to identify that the SR-TE TED belongs to a particular IGP domain.

Nodes 13 and 14 each reports its local domain in BGP-LS to Node 10.

Node 10 identifies the border nodes (Nodes 5 and 9) by their common advertised TE router ID, then combines (stitches) the domains on these border nodes for end-to-end path computations.

I

i.

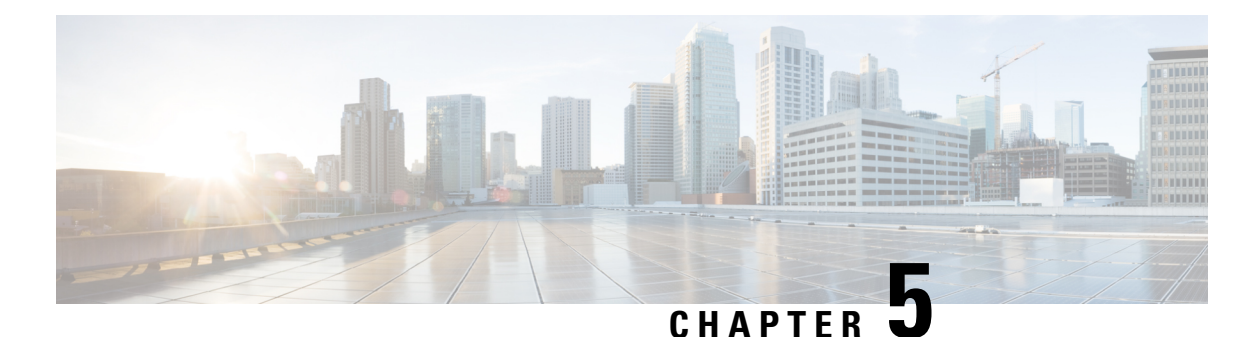

# <span id="page-34-0"></span>**Configure Segment Routing for OSPF Protocol**

Open Shortest Path First (OSPF) is an Interior Gateway Protocol (IGP) developed by the OSPF working group of the Internet Engineering Task Force (IETF). Designed expressly for IP networks, OSPF supports IP subnetting and tagging of externally derived routing information. OSPF also allows packet authentication and uses IP multicast when sending and receiving packets.

This module provides the configuration information to enable segment routing for OSPF.

**Note** For additional information on implementing OSPF on your , see the *Implementing OSPF* module in the .

- Enabling Segment Routing for OSPF [Protocol,](#page-34-1) on page 27
- Configuring a Prefix-SID on the [OSPF-Enabled](#page-36-0) Loopback Interface, on page 29

# <span id="page-34-1"></span>**Enabling Segment Routing for OSPF Protocol**

Segment routing on the OSPF control plane supports the following:

- OSPFv2 control plane
- Multi-area
- IPv4 prefix SIDs for host prefixes on loopback interfaces
- Adjacency SIDs for adjacencies
- MPLS penultimate hop popping (PHP) and explicit-null signaling

This section describes how to enable segment routing MPLS and MPLS forwarding in OSPF. Segment routing can be configured at the instance, area, or interface level.

#### **Before you begin**

Your network must support the MPLS Cisco IOS XR software feature before you enable segment routing for OSPF on your router.

**Note**

You must enter the commands in the following task list on every OSPF router in the traffic-engineered portion of your network.

#### **SUMMARY STEPS**

- **1. configure**
- **2. router ospf** *process-name*
- **3. mpls traffic-eng router-id** *interface*
- **4. segment-routing mpls**
- **5. area** *area*
- **6. mpls traffic-eng**
- **7. segment-routing mpls**
- **8. exit**
- **9. mpls traffic-eng**
- **10.** Use the **commit** or **end** command.

#### **DETAILED STEPS**

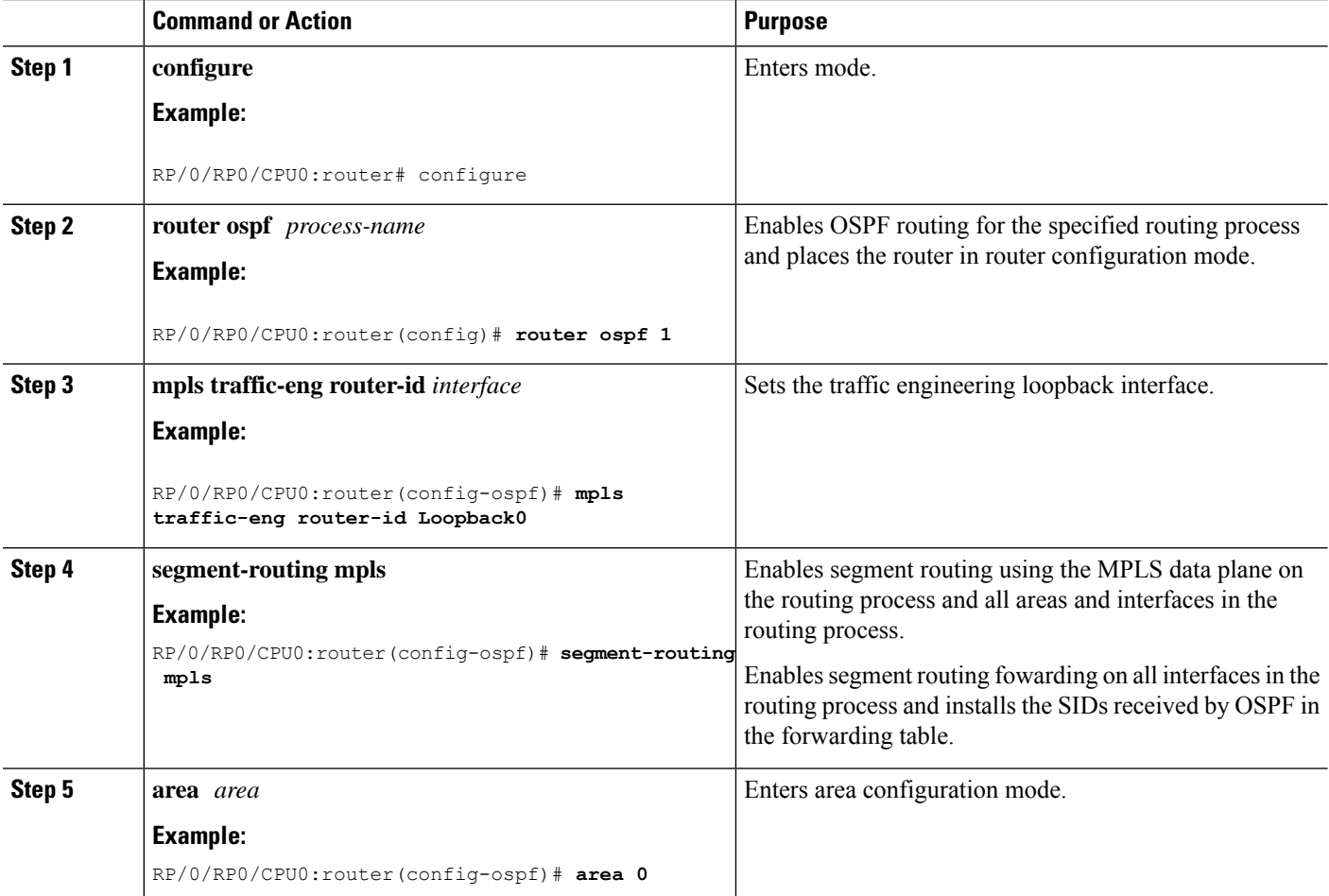
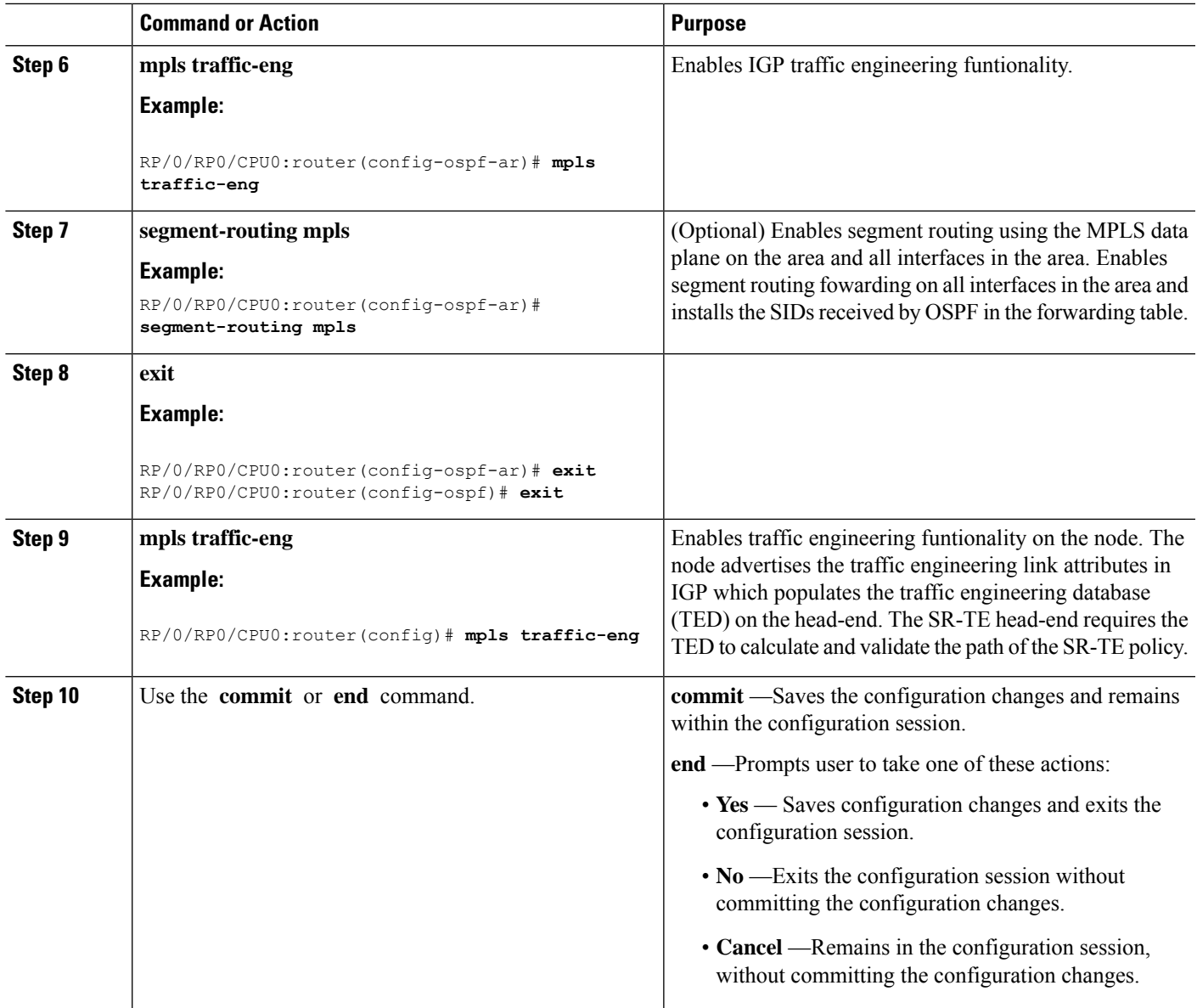

### **What to do next**

Configure the prefix SID.

# **Configuring a Prefix-SID on the OSPF-Enabled Loopback Interface**

A prefix segment identifier (SID) is associated with an IP prefix. The prefix SID is manually configured from the segment routing global block (SRGB) range of labels. A prefix SID is configured under the loopback interface with the loopback address of the node as the prefix. The prefix segment steers the traffic along the shortest path to its destination.

A prefixSID can be a nodeSID or an AnycastSID. A nodeSID is a type of prefixSID that identifies a specific node. An Anycast SID is a type of prefix SID that identifies a set of nodes, and is configured with n-flag clear. The set of nodes (Anycast group) is configured to advertise a shared prefix address and prefix SID. Anycast routing enables the steering of traffic toward multiple advertising nodes. Packets addressed to an Anycast address are forwarded to the topologically nearest nodes.

The prefix SID is globally unique within the segment routing domain.

This task describes how to configure prefix segment identifier (SID) index or absolute value on the OSPF-enabled Loopback interface.

#### **Before you begin**

Ensure that segment routing is enabled on an instance, area, or interface.

### **SUMMARY STEPS**

- **1. configure**
- **2. router ospf** *process-name*
- **3. area** *value*
- **4. interface Loopback** *interface-instance*
- **5. prefix-sid**{**index** *SID-index* | **absolute** *SID-value* } [**n-flag-clear**] [**explicit-null**]
- **6.** Use the **commit** or **end** command.

#### **DETAILED STEPS**

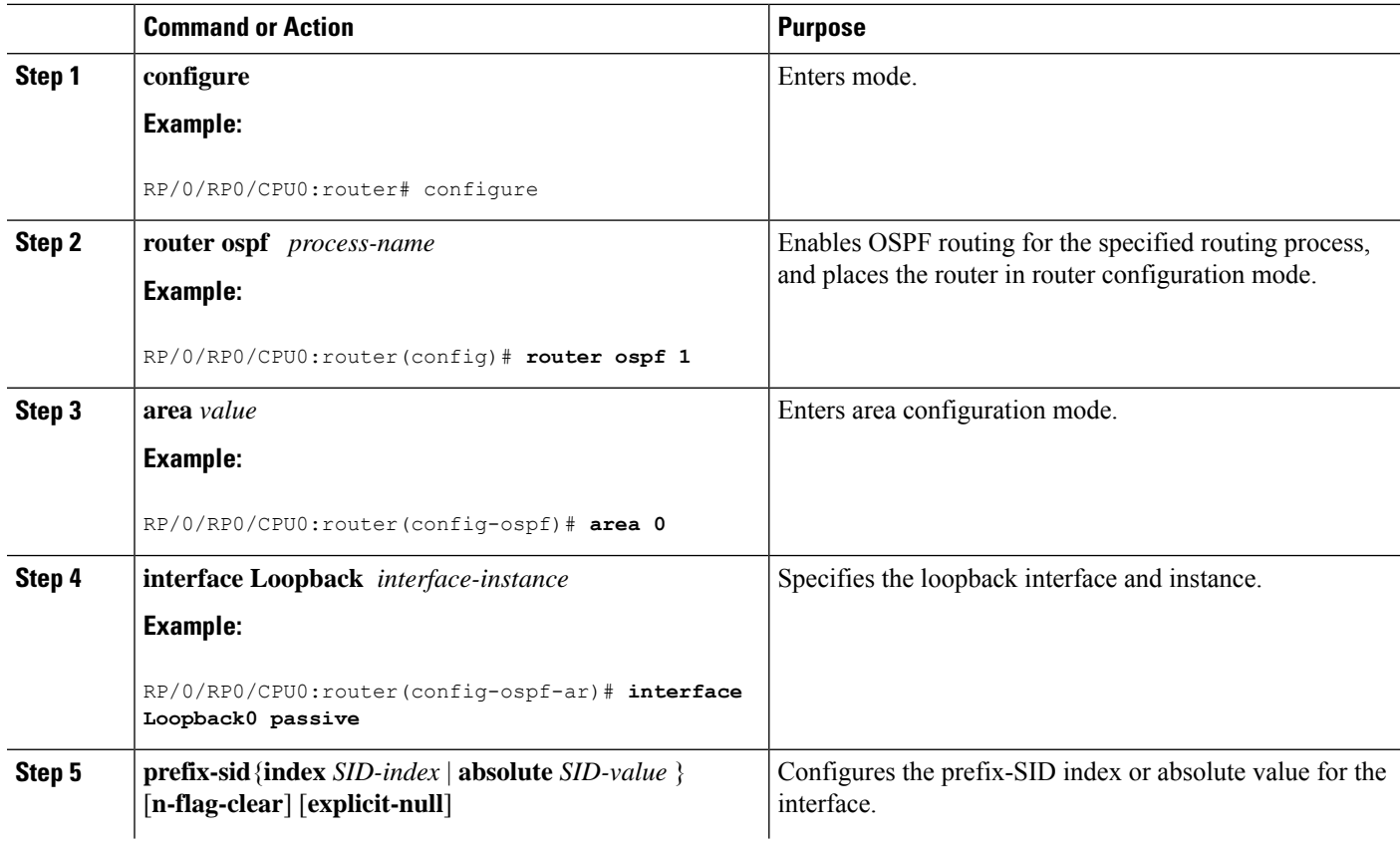

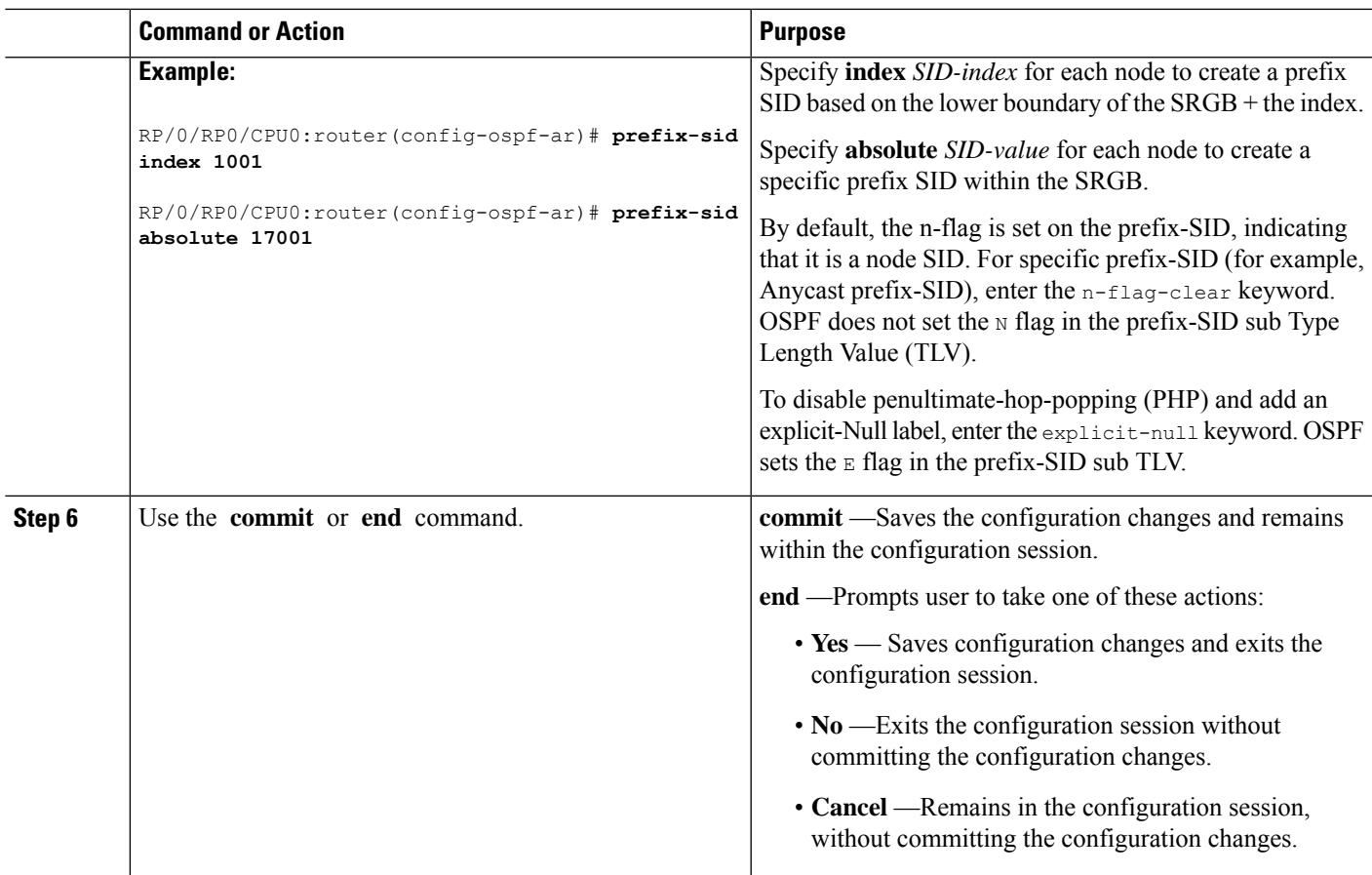

#### Verify the prefix-SID configuration:

```
RP/0/RP0/CPU0:router# show ospf database opaque-area 7.0.0.1 self-originate
OSPF Router with ID (10.0.0.1) (Process ID 1)
                Type-10 Opaque Link Area Link States (Area 0)
\langle \ldots \rangleExtended Prefix TLV: Length: 20
     Route-type: 1
      AF : 0
      Flags : 0x40
      Prefix : 10.0.0.1/32
      SID sub-TLV: Length: 8
       Flags : 0x0
        MTID : 0<br>Algo : 0
       Algo
        SID Index : 1001
```
### **What to do next**

[Configure](#page-48-0) SR-TE Policies

I

#### **Segment Routing Configuration Guide for Cisco NCS 5500 Series Routers, IOS XR Release 6.3.x**

ı

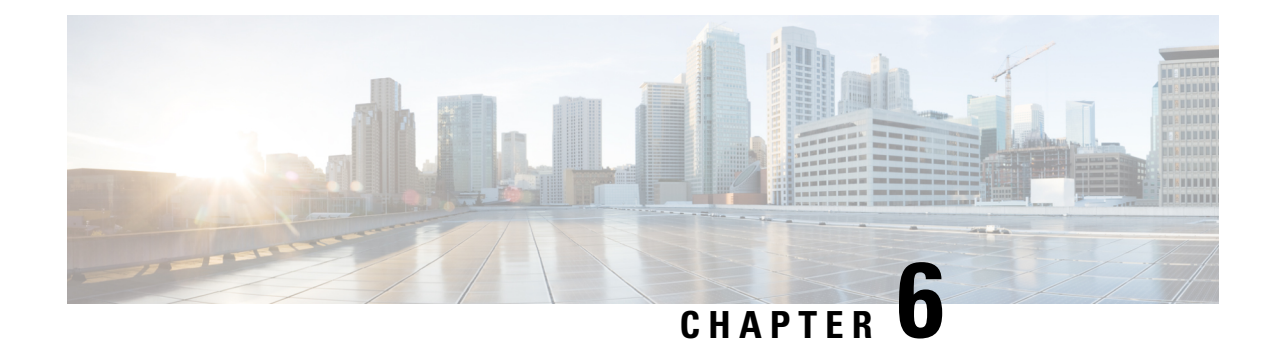

# **Configure Segment Routing for BGP**

Border Gateway Protocol (BGP) is an Exterior Gateway Protocol (EGP) that allows you to create loop-free inter-domain routing between autonomous systems. An autonomous system is a set of routers under a single technical administration. Routers in an autonomous system can use multiple Interior Gateway Protocols (IGPs) to exchange routing information inside the autonomous system and an EGP to route packets outside the autonomous system.

This module provides the configuration information used to enable Segment Routing for BGP.

**Note**

For additional information on implementing BGP on your router, see the *BGP Configuration Guide for Cisco NCS 5500 Series Routers*.

- [Segment](#page-40-0) Routing for BGP, on page 33
- Configure BGP Prefix Segment [Identifiers,](#page-41-0) on page 34
- Segment Routing Egress Peer [Engineering,](#page-42-0) on page 35
- Configure BGP [Link-State,](#page-43-0) on page 36
- Example: [Configuring](#page-44-0) SR-EPE and BGP-LS, on page 37

# <span id="page-40-0"></span>**Segment Routing for BGP**

In a traditional BGP-based data center (DC) fabric, packets are forwarded hop-by-hop to each node in the autonomous system. Traffic is directed only along the external BGP (eBGP) multipath ECMP. No traffic engineering is possible.

In an MPLS-based DC fabric, the eBGP sessions between the nodes exchange BGP labeled unicast (BGP-LU) network layer reachability information (NLRI). An MPLS-based DC fabric allows any leaf (top-of-rack or border router) in the fabric to communicate with any other leaf using a single label, which results in higher packet forwarding performance and lower encapsulation overhead than traditional BGP-based DC fabric. However, since each label value might be different for each hop, an MPLS-based DC fabric is more difficult to troubleshoot and more complex to configure.

BGP has been extended to carry segment routing prefix-SID index. BGP-LU helps each node learn BGP prefix SIDs of other leaf nodes and can use ECMP between source and destination. Segment routing for BGP simplifies the configuration, operation, and troubleshooting of the fabric. With segment routing for BGP, you can enable traffic steering capabilities in the data center using a BGP prefix SID.

## <span id="page-41-0"></span>**Configure BGP Prefix Segment Identifiers**

Segments associated with a BGP prefix are known as BGP prefix SIDs. The BGP prefix SID is global within a segment routing or BGP domain. It identifies an instruction to forward the packet over the ECMP-aware best-path computed by BGP to the related prefix. The BGP prefix SID is manually configured from the segment routing global block (SRGB) range of labels.

Each BGP speaker must be configured with an SRGB using the **segment-routing global-block** command. See the About the [Segment](#page-14-0) Routing Global Block section for information about the SRGB.

Because the values assigned from the range have domain-wide significance, we recommend that all routers within the domain be configured with the same range of values. **Note**

To assign a BGPprefixSID, first create a routing policy using the **set label-index** *index* attribute, then associate the index to the node.

**Note**

A routing policy with the **set label-index** attribute can be attached to a network configuration or redistribute configuration. Other routing policy language (RPL) configurations are possible. For more information on routing policies, refer to the "Implementing Routing Policy" chapter in the *Routing Configuration Guide for Cisco NCS 5500 Series Routers*.

#### **Example**

The following example shows how to configure the SRGB, create a BGP route policy using a \$SID parameter and **set label-index** attribute, and then associate the prefix-SID index to the node.

```
RP/0/RSP0/CPU0:router(config)# segment-routing global-block 16000 23999
RP/0/RSP0/CPU0:router(config)# route-policy SID($SID)
RP/0/RSP0/CPU0:router(config-rpl)# set label-index $SID
RP/0/RSP0/CPU0:router(config-rpl)# end policy
RP/0/RSP0/CPU0:router(config)# router bgp 1
RP/0/RSP0/CPU0:router(config-bgp)# bgp router-id 1.1.1.1
RP/0/RSP0/CPU0:router(config-bgp)# address-family ipv4 unicast
RP/0/RSP0/CPU0:router(config-bgp-af)# network 1.1.1.3/32 route-policy SID(3)
RP/0/RSP0/CPU0:router(config-bgp-af)# allocate-label all
RP/0/RSP0/CPU0:router(config-bgp-af)# commit
RP/0/RSP0/CPU0:router(config-bgp-af)# end
RP/0/RSP0/CPU0:router# show bgp 1.1.1.3/32
BGP routing table entry for 1.1.1.3/32
Versions:
 Process bRIB/RIB SendTblVer
 Speaker 74 74
   Local Label: 16003
Last Modified: Sep 29 19:52:18.155 for 00:07:22
Paths: (1 available, best #1)
  Advertised to update-groups (with more than one peer):
    0.2
```
Ш

```
Path #1: Received by speaker 0
Advertised to update-groups (with more than one peer):
  0.2
3
 99.3.21.3 from 99.3.21.3 (1.1.1.3)
   Received Label 3
   Origin IGP, metric 0, localpref 100, valid, external, best, group-best
   Received Path ID 0, Local Path ID 1, version 74
   Origin-AS validity: not-found
   Label Index: 3
```
# <span id="page-42-0"></span>**Segment Routing Egress Peer Engineering**

Segment routing egress peer engineering (EPE) uses a controller to instruct an ingress provider edge, or a content source (node) within the segment routing domain, to use a specific egress provider edge (node) and a specific external interface to reach a destination. BGP peer SIDs are used to express source-routed inter-domain paths.

Below are the BGP-EPE peering SID types:

- PeerNode SID—To an eBGP peer. Pops the label and forwards the traffic on any interface to the peer.
- PeerAdjacency SID—To an eBGP peer via interface. Pops the label and forwards the traffic on the related interface.

The controller learns the BGP peer SIDs and the external topology of the egress border router through BGP-LS EPE routes. The controller can program an ingress node to steer traffic to a destination through the egress node and peer node using BGP labeled unicast (BGP-LU).

EPE functionality is only required at the EPE egress border router and the EPE controller.

## **Configure Segment Routing Egress Peer Engineering**

This task explains how to configure segment routing EPE on the EPE egress node.

### **SUMMARY STEPS**

- **1. router bgp** *as-number*
- **2. neighbor** *ip-address*
- **3. remote-as** *as-number*
- **4. egress-engineering**

#### **DETAILED STEPS**

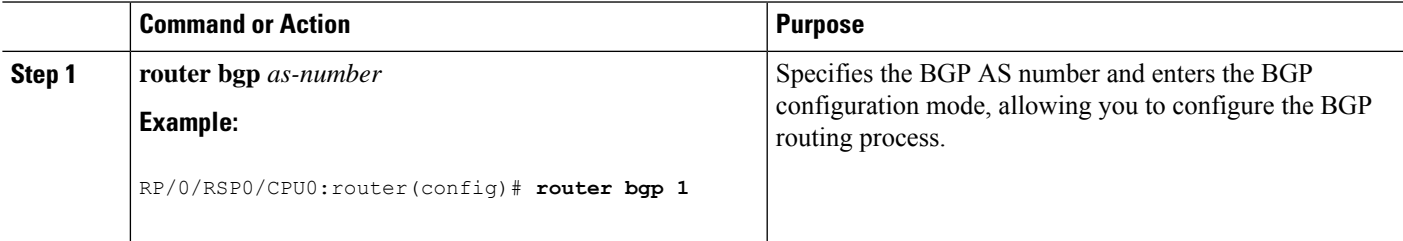

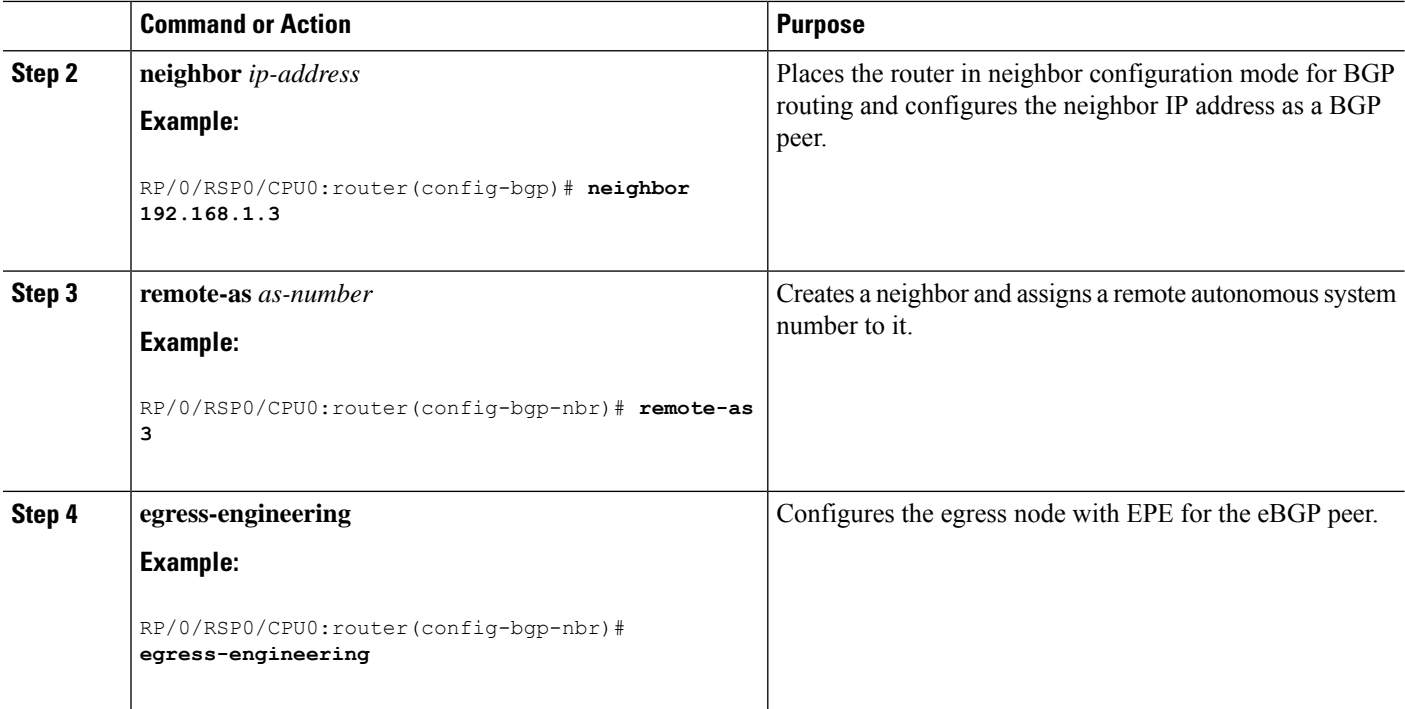

# <span id="page-43-0"></span>**Configure BGP Link-State**

BGP Link-State (LS) is an Address Family Identifier (AFI) and Sub-address Family Identifier (SAFI) defined to carry interior gateway protocol (IGP) link-state database through BGP. BGP LS delivers network topology information to topology servers and Application Layer Traffic Optimization (ALTO) servers. BGP LS allows policy-based control to aggregation, information-hiding, and abstraction. BGP LS supports IS-IS and OSPFv2.

**Note**

IGPs do not use BGP LS data from remote peers. BGP does not download the received BGP LS data to any other component on the router.

For segment routing, the following attributes have been added to BGP LS:

- Node—Segment routing capability (including SRGB range) and algorithm
- Link—Adjacency SID and LAN adjacency SID
- Prefix—Prefix SID and segment routing mapping server (SRMS) prefix range

The following example shows how to exchange link-state information with a BGP neighbor:

```
RP/0/RSP0/CPU0:router# configure
RP/0/RSP0/CPU0:router(config)# router bgp 1
RP/0/RSP0/CPU0:router(config-bgp)# neighbor 10.0.0.2
RP/0/RSP0/CPU0:router(config-bgp-nbr)# remote-as 1
RP/0/RSP0/CPU0:router(config-bgp-nbr)# address-family link-state link-state
RP/0/RSP0/CPU0:router(config-bgp-nbr-af)# exit
```
#### **IGP Link-State Database Distribution**

A given BGP node may have connections to multiple, independent routing domains. IGP link-state database distribution into BGP-LS is supported for both OSPF and IS-IS protocols in order to distribute this information on to controllers or applications that desire to build paths spanning or including these multiple domains.

To distribute IS-ISlink-state data using BGP LS, use the**distribute link-state** command in router configuration mode.

```
RP/0/RSP0/CPU0:router# configure
RP/0/RSP0/CPU0:router(config)# router isis isp
RP/0/RSP0/CPU0:router(config-isis)# distribute link-state instance-id 32 level 2 throttle
5
```
To distribute OSPFv2 link-state data using BGP LS, use the **distribute link-state** command in router configuration mode.

```
RP/0/RSP0/CPU0:router# configure
RP/0/RSP0/CPU0:router(config)# router ospf 100
RP/0/RSP0/CPU0:router(config-ospf)# distribute link-state instance-id 32 throttle 10
```
## <span id="page-44-0"></span>**Example: Configuring SR-EPE and BGP-LS**

In the following figure, segment routing is enabled on autonomous system AS1 with ingress node A and egress nodes B and C. In this example, we configure EPE on egress node C.

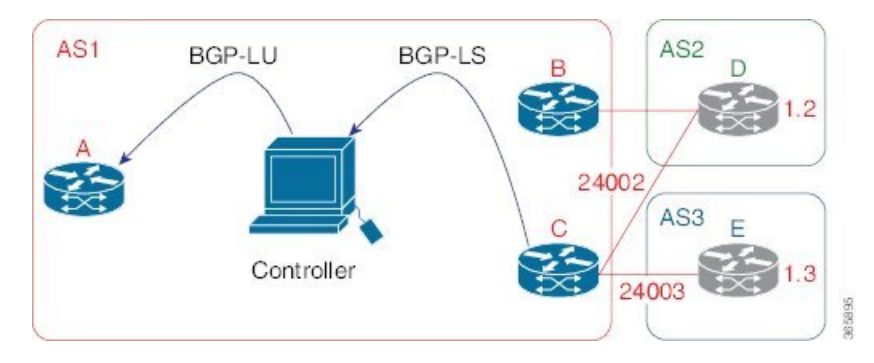

**Figure 2: Topology**

**Step 1** Configure node C with EPE for eBGP peers D and E.

#### **Example:**

```
RP/0/RSP0/CPU0:router_C(config)# router bgp 1
RP/0/RSP0/CPU0:router_C(config-bgp)# neighbor 192.168.1.3
RP/0/RSP0/CPU0:router_C(config-bgp-nbr)# remote-as 3
RP/0/RSP0/CPU0:router_C(config-bgp-nbr)# description to E
RP/0/RSP0/CPU0:router_C(config-bgp-nbr)# egress-engineering
RP/0/RSP0/CPU0:router_C(config-bgp-nbr)# address-family ipv4 unicast
RP/0/RSP0/CPU0:router_C(config-bgp-nbr-af)# route-policy bgp_in in
RP/0/RSP0/CPU0:router_C(config-bgp-nbr-af)# route-policy bgp_out out
RP/0/RSP0/CPU0:router_C(config-bgp-nbr-af)# exit
```
RP/0/RSP0/CPU0:router\_C(config-bgp-nbr)# **exit** RP/0/RSP0/CPU0:router\_C(config-bgp)# **neighbor 192.168.1.2** RP/0/RSP0/CPU0:router\_C(config-bgp-nbr)# **remote-as 2** RP/0/RSP0/CPU0:router\_C(config-bgp-nbr)# **description to D** RP/0/RSP0/CPU0:router\_C(config-bgp-nbr)# **egress-engineering** RP/0/RSP0/CPU0:router\_C(config-bgp-nbr)# **address-family ipv4 unicast** RP/0/RSP0/CPU0:router\_C(config-bgp-nbr-af)# **route-policy bgp\_in in** RP/0/RSP0/CPU0:router\_C(config-bgp-nbr-af)# **route-policy bgp\_out out** RP/0/RSP0/CPU0:router\_C(config-bgp-nbr-af)# **exit** RP/0/RSP0/CPU0:router\_C(config-bgp-nbr)# **exit**

**Step 2** Configure node C to advertise peer node SIDs to the controller using BGP-LS.

#### **Example:**

```
RP/0/RSP0/CPU0:router_C(config-bgp)# neighbor 172.29.50.71
RP/0/RSP0/CPU0:router_C(config-bgp-nbr)# remote-as 1
RP/0/RSP0/CPU0:router_C(config-bgp-nbr)# description to EPE_controller
RP/0/RSP0/CPU0:router_C(config-bgp-nbr)# address-family link-state link-state
RP/0/RSP0/CPU0:router_C(config-bgp-nbr)# exit
RP/0/RSP0/CPU0:router_C(config-bgp)# exit
```
#### **Step 3** Commit the configuration.

#### **Example:**

RP/0/RSP0/CPU0:router\_C(config)# **commit**

#### **Step 4** Verify the configuration.

#### **Example:**

```
RP/0/RSP0/CPU0:router_C# show bgp egress-engineering
```

```
Egress Engineering Peer Set: 192.168.1.2/32 (10b87210)
   Nexthop: 192.168.1.2
   Version: 2, rn_version: 2
     Flags: 0x00000002
 Local ASN: 1
Remote ASN: 2
 Local RID: 1.1.1.3
Remote RID: 1.1.1.4
  First Hop: 192.168.1.2
      NHTD: 3
     Label: 24002, Refcount: 3
   rpc_set: 10b9d408
Egress Engineering Peer Set: 192.168.1.3/32 (10be61d4)
   Nexthop: 192.168.1.3
   Version: 3, rn version: 3
     Flags: 0x00000002
 Local ASN: 1
Remote ASN: 3
 Local RID: 1.1.1.3
 Remote RID: 1.1.1.5
 First Hop: 192.168.1.3
      NHID: 4
     Label: 24003, Refcount: 3
    rpc_set: 10be6250
```
The output shows that node C has allocated peer SIDs for each eBGP peer.

### **Example:**

 $\mathbf I$ 

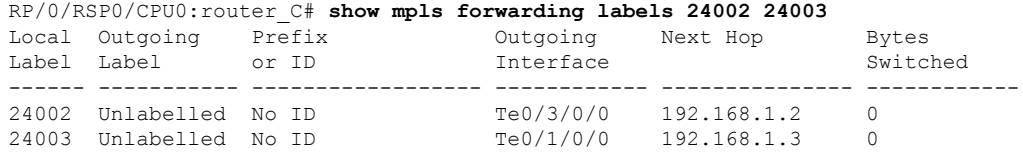

The output shows that node C installed peer node SIDs in the Forwarding Information Base (FIB).

I

<span id="page-48-0"></span>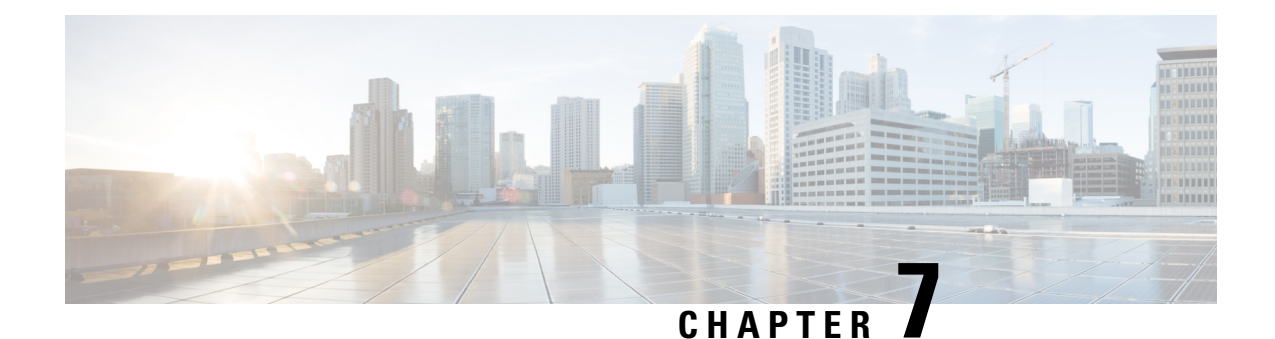

# **Configure SR-TE Policies**

This module provides information about segment routing for traffic engineering (SR-TE) policies, how to configure SR-TE policies, and how to steer traffic into an SR-TE policy.

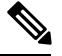

ConfiguringSR-TE policies with 3 or more labels and an L2 Transport Interface on the same network processing unit (NPU) can cause traffic loss. **Note**

- SR-TE Policy [Overview,](#page-48-1) on page 41
- [Instantiation](#page-49-0) of an SR Policy, on page 42
- [SR-TE](#page-49-1) Policy Path Types, on page 42
- [Protocols,](#page-58-0) on page 51
- Traffic [Steering,](#page-61-0) on page 54

# <span id="page-48-1"></span>**SR-TE Policy Overview**

Segment routing for traffic engineering (SR-TE) uses a "policy" to steer traffic through the network. An SR-TE policy path is expressed as a list of segments that specifies the path, called a segment ID (SID) list. Each segment is an end-to-end path from the source to the destination, and instructs the routers in the network to follow the specified path instead of following the shortest path calculated by the IGP. If a packet is steered into an SR-TE policy, the SID list is pushed on the packet by the head-end. The rest of the network executes the instructions embedded in the SID list.

An SR-TE policy is identified as an ordered list (head-end, color, end-point):

- Head-end Where the SR-TE policy is instantiated
- Color A numerical value that distinguishes between two or more policies to the same node pairs (Head-end – End point)
- End-point The destination of the SR-TE policy

Every SR-TE policy has a color value. Every policy between the same node pairs requires a unique color value.

An SR-TE policy uses one or more candidate paths. A candidate path is a single segment list (SID-list) or a set of weighted SID-lists (for weighted equal cost multi-path [WECMP]). A candidate path is either dynamic or explicit. See *SR-TE Policy Path Types* section for more information.

# <span id="page-49-0"></span>**Instantiation of an SR Policy**

An SR policy is instantiated, or implemented, at the head-end router.

The following sections provide details on the SR policy instantiation methods:

• Manually [Provisioned](#page-49-2) SR Policy, on page 42

## <span id="page-49-2"></span>**Manually Provisioned SR Policy**

Manually provisioned SR policies are configured on the head-end router. These policies can use dynamic paths or explicit paths. See the [SR-TE](#page-49-1) Policy Path Types, on page 42 section for information on manually provisioning an SR policy using dynamic or explicit paths.

# <span id="page-49-1"></span>**SR-TE Policy Path Types**

A **dynamic** path is based on an optimization objective and a set of constraints. The head-end computes a solution, resulting in a SID-list or a set of SID-lists. When the topology changes, a new path is computed. If the head-end does not have enough information about the topology, the head-end might delegate the computation to a Segment Routing Path Computation Element (SR-PCE). For information on configuring SR-PCE, see *Configure Segment Routing Path Computation Element* chapter.

An **explicit** path is a specified SID-list or set of SID-lists.

An SR-TE policy initiates a single (selected) path in RIB/FIB. This is the preferred valid candidate path.

A candidate path has the following characteristics:

- It has a preference If two policies have same {color, endpoint} but different preferences, the policy with the highest preference is selected.
- It is associated with a single binding SID (BSID) A BSID conflict occurs when there are different SR policies with the same BSID. In this case, the policy that is installed first gets the BSID and is selected.
- It is valid if it is usable.

A path is selected when the path is valid and its preference is the best among all candidate paths for that policy.

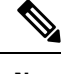

**Note** The protocol of the source is not relevant in the path selection logic.

## <span id="page-49-3"></span>**Dynamic Paths**

## **Optimization Objectives**

Optimization objectives allow the head-end router to compute a SID-list that expresses the shortest dynamic path according to the selected metric type:

Ш

- IGP metric Refer to the "Implementing IS-IS" and "Implementing OSPF" chapters in the *Routing Configuration Guide for Cisco NCS 5500 Series Routers*.
- TE metric See the [Configure](#page-50-0) Interface TE Metrics, on page 43 section for information about configuring TE metrics.

This example shows a dynamic path from head-end router 1 to end-point router 3 that minimizes IGP or TE metric:

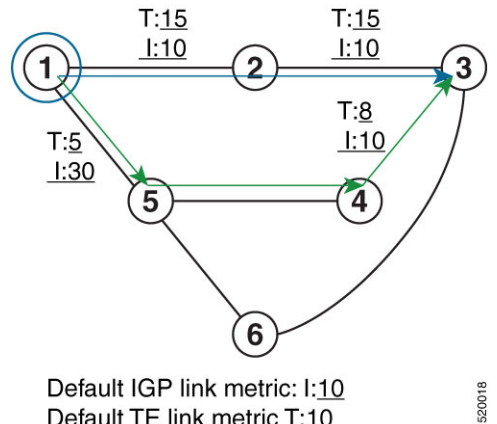

Default TE link metric T:10

- The blue path uses the minimum IGP metric: Min-Metric  $(1 \rightarrow 3, IGP) = SID-list < 16003$ ; cumulative IGP metric: 20
- The green path uses the minimum TE metric: Min-Metric  $(1 \rightarrow 3, TE) = SID-list \le 16005, 16004, 16003>$ ; cumulative TE metric: 23

#### <span id="page-50-0"></span>**Configure Interface TE Metrics**

Use the **metric** *value* command in SR-TE interface submode to configure the TE metric for interfaces. The *value* range is from 0 to 2147483647.

```
Router# configure
Router(config)# segment-routing
Router(config-sr)# traffic-eng
Router(config-sr-te)# interface type interface-path-id
Router(config-sr-te-if)# metric value
```
#### **Configuring TE Metric: Example**

The following configuration example shows how to set the TE metric for various interfaces:

```
segment-routing
 traffic-eng
  interface TenGigE0/0/0/0
  metric 100
  !
  interface TenGigE0/0/0/1
  metric 1000
  !
 interface TenGigE0/0/2/0
  metric 50
  !
 !
end
```
## <span id="page-51-1"></span>**Constraints**

Constraints allow the head-end router to compute a dynamic path according to the selected metric type:

- TE affinity You can apply a color or name to links or interfaces by assigning affinity bit-maps to them. You can then specify an affinity (or relationship) between an SR policy path and link colors. SR-TE computes a path that includes or excludes links that have specific colors,or combinations of colors. See the Named [Interface](#page-51-0) Link Admin Groups and SR-TE Affinity Maps, on page 44 section for information on named interface link admin groups and SR-TE Affinity Maps.
- Disjoint SR-TE computes a path that is disjoint from another path in the same disjoint-group. Disjoint paths do not share network resources. Path disjointness may be required for paths between the same pair of nodes, between different pairs of nodes, or a combination (only same head-end or only same end-point).
- Flexible Algorithm Flexible Algorithm allows for user-defined algorithms where the IGP computes paths based on a user-defined combination of metric type and constraint.

### <span id="page-51-0"></span>**Named Interface Link Admin Groups and SR-TE Affinity Maps**

Named Interface Link Admin Groups and SR-TE Affinity Maps provide a simplified and more flexible means of configuring link attributes and path affinities to compute paths for SR-TE policies.

In the traditional TE scheme, links are configured with attribute-flags that are flooded with TE link-state parameters using Interior Gateway Protocols (IGPs), such as Open Shortest Path First (OSPF).

Named Interface Link Admin Groups and SR-TE Affinity Maps let you assign, or map, up to 32 color names for affinity and attribute-flag attributes instead of 32-bit hexadecimal numbers. After mappings are defined, the attributes can be referred to by the corresponding color name in the CLI. Furthermore, you can define constraints using *include-any*, *include-all*, and *exclude-any* arguments, where each statement can contain up to 10 colors.

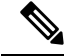

**Note**

You can configure affinity constraints using attribute flags or the Flexible Name Based Policy Constraints scheme; however, when configurations for both schemes exist, only the configuration pertaining to the new scheme is applied.

#### Configure Named Interface Link Admin Groups and SR-TE Affinity Maps

Use the **affinity name** *NAME* command in SR-TE interface submode to assign affinity to interfaces. Configure this on routers with interfaces that have an associated admin group attribute.

```
Router# configure
Router(config)# segment-routing
Router(config-sr)# traffic-eng
Router(config-sr-te)# interface TenGigE0/0/1/2
Router(config-sr-if)# affinity
Router(config-sr-if-affinity)# name RED
```
Use the **affinity-map name** *NAME* **bit-position** *bit-position* command in SR-TE sub-mode to define affinity maps. The *bit-position* range is from 0 to 255.

Configure affinity maps on the following routers:

- Routers with interfaces that have an associated admin group attribute.
- Routers that act as SR-TE head-ends for SR policies that include affinity constraints.

Ш

```
Router# configure
Router(config)# segment-routing
Router(config-sr)# traffic-eng
Router(config-sr-te)# affinity-map
Router(config-sr-te-affinity-map)# name RED bit-position 23
```
#### **Configuring Link Admin Group: Example**

The following example shows how to assign affinity to interfaces and to define affinity maps. This configuration is applicable to any router (SR-TE head-end or transit node) with colored interfaces.

```
segment-routing
traffic-eng
 interface TenGigE0/0/1/1
  affinity
   name CROSS
   name RED
   !
  !
  interface TenGigE0/0/1/2
  affinity
   name RED
   !
  !
 interface TenGigE0/0/2/0
  affinity
   name BLUE
  !
  !
 affinity-map
  name RED bit-position 23
  name BLUE bit-position 24
  name CROSS bit-position 25
  !
end
```
## **Configure SR Policy with Dynamic Path**

To configure a SR-TE policy with a dynamic path, optimization objectives, and affinity constraints, complete the following configurations:

- **1.** Define the optimization objectives. See the [Optimization](#page-49-3) Objectives, on page 42 section.
- **2.** Define the constraints. See the [Constraints,](#page-51-1) on page 44 section.
- **3.** Create the policy.

The following example shows a configuration of an SR policy at an SR-TE head-end router. The policy has a dynamic path with optimization objectives and affinity constraints computed by the head-end router.

```
segment-routing
traffic-eng
 policy foo
  color 100 end-point ipv4 1.1.1.2
  candidate-paths
   preference 100
    dynamic
     metric
       type te
      !
```
! **constraints affinity exclude-any name RED** ! ! ! ! !

!

The following example shows a configuration of an SR policy at an SR-TE head-end router. The policy has a dynamic path with optimization objectives and affinity constraints computed by the SR-PCE.

```
segment-routing
traffic-eng
 policy baa
   color 101 end-point ipv4 1.1.1.2
   candidate-paths
    preference 100
     dynamic
      pcep
      !
      metric
       type te
      !
     !
     constraints
      affinity
       exclude-any
        name BLUE
       !
      !
     !
    !
   !
  !
```
## **Explicit Paths**

## **Configure SR-TE Policy with Explicit Path**

To configure a SR-TE policy with an explicit path, complete the following configurations:

**1.** Create the segment lists. A segment list can use IP addresses or MPLS labels, or a combination of both.

 $\mathscr{D}$ 

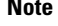

The IP address can be link or a Loopback address.

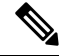

A segment list can use both IP addresses and MPLS labels, but once you enter an MPLS label, you cannot enter an IP address. **Note**

**2.** Create the SR-TE policy.

#### **Configure Local SR-TE Policy Using Explicit Paths**

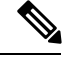

When configuring an explicit path using IP addresses of intermediate links, the SR-TE process selects either the protected or the unprotected Adj-SID of the link, depending on the order in which the Adj-SIDs were received. **Note**

Create a segment list with IP addresses:

```
Router# configure
Router(config)# segment-routing
Router(config-sr)# traffic-eng
Router(config-sr-te)# segment-list name SIDLIST1
Router(config-sr-te-sl)# index 10 address ipv4 1.1.1.2
Router(config-sr-te-sl)# index 20 address ipv4 1.1.1.3
Router(config-sr-te-sl)# index 30 address ipv4 1.1.1.4
Router(config-sr-te-sl)# exit
```
Create a segment list with MPLS labels:

```
Router(config-sr-te)# segment-list name SIDLIST2
Router(config-sr-te-sl)# index 10 mpls label 16002
Router(config-sr-te-sl)# index 20 mpls label 16003
Router(config-sr-te-sl)# index 30 mpls label 16004
Router(config-sr-te-sl)# exit
```
Create a segment list with IP addresses and MPLS labels:

```
Router(config-sr-te)# segment-list name SIDLIST3
Router(config-sr-te-sl)# index 10 address ipv4 1.1.1.2
Router(config-sr-te-sl)# index 20 mpls label 16003
Router(config-sr-te-sl)# index 30 mpls label 16004
Router(config-sr-te-sl)# exit
```
#### Create the SR-TE policy:

```
Router(config-sr-te)# policy POLICY1
Router(config-sr-te-policy)# color 10 end-point ipv4 1.1.1.4
Router(config-sr-te-policy)# candidate-paths
Router(config-sr-te-policy-path)# preference 100
Router(config-sr-te-policy-path-pref)# explicit segment-list SIDLIST1
Router(config-sr-te-policy-path-pref)# exit
Router(config-sr-te-pp-info)# exit
```

```
Router(config-sr-te)# policy POLICY2
Router(config-sr-te-policy)# color 20 end-point ipv4 1.1.1.4
Router(config-sr-te-policy)# candidate-paths
Router(config-sr-te-policy-path)# preference 100
Router(config-sr-te-policy-path-pref)# explicit segment-list SIDLIST2
Router(config-sr-te-policy-path-pref)# exit
Router(config-sr-te-pp-info)# exit
```

```
Router(config-sr-te)# policy POLICY3
Router(config-sr-te-policy)# color 30 end-point ipv4 1.1.1.4
Router(config-sr-te-policy)# candidate-paths
Router(config-sr-te-policy-path)# preference 100
Router(config-sr-te-policy-path-pref)# explicit segment-list SIDLIST3
Router(config-sr-te-policy-path-pref)# commit
```
#### **Running Configuration**

```
Router# show running-configuration
segment-routing
traffic-eng
 segment-list SIDLIST1
   index 10 address ipv4 1.1.1.2
   index 20 address ipv4 1.1.1.3
   index 30 address ipv4 1.1.1.4
  !
  segment-list SIDLIST2
  index 10 mpls label 16002
   index 20 mpls label 16003
  index 30 mpls label 16004
  !
  segment-list SIDLIST3
  index 10 address ipv4 1.1.1.2
  index 20 mpls label 16003
  index 30 mpls label 16004
  !
 policy POLICY1
  color 10 end-point ipv4 1.1.1.4
   candidate-paths
   preference 100
    explicit segment-list SIDLIST1
    !
   !
  !
  policy POLICY2
   color 20 end-point ipv4 1.1.1.4
   candidate-paths
    preference 100
    explicit segment-list SIDLIST2
    !
   !
  !
  policy POLICY3
   color 30 end-point ipv4 1.1.1.4
   candidate-paths
   preference 100
    explicit segment-list SIDLIST3
    !
   !
  !
```
### **Verification**

```
Router# show segment-routing traffic-eng policy name srte_c_20_ep_1.1.1.4
Sat Jul 8 12:25:34.114 UTC
SR-TE policy database
 ---------------------
Name: P1 (Color: 20, End-point: 1.1.1.4)
 Status:
   Admin: up Operational: up for 00:06:21 (since Jul 8 12:19:13.198)
 Candidate-paths:
    Preference 10:
      Explicit: segment-list SIDLIST1 (active)
        Weight: 2
          400102 [Prefix-SID, 2.1.1.1]
          400106
      Explicit: segment-list SIDLIST2 (active)
```

```
Weight: 2
        400222 [Prefix-SID, 22.11.1.1]
        400106
Attributes:
 Binding SID: 15001
    Allocation mode: explicit
    State: programmed
   Policy selected: yes
  Forward Class: 0
```
## **Configuring Explicit Path with Affinity Constraint Validation**

To fully configure SR-TE flexible name-based policy constraints, you must complete these high-level tasks in order:

- **1.** Assign Color Names to Numeric Values
- **2.** Associate Affinity-Names with SR-TE Links
- **3.** Associate Affinity Constraints for SR-TE Policies

```
/* Enter the global configuration mode and assign color names to numeric values
Router# configure
Router(config)# segment-routing
Router(config-sr)# traffic-eng
Router(config-sr-te)# affinity-map
Router(config-sr-te-affinity-map)# blue bit-position 0
Router(config-sr-te-affinity-map)# green bit-position 1
Router(config-sr-te-affinity-map)# red bit-position 2
Router(config-sr-te-affinity-map)# exit
/* Associate affinity-names with SR-TE links
Router(config-sr-te)# interface Gi0/0/0/0
Router(config-sr-te-if)# affinity
Router(config-sr-te-if-affinity)# blue
Router(config-sr-te-if-affinity)# exit
Router(config-sr-te-if)# exit
Router(config-sr-te)# interface Gi0/0/0/1
Router(config-sr-te-if)# affinity
Router(config-sr-te-if-affinity)# blue
Router(config-sr-te-if-affinity)# green
Router(config-sr-te-if-affinity)# exit
Router(config-sr-te-if)# exit
Router(config-sr-te)#
/* Associate affinity constraints for SR-TE policies
Router(config-sr-te)# segment-list name SIDLIST1
Router(config-sr-te-sl)# index 10 address ipv4 1.1.1.2
Router(config-sr-te-sl)# index 20 address ipv4 2.2.2.23
Router(config-sr-te-sl)# index 30 address ipv4 1.1.1.4
Router(config-sr-te-sl)# exit
Router(config-sr-te)# segment-list name SIDLIST2
Router(config-sr-te-sl)# index 10 address ipv4 1.1.1.2
Router(config-sr-te-sl)# index 30 address ipv4 1.1.1.4
Router(config-sr-te-sl)# exit
Router(config-sr-te)# segment-list name SIDLIST3
Router(config-sr-te-sl)# index 10 address ipv4 1.1.1.5
```

```
Router(config-sr-te-sl)# index 30 address ipv4 1.1.1.4
Router(config-sr-te-sl)# exit
Router(config-sr-te)# policy POLICY1
Router(config-sr-te-policy)# color 20 end-point ipv4 1.1.1.4
Router(config-sr-te-policy)# binding-sid mpls 1000
Router(config-sr-te-policy)# candidate-paths
Router(config-sr-te-policy-path)# preference 200
Router(config-sr-te-policy-path-pref)# constraints affinity exclude-any red
Router(config-sr-te-policy-path-pref)# explicit segment-list SIDLIST1
Router(config-sr-te-pp-info)# exit
Router(config-sr-te-policy-path-pref)# explicit segment-list SIDLIST2
Router(config-sr-te-pp-info)# exit
Router(config-sr-te-policy-path-pref)# exit
Router(config-sr-te-policy-path)# preference 100
Router(config-sr-te-policy-path-pref)# explicit segment-list SIDLIST3
```
#### **Running Configuration**

```
Router# show running-configuration
segment-routing
traffic-eng
  interface GigabitEthernet0/0/0/0
   affinity
   blue
   !
  !
  interface GigabitEthernet0/0/0/1
   affinity
   blue
   green
   !
  !
  segment-list name SIDLIST1
  index 10 address ipv4 1.1.1.2
   index 20 address ipv4 2.2.2.23
  index 30 address ipv4 1.1.1.4
  !
  segment-list name SIDLIST2
   index 10 address ipv4 1.1.1.2
   index 30 address ipv4 1.1.1.4
  !
  segment-list name SIDLIST3
   index 10 address ipv4 1.1.1.5
   index 30 address ipv4 1.1.1.4
  !
  policy POLICY1
   binding-sid mpls 1000
   color 20 end-point ipv4 1.1.1.4
   candidate-paths
    preference 100
    explicit segment-list SIDLIST3
    !
    !
    preference 200
     explicit segment-list SIDLIST1
     !
     explicit segment-list SIDLIST2
```

```
!
    constraints
    affinity
      exclude-any
       red
      !
     !
    !
   !
  !
 !
affinity-map
 blue bit-position 0
 green bit-position 1
 red bit-position 2
!
!
```
# <span id="page-58-0"></span>**Protocols**

## **Path Computation Element Protocol**

!

The path computation element protocol (PCEP) describes a set of procedures by which a path computation client (PCC) can report and delegate control of head-end label switched paths (LSPs) sourced from the PCC to a PCE peer. The PCE can request the PCC to update and modify parameters of LSPs it controls. The stateful model also enables a PCC to allow the PCE to initiate computations allowing the PCE to perform network-wide orchestration.

## **BGP SR-TE**

SR-TE can be used by data center (DC) operators to provide different levels of Service Level Assurance (SLA). Setting up SR-TE paths using BGP (BGP SR-TE) simplifies DC network operation without introducing a new protocol for this purpose.

#### **Explicit BGP SR-TE**

Explicit BGP SR-TE uses an SR-TE policy (identified by a unique color ID) that contains a list of explicit paths with SIDs that correspond to each explicit path. A BGP speaker signals an explicit SR-TE policy to a remote peer, which triggers the setup of an SR-TE policy with specific characteristics and explicit paths. On the receiver side, an SR-TE policy that corresponds to the explicit path is setup by BGP. The packets for the destination mentioned in the BGP update follow the explicit path described by the policy. Each policy can include multiple explicit paths, and TE will create a policy for each path.

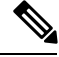

**Note**

For more information on routing policies and routing policy language (RPL), refer to the "Implementing Routing Policy" chapter in the *Routing Configuration Guide for Cisco NCS 5500 Series Routers*.

IPv4 and IPv6 SR policies can be advertised over BGPv4 or BGPv6 sessions between the SR-TE controller and the SR-TE headend. The Cisco IOS-XR implementation supports the following combinations:

- IPv4 SR policy advertised over BGPv4 session
- IPv6 SR policy advertised over BGPv4 session
- IPv6 SR policy advertised over BGPv6 session

## **Configure Explicit BGP SR-TE**

Perform this task to configure explicit BGP SR-TE:

### **SUMMARY STEPS**

- **1. configure**
- **2. router bgp** *as-number*
- **3. bgp router-id** *ip-address*
- **4. address-family** {**ipv4** | **ipv6**} **sr-policy**
- **5. exit**
- **6. neighbor** *ip-address*
- **7. remote-as** *as-number*
- **8. address-family** {**ipv4** | **ipv6**} **sr-policy**
- **9. route-policy** *route-policy-name* {**in** | **out**}

### **DETAILED STEPS**

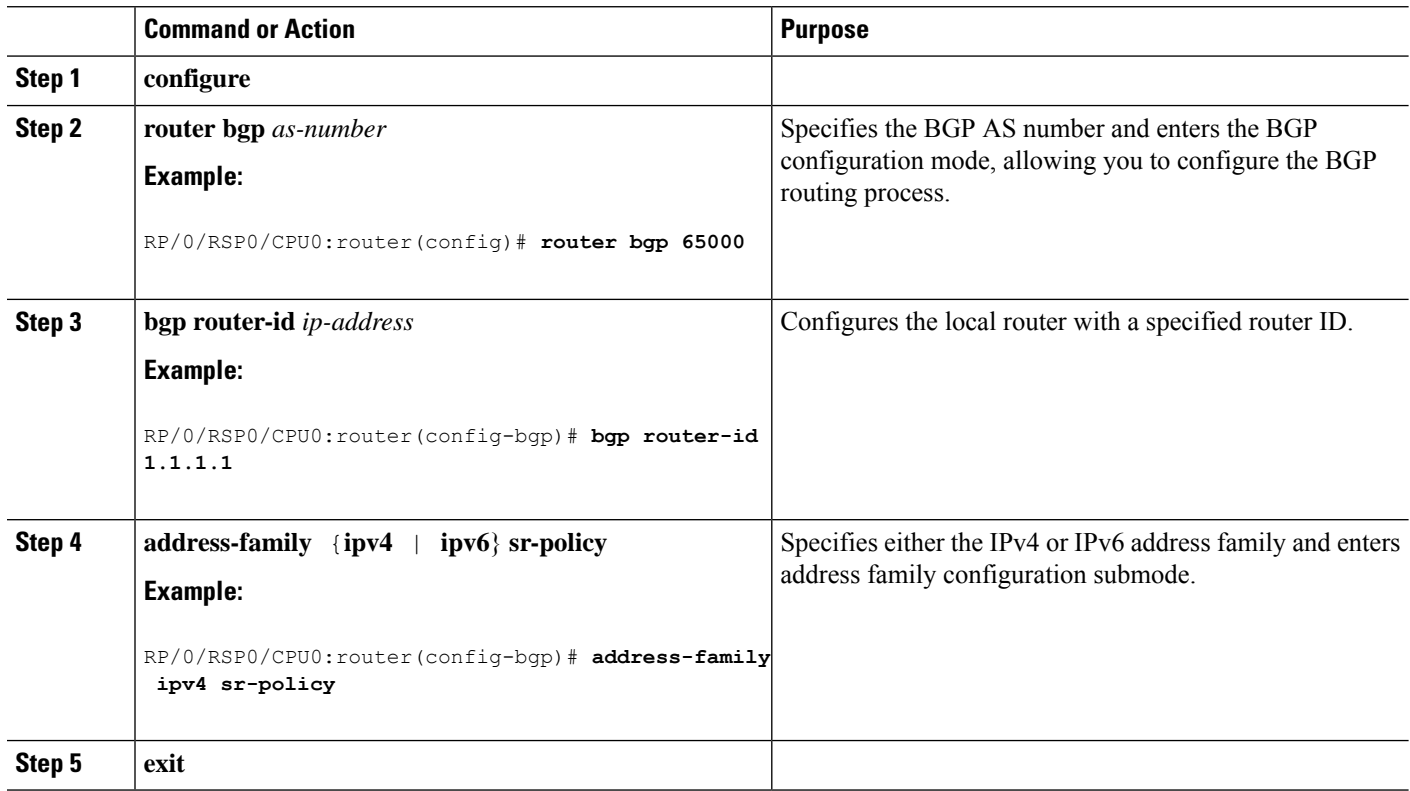

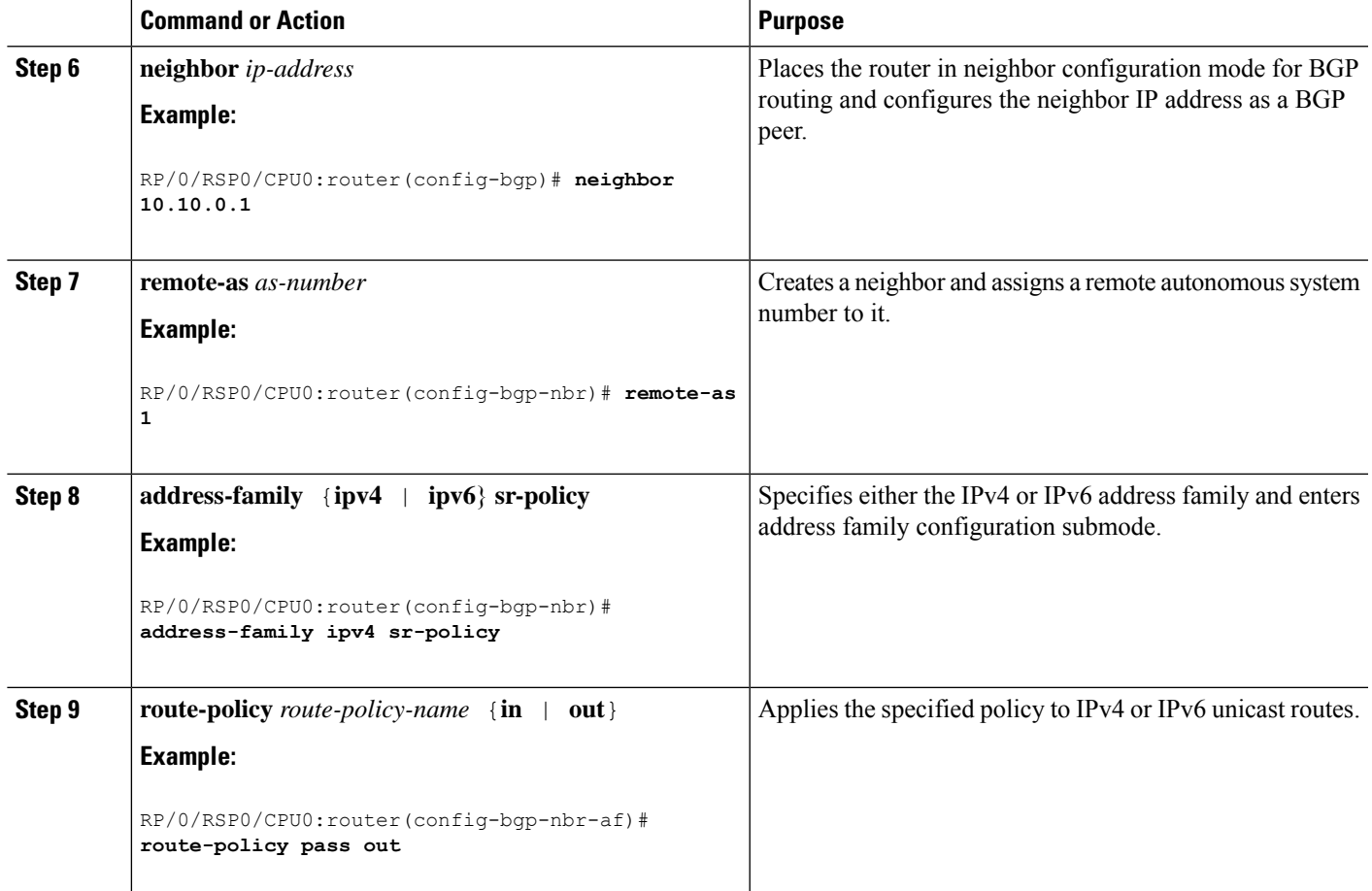

#### **Example: BGP SR-TE with BGPv4 Neighbor to BGP SR-TE Controller**

The following configuration shows the an SR-TE head-end with a BGPv4 session towards a BGP SR-TE controller. This BGP session is used to signal both IPv4 and IPv6 SR policies.

```
router bgp 65000
bgp router-id 1.1.1.1
 !
 address-family ipv4 sr-policy
 !
 address-family ipv6 sr-policy
 !
neighbor 10.1.3.1
 remote-as 10
 description *** eBGP session to BGP SRTE controller ***
 address-family ipv4 sr-policy
  route-policy pass in
   route-policy pass out
  !
 address-family ipv6 sr-policy
  route-policy pass in
  route-policy pass out
  !
 !
!
```
**Example: BGP SR-TE with BGPv6 Neighbor to BGP SR-TE Controller**

The following configuration shows an SR-TE head-end with a BGPv6 session towards a BGP SR-TE controller. This BGP session is used to signal IPv6 SR policies.

```
router bgp 65000
bgp router-id 1.1.1.1
address-family ipv6 sr-policy
 !
neighbor 3001::10:1:3:1
 remote-as 10
  description *** eBGP session to BGP SRTE controller ***
  address-family ipv6 sr-policy
   route-policy pass in
   route-policy pass out
  !
 !
!
```
# <span id="page-61-0"></span>**Traffic Steering**

## **Automated Steering**

Automated steering (AS) refers to the functionality where BGP service traffic is automatically steered on the right SLA path programmed by an SR policy. The decision to steer traffic into an SR policy is based on intent (color) and next-hop of the service route, regardless of the instantiation method of a policy (pushed by BGP-TE, provisioned manually, automatically instantiate on-demand [SR-ODN], or pushed by PCEP). AS provides per-destination steering. A matching SR policy can already be present at the head-end router or can be instantiated on-demand (SR-ODN) when receiving the service route update.

## **Using Binding Segments**

The binding segment is a local segment identifying an SR-TE policy. Each SR-TE policy is associated with a binding segment ID (BSID). The BSID is a local label that is automatically allocated for each SR-TE policy when the SR-TE policy is instantiated.

In Cisco IOS XR 6.3.2 and later releases, you can specify an explicit BSID for an SR-TE policy. See the following **Explicit Binding SID** section.

BSID can be used to steer traffic into theSR-TE policy and across domain borders, creating seamless end-to-end inter-domain SR-TE policies. Each domain controls its local SR-TE policies; local SR-TE policies can be validated and rerouted if needed, independent from the remote domain's head-end. Using binding segments isolates the head-end from topology changes in the remote domain.

Packets received with a BSID as top label are steered into the SR-TE policy associated with the BSID. When the BSID label is popped, the SR-TE policy's SID list is pushed.

BSID can be used in the following cases:

• Multi-Domain (inter-domain, inter-autonomous system)—BSIDs can be used to steer traffic across domain borders, creating seamless end-to-end inter-domain SR-TE policies.

**Note**

- Large-Scale within a single domain—The head-end can use hierarchical SR-TE policies by nesting the end-to-end (edge-to-edge) SR-TE policy within another layer of SR-TE policies (aggregation-to-aggregation). The SR-TE policies are nested within another layer of policies using the BSIDs, resulting in seamless end-to-end SR-TE policies.
- Label stack compression—If the label-stack size required for an SR-TE policy exceeds the platform capability, the SR-TE policy can be seamlessly stitched to, or nested within, other SR-TE policies using a binding segment.

#### **Explicit Binding SID**

Use the **binding-sid mpls** *label* command in SR-TE policy configuration mode to specify the explicit BSID. Explicit BSIDs are allocated from the segment routing local block (SRLB) or the dynamic range of labels. A best-effort is made to request and obtain the BSID for the SR-TE policy. If requested BSID is not available (if it does not fall within the available SRLB or is already used by another application or SR-TE policy), the policy stays down.

Use the**binding-sidexplicit** {**fallback-dynamic** | **enforce-srlb**} command to specify how the BSID allocation behaves if the BSID value is not available.

• Fallback to dynamic allocation – If the BSID is not available, the BSID is allocated dynamically and the policy comes up:

```
Router# configure
Router(config)# segment-routing
Router(config-sr)# traffic-eng
Router(config-sr-te)# binding-sid explicit fallback-dynamic
```
• Strict SRLB enforcement – If the BSID is not within the SRLB, the policy stays down:

```
Router# configure
Router(config)# segment-routing
Router(config-sr)# traffic-eng
Router(config-sr-te)# binding-sid explicit enforce-srlb
```
This example shows how to configure an SR policy to use an explicit BSID of 1000. If the BSID is not available, the BSID is allocated dynamically and the policy comes up.

```
segment-routing
traffic-eng
 binding-sid explicit fallback-dynamic
 policy goo
  binding-sid mpls 1000
  !
!
!
```
## **Stitching SR-TE Polices Using Binding SID: Example**

In this example, three SR-TE policies are stitched together to form a seamless end-to-end path from node 1 to node 10. The path is a chain of SR-TE policies stitched together using the binding-SIDs of intermediate policies, providing a seamless end-to-end path.

#### **Figure 3: Stitching SR-TE Polices Using Binding SID**

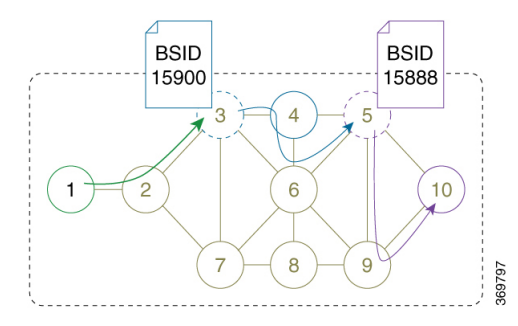

#### **Table 2: Router IP Address**

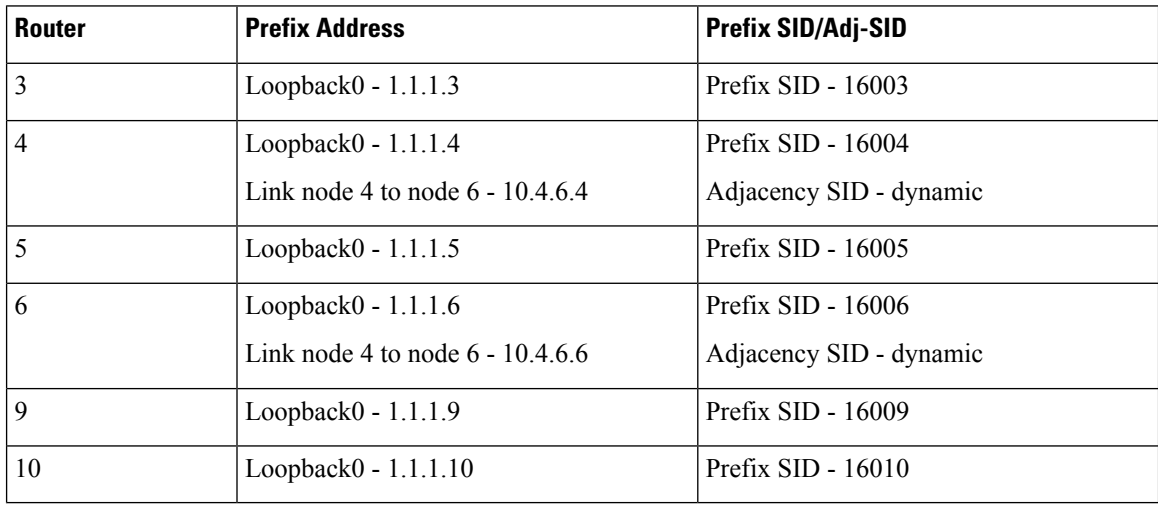

**Step 1** On node 5, do the following:

- a) Define an SR-TE policy with an explicit path configured using the loopback interface IP addresses of node 9 and node 10.
- b) Define an explicit binding-SID (**mpls label 15888**) allocated from SRLB for the SR-TE policy.

### **Example:**

#### **Node 5**

```
segment-routing
traffic-eng
 segment-list PATH-9_10
  index 10 address ipv4 1.1.1.9
  index 20 address ipv4 1.1.1.10
  !
 policy foo
  binding-sid mpls 15888
  color 777 end-point ipv4 1.1.1.10
   candidate-paths
   preference 100
    explicit segment-list PATH5-9_10
     !
    !
   !
  !
```
Ш

!

```
!
RP/0/RSP0/CPU0:Node-5# show segment-routing traffic-eng policy color 777
SR-TE policy database
---------------------
Color: 777, End-point: 1.1.1.10
 Name: srte_c_777_ep_1.1.1.10
  Status:
   Admin: up Operational: up for 00:00:52 (since Aug 19 07:40:12.662)
  Candidate-paths:
   Preference: 100 (configuration) (active)
     Name: foo
     Requested BSID: 15888
     PCC info:
       Symbolic name: cfg_foo_discr_100
       PLSP-ID: 70
      Explicit: segment-list PATH-9_10 (valid)
        Weight: 1, Metric Type: TE
          16009 [Prefix-SID, 1.1.1.9]
          16010 [Prefix-SID, 1.1.1.10]
 Attributes:
   Binding SID: 15888 (SRLB)
   Forward Class: 0
   Steering BGP disabled: no
    IPv6 caps enable: yes
```
**Step 2** On node 3, do the following:

- a) Define an SR-TE policy with an explicit path configured using the following:
	- Loopback interface IP address of node 4
	- Interface IP address of link between node 4 and node 6
	- Loopback interface IP address of node 5
	- Binding-SID of the SR-TE policy defined in Step 1 (**mpls label 15888**)

**Note** This last segment allows the stitching of these policies.

b) Define an explicit binding-SID (**mpls label 15900**) allocated from SRLB for the SR-TE policy.

#### **Example:**

#### **Node 3**

```
segment-routing
traffic-eng
 segment-list PATH-4 4-6 5 BSID
   index 10 address ipv4 1.1.1.4
   index 20 address ipv4 10.4.6.6
  index 30 address ipv4 1.1.1.5
   index 40 mpls label 15888
  !
 policy baa
  binding-sid mpls 15900
   color 777 end-point ipv4 1.1.1.5
   candidate-paths
   preference 100
    explicit segment-list PATH-4_4-6_5_BSID
     !
```
!

```
!
  !
 !
!
RP/0/RSP0/CPU0:Node-3# show segment-routing traffic-eng policy color 777
SR-TE policy database
---------------------
Color: 777, End-point: 1.1.1.5
 Name: srte c 777 ep 1.1.1.5
 Status:
   Admin: up Operational: up for 00:00:32 (since Aug 19 07:40:32.662)
 Candidate-paths:
   Preference: 100 (configuration) (active)
     Name: baa
     Requested BSID: 15900
     PCC info:
       Symbolic name: cfg_baa_discr_100
       PLSP-ID: 70
      Explicit: segment-list PATH-4_4-6_5_BSID (valid)
       Weight: 1, Metric Type: TE
          16004 [Prefix-SID, 1.1.1.4]
          80005 [Adjacency-SID, 10.4.6.4 - 10.4.6.6]
          16005 [Prefix-SID, 1.1.1.5]
          15888
 Attributes:
   Binding SID: 15900 (SRLB)
   Forward Class: 0
   Steering BGP disabled: no
   IPv6 caps enable: yes
```
**Step 3** On node 1, define an SR-TE policy with an explicit path configured using the loopback interface IP address of node 3 and the binding-SID of the SR-TE policy defined in step 2 (**mpls label 15900**). This last segment allows the stitching of these policies.

#### **Example:**

#### **Node 1**

```
segment-routing
traffic-eng
 segment-list PATH-3_BSID
  index 10 address ipv4 1.1.1.3
  index 20 mpls label 15900
  !
 policy bar
  color 777 end-point ipv4 1.1.1.3
  candidate-paths
   preference 100
    explicit segment-list PATH-3_BSID
     !
   !
   !
  !
 !
!
RP/0/RSP0/CPU0:Node-1# show segment-routing traffic-eng policy color 777
SR-TE policy database
```
 $\mathbf{I}$ 

```
---------------------
Color: 777, End-point: 1.1.1.3
 Name: srte c 777 ep 1.1.1.3
  Status:
   Admin: up Operational: up for 00:00:12 (since Aug 19 07:40:52.662)
  Candidate-paths:
   Preference: 100 (configuration) (active)
     Name: bar
     Requested BSID: dynamic
     PCC info:
        Symbolic name: cfg_bar_discr_100
       PLSP-ID: 70
      Explicit: segment-list PATH-3_BSID (valid)
       Weight: 1, Metric Type: TE
         16003 [Prefix-SID, 1.1.1.3]
          15900
  Attributes:
   Binding SID: 80021
   Forward Class: 0
    Steering BGP disabled: no
    IPv6 caps enable: yes
```
## **L2VPN Preferred Path**

EVPN VPWS Preferred Path over SR-TE Policy feature allows you to set the preferred path between the two end-points for EVPN VPWS pseudowire (PW) using SR-TE policy.

L2VPN VPLS or VPWS Preferred Path over SR-TE Policy feature allows you to set the preferred path between the two end-points for L2VPN Virtual Private LAN Service (VPLS) or Virtual Private Wire Service (VPWS) using SR-TE policy.

Refer to the EVPN VPWS [Preferred](https://www.cisco.com/c/en/us/td/docs/routers/asr9000/software/asr9k-r7-0/lxvpn/configuration/guide/b-l2vpn-cg-asr9000-70x/b-l2vpn-cg-asr9000-70x_chapter_01101.html#concept_63B8024AE1EB45C49AB53AA687F24ECA) Path over SR-TE Policy and L2VPN VPLS or VPWS [Preferred](https://www.cisco.com/c/en/us/td/docs/routers/asr9000/software/asr9k-r7-0/lxvpn/configuration/guide/b-l2vpn-cg-asr9000-70x/b-l2vpn-cg-asr9000-70x_chapter_01101.html#concept_F72775FC920A42359D7F68AA9BB3B0C4) Path over [SR-TE](https://www.cisco.com/c/en/us/td/docs/routers/asr9000/software/asr9k-r7-0/lxvpn/configuration/guide/b-l2vpn-cg-asr9000-70x/b-l2vpn-cg-asr9000-70x_chapter_01101.html#concept_F72775FC920A42359D7F68AA9BB3B0C4) Policy sections in the "L2VPN Services over Segment Routing for Traffic Engineering Policy" chapter of the *L2VPN and Ethernet Services Configuration Guide*.

 $\mathbf I$ 

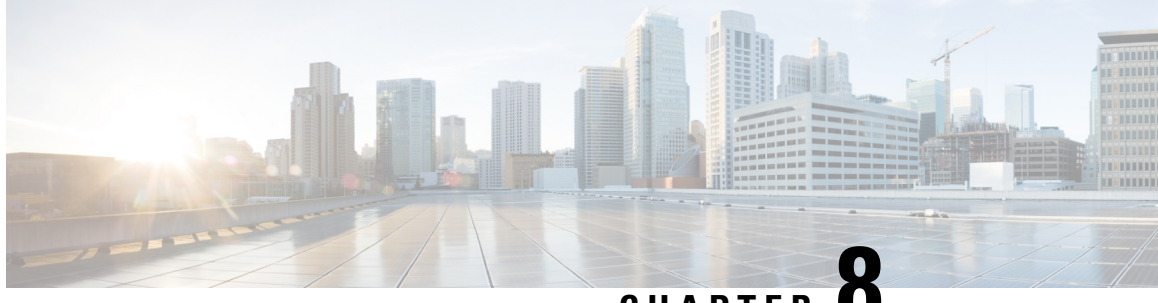

# **CHAPTER 8**

# **Configure Segment Routing Path Computation Element**

The Segment Routing Path Computation Element (SR-PCE) provides stateful PCE functionality by extending the existing IOS-XR PCEP functionality with additional capabilities. SR-PCE is supported on the MPLS data plane and IPv4 control plane.

**Note**

The Cisco IOS XRv 9000 is the recommended platform to act as the SR-PCE. Refer to the [Cisco](https://www.cisco.com/c/en/us/td/docs/routers/virtual-routers/configuration/guide/b-xrv9k-cg.html) IOS XRv 9000 Router Installation and [Configuration](https://www.cisco.com/c/en/us/td/docs/routers/virtual-routers/configuration/guide/b-xrv9k-cg.html) Guide for more information.

- About [SR-PCE,](#page-68-0) on page 61
- [Configure](#page-69-0) SR-PCE, on page 62

## <span id="page-68-0"></span>**About SR-PCE**

The path computation element protocol (PCEP) describes a set of procedures by which a path computation client (PCC) can report and delegate control of head-end label switched paths (LSPs) sourced from the PCC to a PCE peer. The PCE can request the PCC to update and modify parameters of LSPs it controls. The stateful model also enables a PCC to allow the PCE to initiate computations allowing the PCE to perform network-wide orchestration.

SR-PCE learns topology information by way of IGP (OSPF or IS-IS) or through BGP Link-State (BGP-LS).

SR-PCE is capable of computing paths using the following methods:

- TE metric—SR-PCE uses the TE metric in its path calculations to optimize cumulative TE metric.
- IGP metric—SR-PCE uses the IGP metric in its path calculations to optimize reachability.
- LSP Disjointness—SR-PCE uses the path computation algorithms to compute a pair of disjoint LSPs. The disjoint paths can originate from the same head-end or different head-ends. Disjoint level refers to the type of resources that should not be shared by the two computed paths. SR-PCE supports the following disjoint path computations:
	- Link Specifies that links are not shared on the computed paths.
	- Node Specifies that nodes are not shared on the computed paths.
- SRLG Specifies that links with the same SRLG value are not shared on the computed paths.
- SRLG-node Specifies that SRLG and nodes are not shared on the computed paths.

When the first request is received with a given disjoint-group ID, the first LSP is computed, encoding the shortest path from the first source to the first destination. When the second LSP request is received with the same disjoint-group ID, information received in both requests is used to compute two disjoint paths: one path from the first source to the first destination, and another path from the second source to the second destination. Both paths are computed at the same time.

# <span id="page-69-0"></span>**Configure SR-PCE**

This task explains how to configure SR-PCE.

### **Before you begin**

**1. configure**

The Cisco IOS XRv 9000 is the recommended platform to act as the SR-PCE.

### **SUMMARY STEPS**

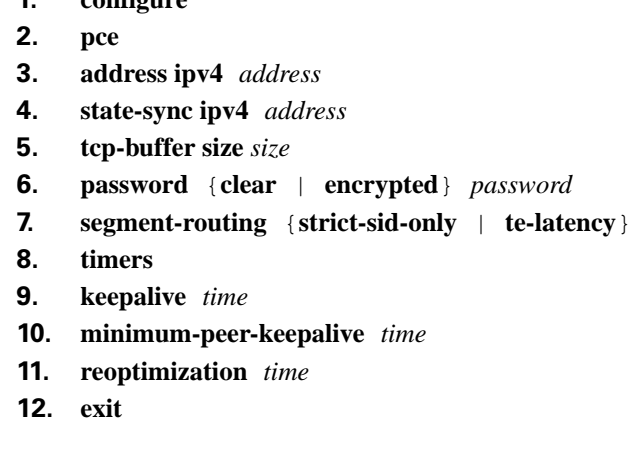

### **DETAILED STEPS**

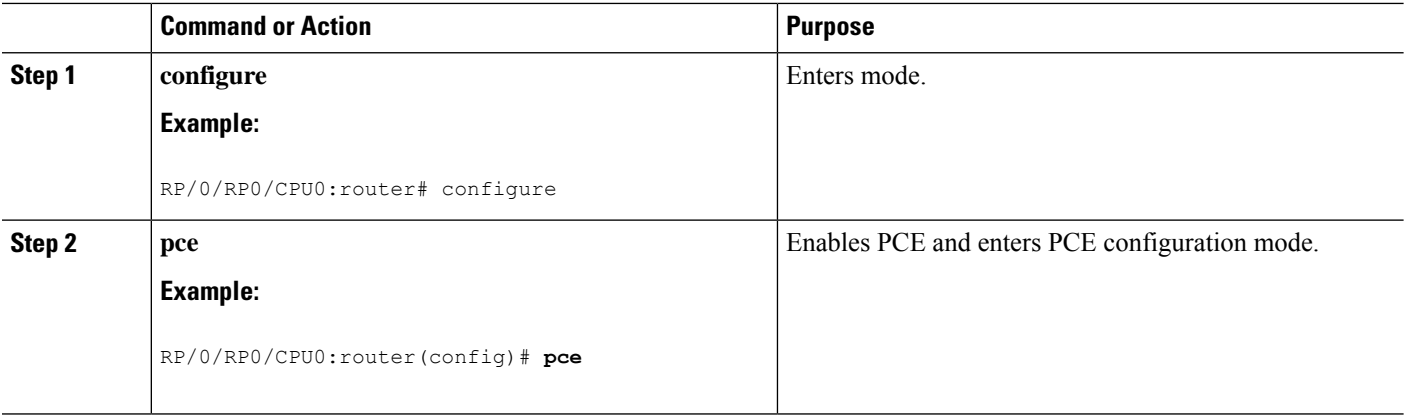

 $\mathbf l$ 

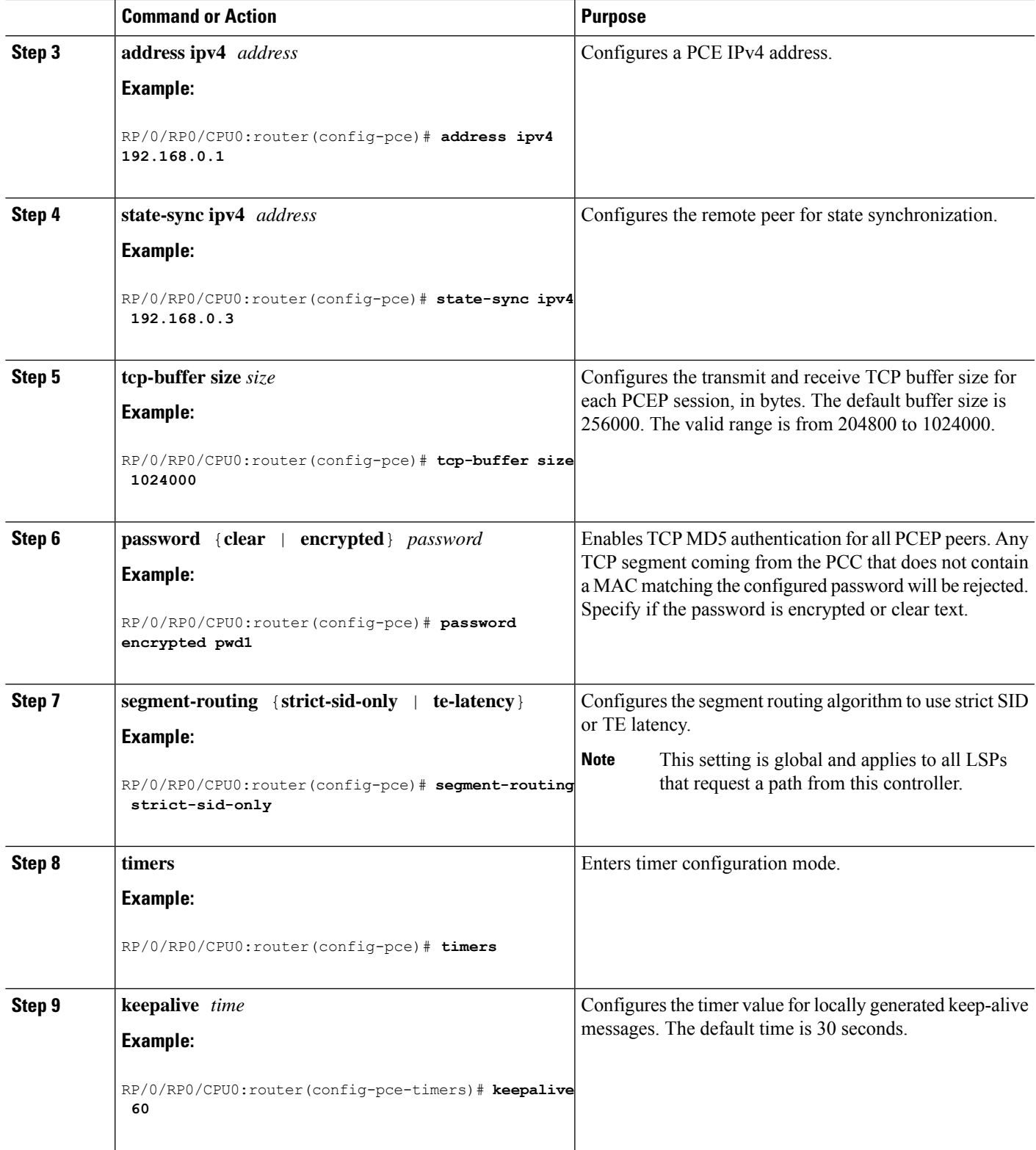

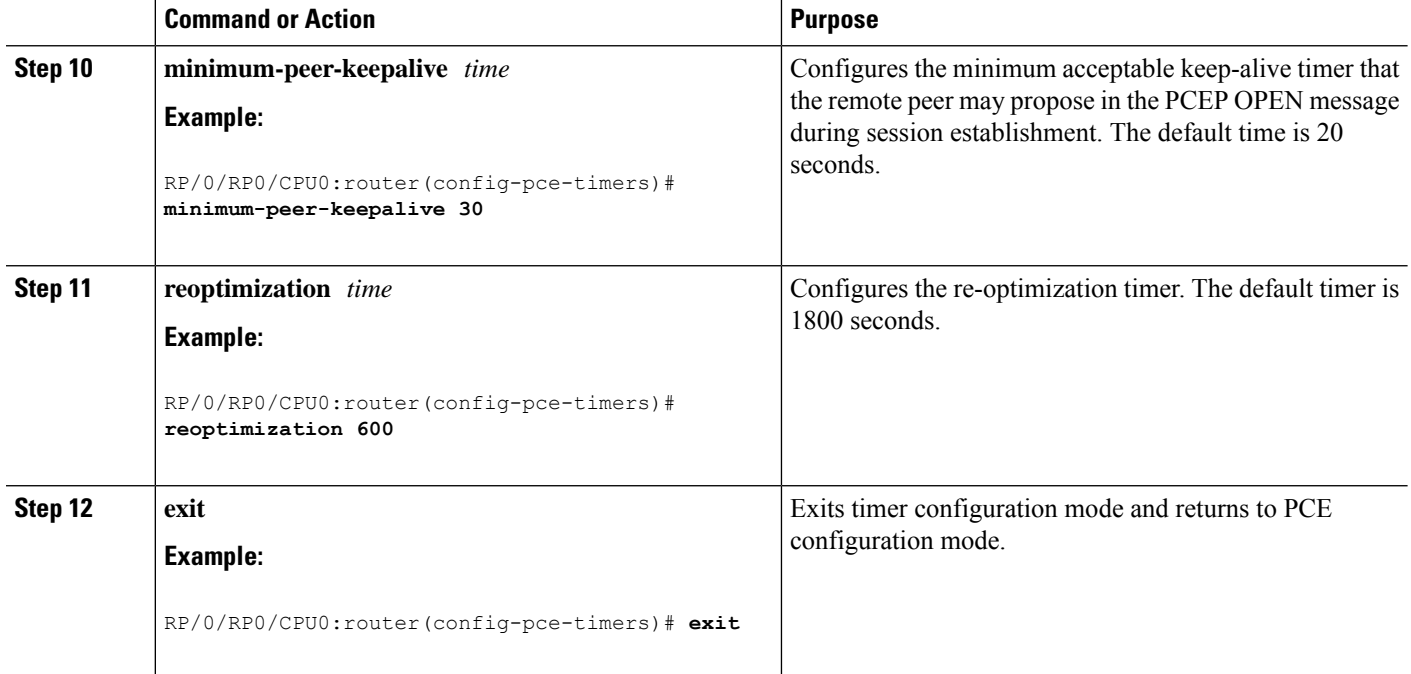

## **Configure the Disjoint Policy (Optional)**

This task explains how to configure the SR-PCE to compute disjointness for a pair of LSPs signaled by PCCs that do not include the PCEP association group-ID object in their PCEP request. This can be beneficial for deployments where PCCs do not support this PCEP object or when the network operator prefers to manage the LSP disjoint configuration centrally.

### **SUMMARY STEPS**

- **1. disjoint-path**
- **2. group-id** *value* **type** {**link** | **node** | **srlg** | **srlg-node**} [**sub-id** *value*]
- **3. strict**
- **4. lsp** {**1** | **2**} **pcc ipv4** *address* **lsp-name** *lsp\_name* [**shortest-path**]

### **DETAILED STEPS**

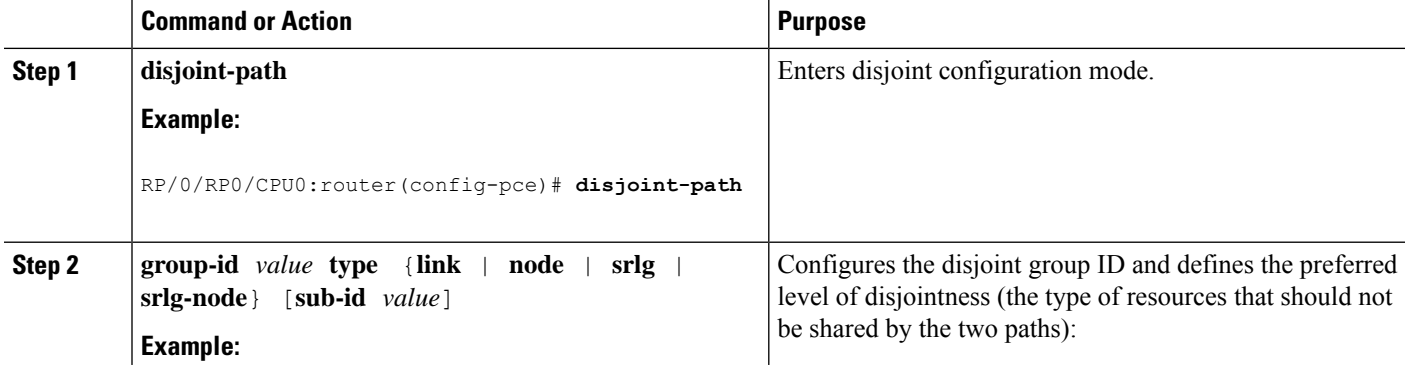
$\mathbf{l}$ 

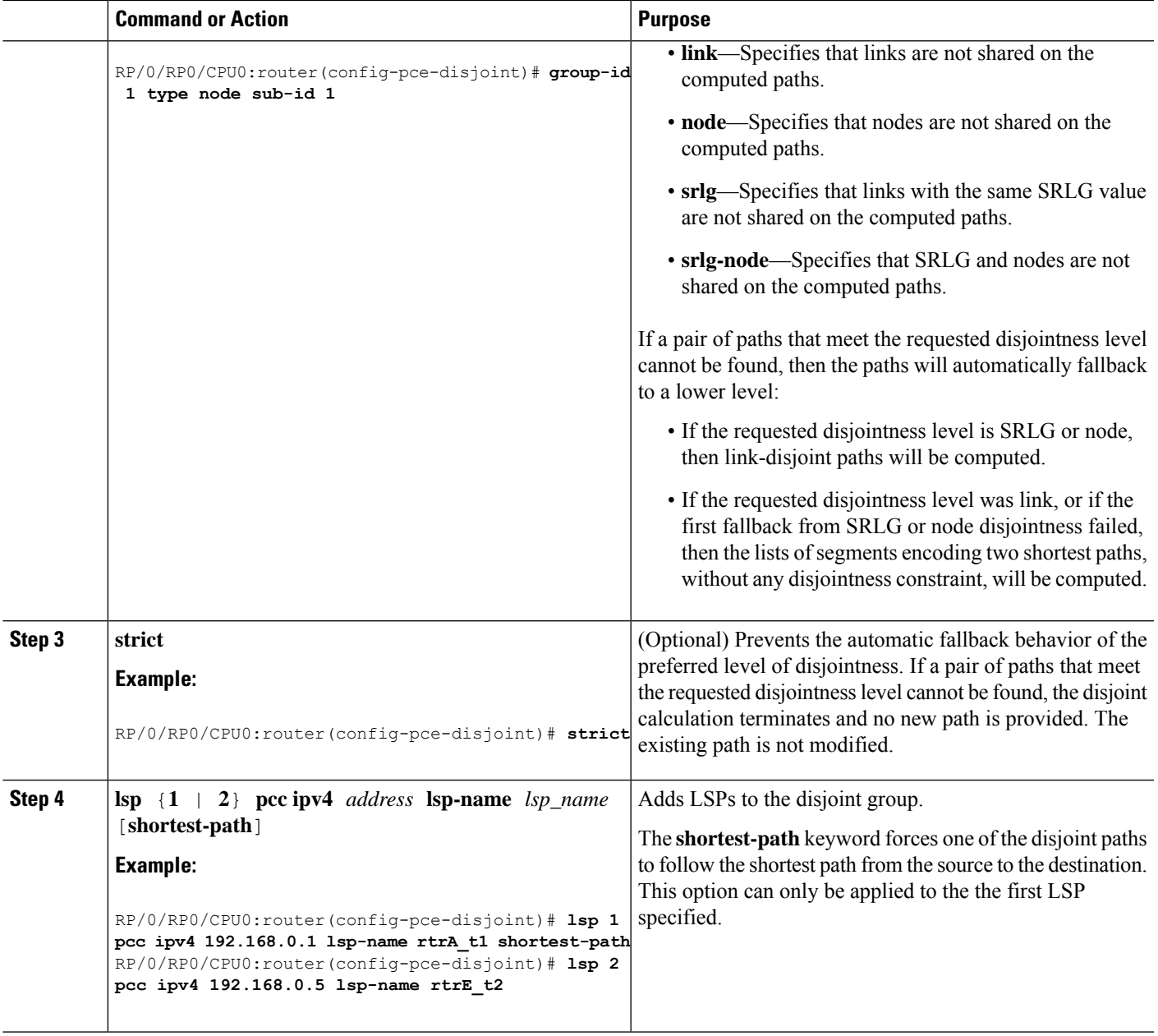

I

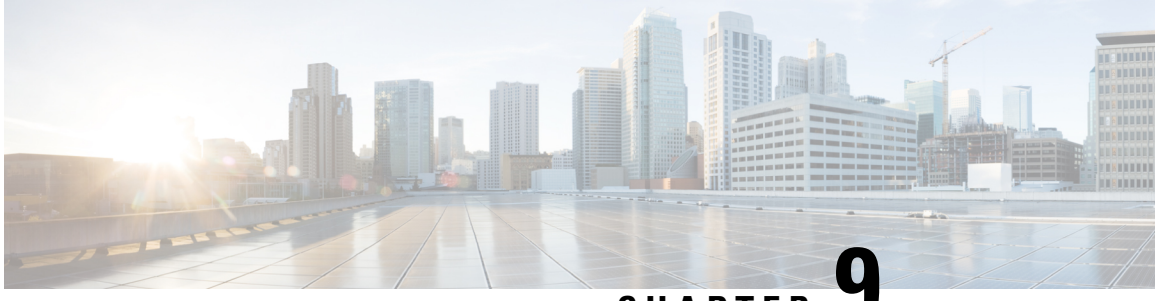

**CHAPTER 9**

# **Configure Topology-Independent Loop-Free Alternate (TI-LFA)**

Topology-Independent Loop-Free Alternate (TI-LFA) uses segment routing to provide link, node, and Shared Risk Link Groups (SRLG) protection in topologies where other fast reroute techniques cannot provide protection.

- Classic Loop-Free Alternate (LFA) is topology dependent, and therefore cannot protect all destinations in all networks. A limitation of LFA is that, even if one or more LFAs exist, the optimal LFA may not always be provided.
- Remote LFA (RLFA) extends the coverage to 90-95% of the destinations, but it also does not always provide the most desired repair path. RLFA also adds more operational complexity by requiring a targeted LDP session to the RLFAs to protect LDP traffic.

TI-LFA provides a solution to these limitations while maintaining the simplicity of the IPFRR solution.

The goal of TI-LFA is to reduce the packet loss that results while routers converge after a topology change due to a link or node failure. Rapid failure repair (< 50 msec) is achieved through the use of pre-calculated backup pathsthat are loop-free and safe to use until the distributed network convergence processis completed.

The optimal repair path is the path that the traffic will eventually follow after the IGP has converged. This is called the post-convergence path. This path is preferred for the following reasons:

- Optimal for capacity planning During the capacity-planning phase of the network, the capacity of a link is provisioned while taking into consideration that such link with be used when other links fail.
- Simple to operate There is no need to perform a case-by-case adjustments to select the best LFA among multiple candidate LFAs.
- Fewer traffic transitions Since the repair path is equal to the post-convergence path, the traffic switches paths only once.

The following topology illustrates the optimal and automatic selection of the TI-LFA repair path.

# Dest1 100 100 З Source 8 Default metric: 10 Dest2 Initial Classic LFA FRR 521085 TI-LFA Post-convergence

Node 2 protects traffic to destination Node 5.

With classic LFA, traffic would be steered to Node 4 after a failure of the protected link. This path is not optimal, since traffic is routed over edge node Node 4 that is connected to lower capacity links.

TI-LFA calculates a post-convergence path and derives the segment list required to steer packets along the post-convergence path without looping back.

In this example, if the protected link fails, the shortest path from Node2 to Node5 would be:

 $Node2 \rightarrow Node6 \rightarrow Node7 \rightarrow Node3 \rightarrow Node5$ 

Node7 is the PQ-node for destination Node5. TI-LFA encodes a single segment (prefix SID of Node7) in the header of the packets on the repair path.

#### **TI-LFA Protection Types**

TI-LFA supports the following protection:

- Link protection The link is excluded during the post-convergence backup path calculation.
- Node protection The neighbor node is excluded during the post convergence backup path calculation.
- Shared Risk Link Groups (SRLG) protection SRLG refer to situations in which links in a network share a common fiber (or a common physical attribute). These links have a shared risk: when one link fails, other links in the group might also fail. TI-LFA SRLG protection attempts to find the post-convergence backup path that excludes the SRLG of the protected link. All local links that share any SRLG with the protecting link are excluded.

Ш

When you enable link protection, you can also enable node protection, SRLG protection, or both, and specify a tiebreaker priority in case there are multiple LFAs.

The following example illustrates the link, node, and SRLG protection types. In this topology, Node2 applies different protection models to protect traffic to Node7.

**Figure 5: TI-LFA Protection Types**

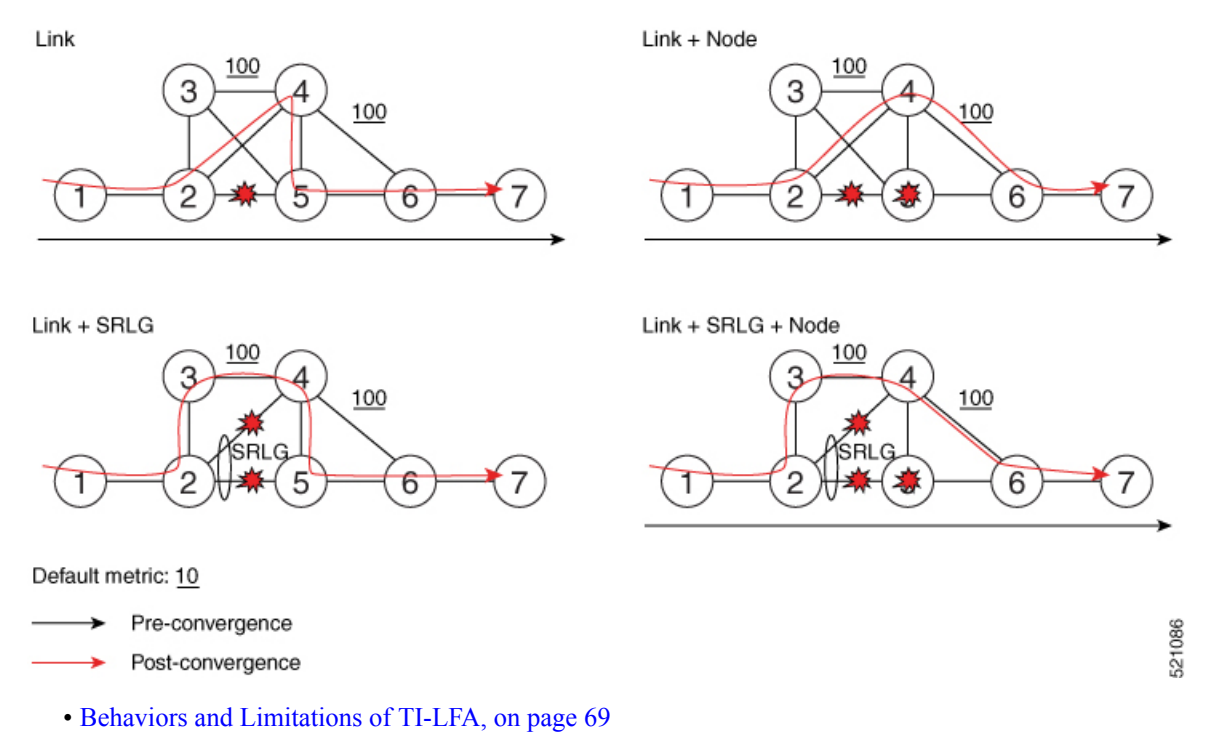

- [Configuring](#page-76-1) TI-LFA for IS-IS, on page 69
- [Configuring](#page-78-0) TI-LFA for OSPF, on page 71
- TI-LFA Node and SRLG [Protection:](#page-80-0) Examples, on page 73

### <span id="page-76-1"></span><span id="page-76-0"></span>**Behaviors and Limitations of TI-LFA**

The behaviors and limitations of TI-LFA are listed below:

- TI-LFA protects unlabeled IPv4 traffic.
- TI-LFA does not protect unlabeled IPv6 traffic.

## **Configuring TI-LFA for IS-IS**

Thistask describes how to enable per-prefix Topology Independent Loop-Free Alternate (TI-LFA) computation to converge traffic flows around link, node, and SRLG failures.

#### **Before you begin**

Ensure that the following topology requirements are met:

- Router interfaces are configured as per the topology.
- Routers are configured with IS-IS.
- Segment routing for IS-IS is configured. See Enabling Segment Routing for IS-IS [Protocol,](#page-20-0) on page 13.
- Enter the following commands in global configuration mode:

```
Router(config)# ipv4 unnumbered mpls traffic-eng Loopback0
Router(config)# mpls traffic-eng
Router(config-mpls-te)# exit
Router(config)#
```
#### **SUMMARY STEPS**

- **1. configure**
- **2. router isis** *instance-id*
- **3. interface** *type interface-path-id*
- **4. address-family ipv4** [**unicast**]
- **5. fast-reroute per-prefix**
- **6. fast-reroute per-prefix ti-lfa**
- **7. fast-reroute per-prefix tiebreaker** {**node-protecting** | **srlg-disjoint**} **index** *priority*

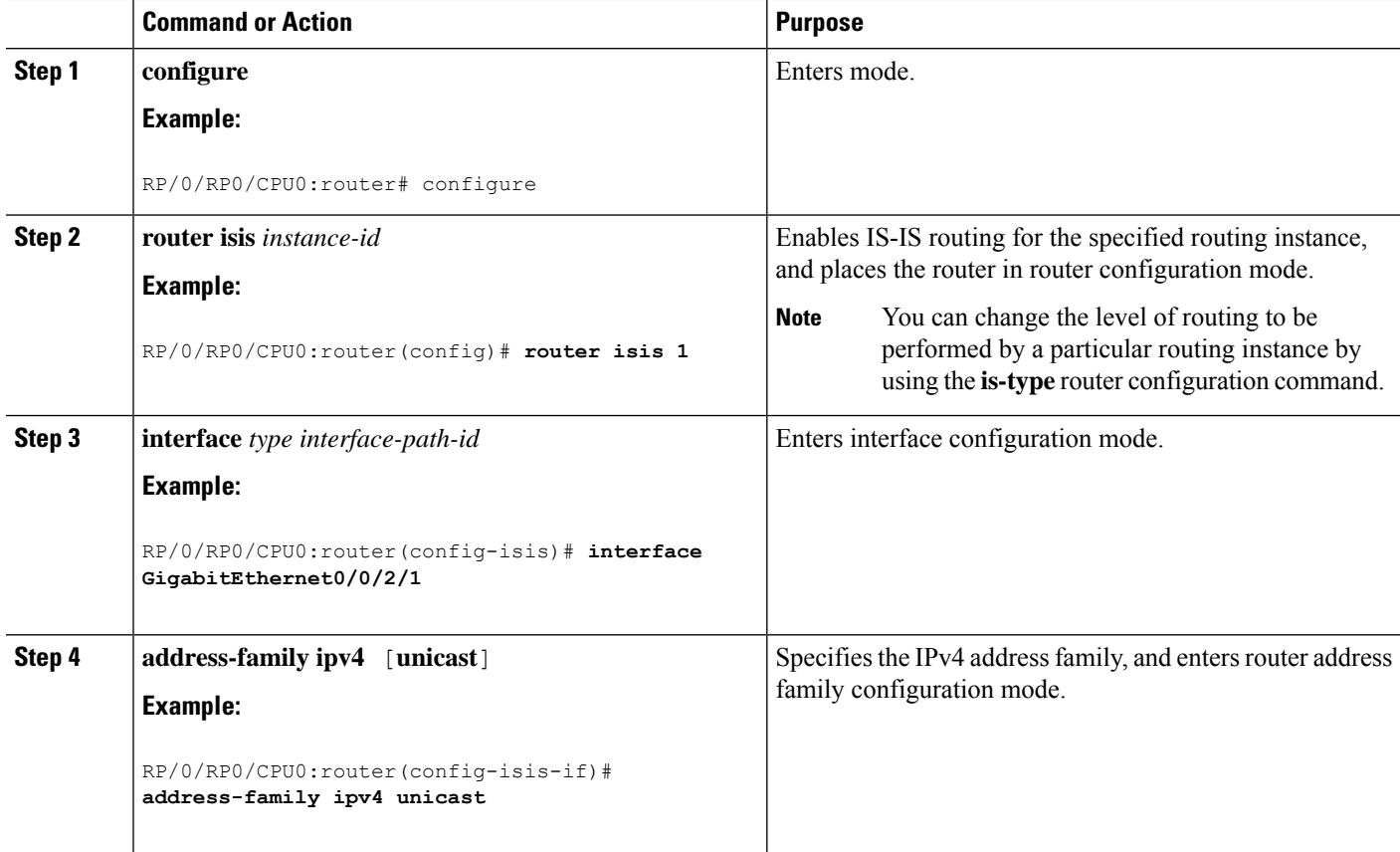

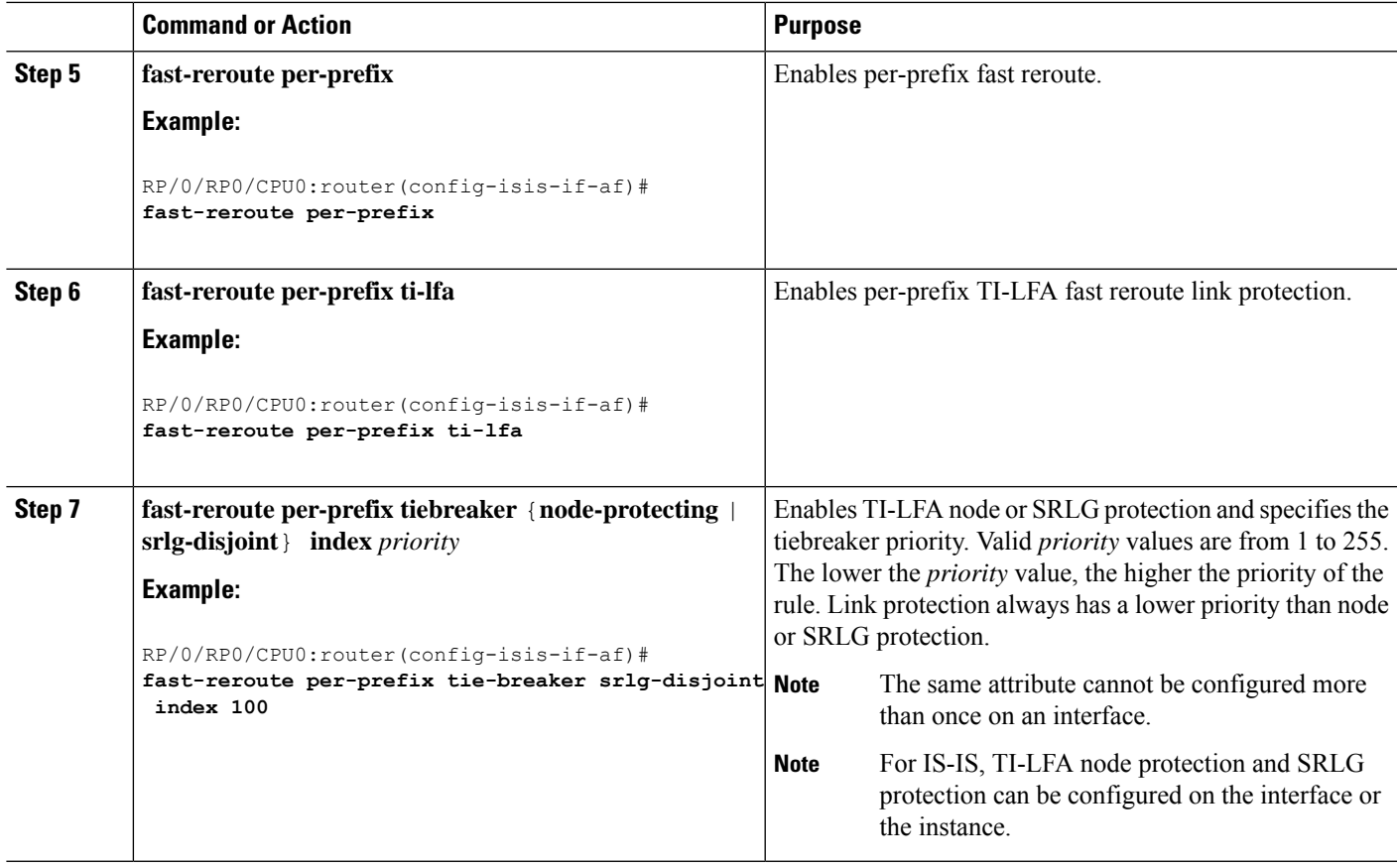

TI-LFA has been successfully configured for segment routing.

# <span id="page-78-0"></span>**Configuring TI-LFA for OSPF**

Thistask describes how to enable per-prefix Topology Independent Loop-Free Alternate (TI-LFA) computation to converge traffic flows around link, node, and SRLG failures.

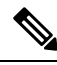

TI-LFA can be configured on the instance, area, or interface. When configured on the instance or area, all interfaces in the instance or area inherit the configuration. **Note**

### **Before you begin**

Ensure that the following topology requirements are met:

- Router interfaces are configured as per the topology.
- Routers are configured with OSPF.
- Segment routing for OSPF is configured. See Enabling Segment Routing for OSPF [Protocol,](#page-34-0) on page [27.](#page-34-0)

• Enter the following commands in global configuration mode:

```
Router(config)# ipv4 unnumbered mpls traffic-eng Loopback0
Router(config)# mpls traffic-eng
Router(config-mpls-te)# exit
Router(config)#
```
#### **SUMMARY STEPS**

- **1. configure**
- **2. router ospf** *process-name*
- **3. area** *area-id*
- **4. interface** *type interface-path-id*
- **5. fast-reroute per-prefix**
- **6. fast-reroute per-prefix ti-lfa**
- **7. fast-reroute per-prefix tiebreaker** {**node-protecting** | **srlg-disjoint**} **index** *priority*

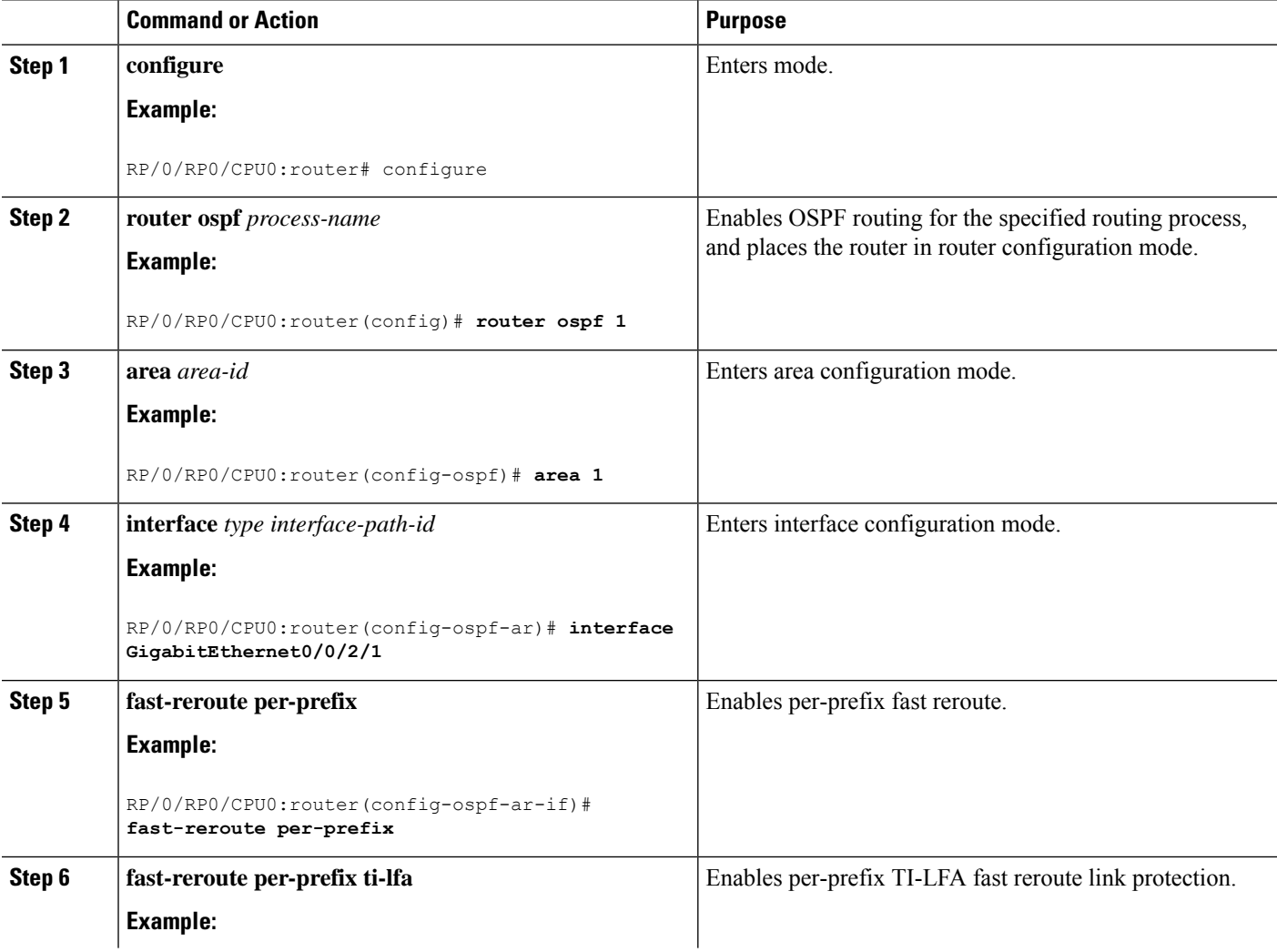

Ш

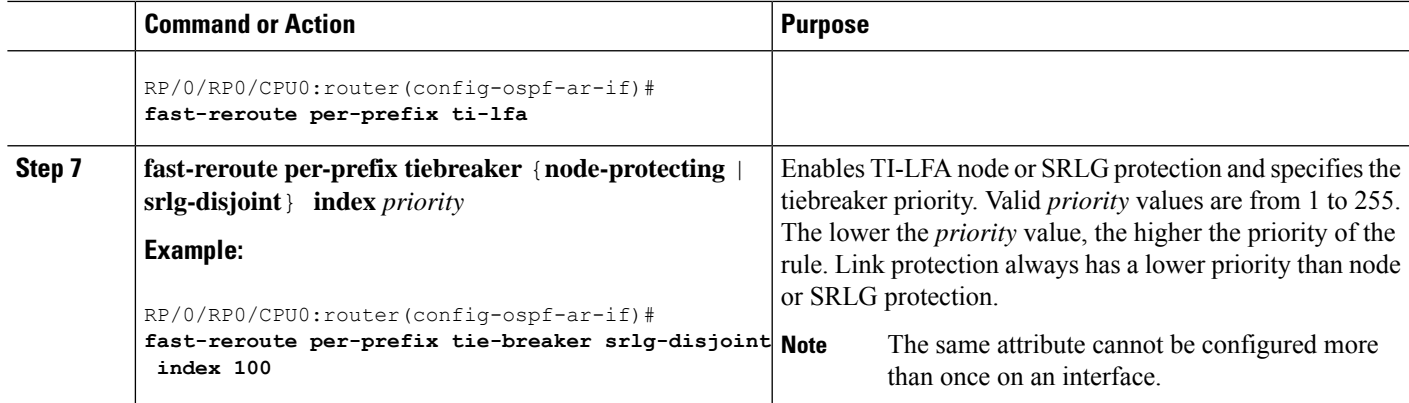

TI-LFA has been successfully configured for segment routing.

### <span id="page-80-0"></span>**TI-LFA Node and SRLG Protection: Examples**

The following examples show the configuration of the tiebreaker priority for TI-LFA node and SRLG protection, and the behavior of post-convergence backup-path. These examples use OSPF, but the same configuration and behavior applies to IS-IS.

**Example: Enable link-protecting and node-protecting TI-LFA**

```
router ospf 1
area 1
 interface GigabitEthernet0/0/2/1
   fast-reroute per-prefix
   fast-reroute per-prefix ti-lfa
   fast-reroute per-prefix tiebreaker node-protecting index 100
```
Both link-protecting and node-protecting TI-LFA backup paths will be computed. If the priority associated with the node-protecting tiebreaker is higher than any other tiebreakers, then node-protecting post-convergence backup paths will be selected, if it is available.

#### **Example: Enable link-protecting and SRLG-protecting TI-LFA**

```
router ospf 1
area 1
 interface GigabitEthernet0/0/2/1
   fast-reroute per-prefix
   fast-reroute per-prefix ti-lfa
   fast-reroute per-prefix tiebreaker srlg-disjoint index 100
```
Both link-protecting and SRLG-protecting TI-LFA backup paths will be computed. If the priority associated with the SRLG-protecting tiebreaker is higher than any other tiebreakers, then SRLG-protecting post-convergence backup paths will be selected, if it is available.

#### **Example: Enable link-protecting, node-protecting and SRLG-protecting TI-LFA**

```
router ospf 1
```
area 1 interface GigabitEthernet0/0/2/1 fast-reroute per-prefix fast-reroute per-prefix ti-lfa fast-reroute per-prefix tiebreaker node-protecting index 100 fast-reroute per-prefix tiebreaker srlg-disjoint index 200

Link-protecting, node-protecting, and SRLG-protecting TI-LFA backup paths will be computed. If the priority associated with the node-protecting tiebreaker is highest from all tiebreakers, then node-protecting post-convergence backup paths will be selected, if it is available. If the node-protecting backup path is not available, SRLG-protecting post-convergence backup path will be used, if it is available.

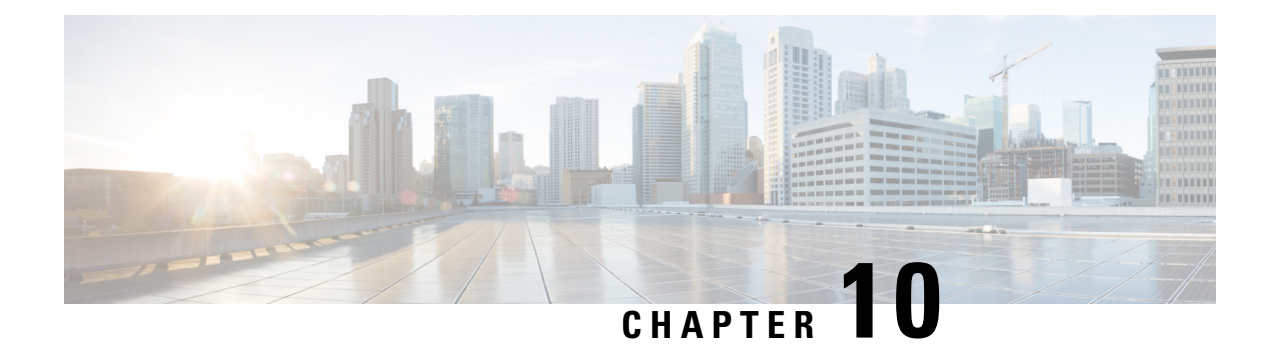

# **Configure Segment Routing MicroloopAvoidance**

The Segment Routing Microloop Avoidance feature enables link-state routing protocols, such as IS-IS and OSPF, to prevent or avoid microloops during network convergence after a topology change.

- About Segment Routing Microloop [Avoidance,](#page-82-0) on page 75
- Segment Routing Microloop Avoidance [Limitations,](#page-82-1) on page 75
- Configure Segment Routing Microloop [Avoidance](#page-82-2) for IS-IS, on page 75
- Configure Segment Routing Microloop [Avoidance](#page-84-0) for OSPF, on page 77

### <span id="page-82-0"></span>**About Segment Routing Microloop Avoidance**

Microloops are brief packet loops that occur in the network following a topology change (link down, link up, or metric change events). Microloops are caused by the non-simultaneous convergence of different nodes in the network. If nodes converge and send traffic to a neighbor node that has not converged yet, traffic may be looped between these two nodes, resulting in packet loss, jitter, and out-of-order packets.

The Segment Routing Microloop Avoidance feature detects if microloops are possible following a topology change. If a node computes that a microloop could occur on the new topology, the node creates a loop-free SR-TE policy path to the destination using a list of segments. After the RIB update delay timer expires, the SR-TE policy is replaced with regular forwarding paths.

### <span id="page-82-2"></span><span id="page-82-1"></span>**Segment Routing Microloop Avoidance Limitations**

For IS-IS, Segment Routing Microloop Avoidance is not supported when incremental shortest path first (ISPF) is configured.

## **Configure Segment Routing Microloop Avoidance for IS-IS**

This task describes how to enable Segment Routing Microloop Avoidance and set the Routing Information Base (RIB) update delay value for IS-IS.

#### **Before you begin**

Ensure that the following topology requirements are met:

• Router interfaces are configured as per the topology.

- Routers are configured with IS-IS.
- Segment routing for IS-IS is configured. See Enabling Segment Routing for IS-IS [Protocol,](#page-20-0) on page 13.
- Enter the following commands in global configuration mode:

```
Router(config)# ipv4 unnumbered mpls traffic-eng Loopback0
Router(config)# mpls traffic-eng
Router(config-mpls-te)# exit
Router(config)#
```
#### **SUMMARY STEPS**

- **1. configure**
- **2. router isis** *instance-id*
- **3. address-family ipv4** [ **unicast** ]
- **4. microloop avoidance segment-routing**
- **5. microloop avoidance rib-update-delay** *delay-time*

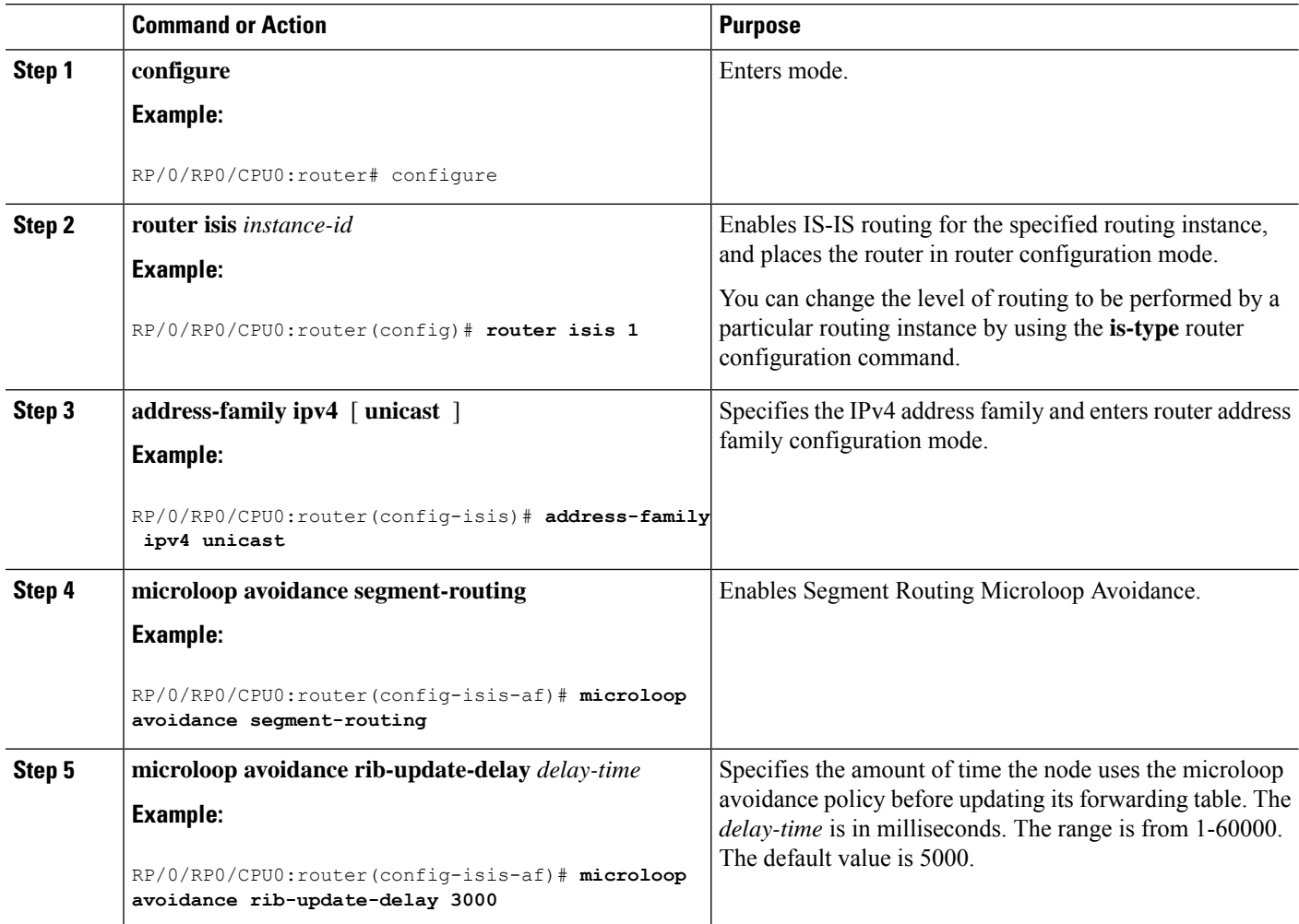

Ш

## <span id="page-84-0"></span>**Configure Segment Routing Microloop Avoidance for OSPF**

This task describes how to enable Segment Routing Microloop Avoidance and set the Routing Information Base (RIB) update delay value for OSPF.

#### **Before you begin**

Ensure that the following topology requirements are met:

- Router interfaces are configured as per the topology.
- Routers are configured with OSPF.
- Segment routing for OSPF is configured. See Enabling Segment Routing for OSPF [Protocol,](#page-34-0) on page [27.](#page-34-0)
- Enter the following commands in global configuration mode:

```
Router(config)# ipv4 unnumbered mpls traffic-eng Loopback0
Router(config)# mpls traffic-eng
Router(config-mpls-te)# exit
Router(config)#
```
#### **SUMMARY STEPS**

- **1. configure**
- **2. router ospf** *process-name*
- **3. microloop avoidance segment-routing**
- **4. microloop avoidance rib-update-delay** *delay-time*

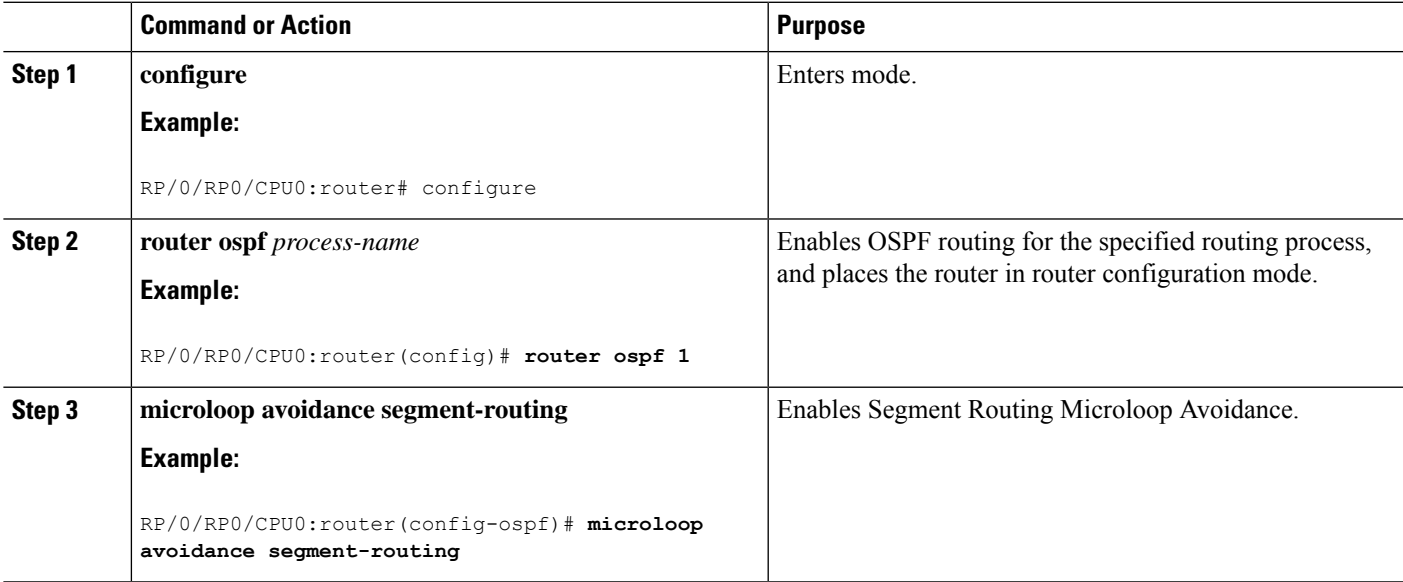

 $\mathbf I$ 

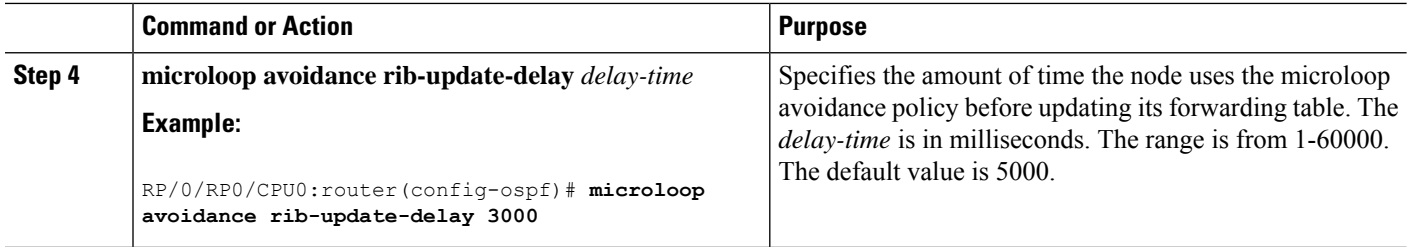

i.

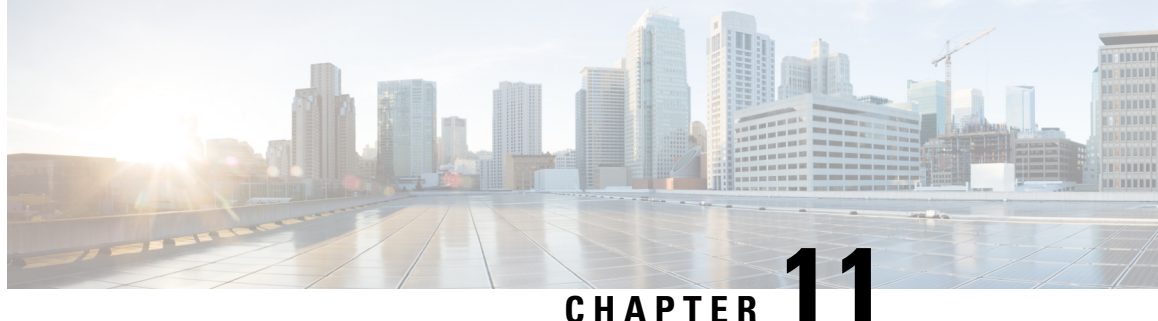

# **Configure Segment Routing Mapping Server**

The mapping server is a key component of the interworking between LDP and segment routing. It enables SR-capable nodes to interwork with LDP nodes. The mapping server advertises Prefix-to-SID mappings in IGP on behalf of other non-SR-capable nodes.

- Segment Routing [Mapping](#page-86-0) Server, on page 79
- Segment Routing and LDP [Interoperability,](#page-87-0) on page 80
- [Configuring](#page-89-0) Mapping Server, on page 82
- Enable Mapping [Advertisement,](#page-91-0) on page 84
- Enable [Mapping](#page-93-0) Client, on page 86

## <span id="page-86-0"></span>**Segment Routing Mapping Server**

The mapping server functionality in Cisco IOS XR segment routing centrally assigns prefix-SIDs for some or all of the known prefixes. A router must be able to act as a mapping server, a mapping client, or both.

- A router that acts as a mapping server allows the user to configure SID mapping entries to specify the prefix-SIDs for some or all prefixes. This creates the local SID-mapping policy. The local SID-mapping policy contains non-overlapping SID-mapping entries. The mapping server advertises the local SID-mapping policy to the mapping clients.
- A router that acts as a mapping client receives and parses remotely received SIDs from the mapping server to create remote SID-mapping entries.
- A router that acts as a mapping server and mapping client uses the remotely learnt and locally configured mapping entries to construct the non-overlapping consistent active mapping policy. IGP instance uses the active mapping policy to calculate the prefix-SIDs of some or all prefixes.

The mapping server automatically manages the insertions and deletions of mapping entries to always yield an active mapping policy that contains non-overlapping consistent SID-mapping entries.

- Locally configured mapping entries must not overlap each other.
- The mapping server takes the locally configured mapping policy, as well as remotely learned mapping entries from a particular IGP instance, as input, and selects a single mapping entry among overlapping mapping entries according to the preference rules for that IGP instance. The result is an active mapping policy that consists of non-overlapping consistent mapping entries.
- At steady state, all routers, at least in the same area or level, must have identical active mapping policies.

### **Segment Routing Mapping Server Restrictions**

- The position of the mapping server in the network is not important. However, since the mapping advertisements are distributed in IGP using the regular IGP advertisement mechanism, the mapping server needs an IGP adjacency to the network.
- The role of the mapping server is crucial. For redundancy purposes, you should configure multiple mapping servers in the networks.
- The mapping server functionality does not support a scenario where SID-mapping entries learned through one IS-IS instance are used by another IS-IS instance to determine the prefix-SID of a prefix. For example, mapping entries learnt from remote routers by 'router isis 1' cannot be used to calculate prefix-SIDs for prefixes learnt, advertised, or downloaded to FIB by 'router isis 2'. A mapping server is required for each IS-IS area.
- Segment Routing Mapping Server does not support Virtual Routing and Forwarding (VRF) currently.

### <span id="page-87-0"></span>**Segment Routing and LDP Interoperability**

IGP provides mechanisms through which segment routing (SR) interoperate with label distribution protocol (LDP). The control plane of segment routing co-exists with LDP.

The Segment Routing Mapping Server (SRMS) functionality in SR is used to advertise SIDs for destinations, in the LDP part of the network, that do not support SR. SRMS maintains and advertises segment identifier (SID) mapping entries for such destinations. IGP propagates the SRMS mapping entries and interacts with SRMS to determine the SID value when programming the forwarding plane. IGP installs prefixes and corresponding labels, into routing information base (RIB), that are used to program the forwarding information base (FIB).

### **Example: Segment Routing LDP Interoperability**

Consider a network with a mix of segment routing (SR) and label distribution protocol (LDP). A continuous multiprotocol label switching (MPLS) LSP (Labeled Switched Path) can be established by facilitating interoperability. One or more nodes in the SR domain act as segment routing mapping server (SRMS). SRMS advertises SID mappings on behalf of non-SR capable nodes. Each SR-capable node learns about SID assigned to non-SR capable nodes without explicitly configuring individual nodes.

Consider a network as shown in the following image. This network is a mix of both LDP and SR-capable nodes.

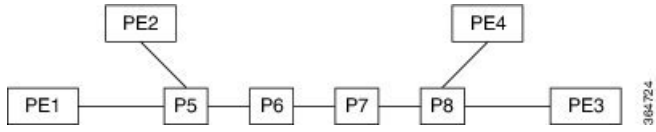

In this mixed network:

- Nodes P6, P7, P8, PE4 and PE3 are LDP-capable
- Nodes PE1, PE2, P5 and P6 are SR-capable
- Nodes PE1, PE2, P5 and P6 are configured with segment routing global block (SRGB) of (100, 200)
- Nodes PE1, PE2, P5 and P6 are configured with node segments of 101, 102, 105 and 106 respectively

A service flow must be established from PE1 to PE3 over a continuous MPLS tunnel. This requires SR and LDP to interoperate.

#### **LDP to SR**

The traffic flow from LDP to SR (right to left) involves:

- **1.** PE3 learns a service route whose nhop is PE1. PE3 has an LDP label binding from the nhop P8 for the FEC PE1. PE3 forwards the packet P8.
- **2.** P8 has an LDP label binding from its nhop P7 for the FEC PE1. P8 forwards the packet to P7.
- **3.** P7 has an LDP label binding from its nhop P6 for the FEC PE1. P7 forwards the packet to P6.
- **4.** P6 does not have an LDP binding from its nhop P5 for the FEC PE1. But P6 has an SR node segment to the IGP route PE1. P6 forwards the packet to P5 and swaps its local LDP label for FEC PE1 by the equivalent node segment 101. This process is called label merging.
- **5.** P5 pops 101, assuming PE1 has advertised its node segment 101 with the penultimate-pop flag set and forwards to PE1.
- **6.** PE1 receives the tunneled packet and processes the service label.

The end-to-end MPLS tunnel is established from an LDP LSP from PE3 to P6 and the related node segment from P6 to PE1.

#### **SR to LDP**

Suppose that the operator configures P5 as a Segment Routing Mapping Server (SRMS) and advertises the mappings (P7, 107), (P8, 108), (PE3, 103) and (PE4, 104). If PE3 was SR-capable, the operator may have configured PE3 with node segment 103. Because PE3 is non-SR capable, the operator configures that policy at the SRMS; the SRMS advertises the mapping on behalf of the non-SR capable nodes. Multiple SRMS servers can be provisioned in a network for redundancy. The mapping server advertisements are only understood by the SR-capable nodes. The SR capable routers install the related node segments in the MPLS data plane in exactly the same manner if node segments were advertised by the nodes themselves.

The traffic flow from SR to LDP (left to right) involves:

- **1.** PE1 installs the node segment 103 with nhop P5 in exactly the same manner if PE3 had advertised node segment 103.
- **2.** P5 swaps 103 for 103 and forwards to P6.
- **3.** The nhop for P6 for the IGP route PE3 is non-SR capable. (P7 does not advertise the SR capability.) However, P6 has an LDP label binding from that nhop for the same FEC. (For example, LDP label 103.) P6 swaps 103 for 103 and forwards to P7. We refer to this process as label merging.
- **4.** P7 swaps this label with the LDP label received from P8 and forwards to P8.
- **5.** P8 pops the LDP label and forwards to PE3.
- **6.** PE3 receives the packet and processes as required.

The end-to-end MPLS LSP is established from an SR node segment from PE1 to P6 and an LDP LSP from P6 to PE3.

# <span id="page-89-0"></span>**Configuring Mapping Server**

Perform these tasks to configure the mapping server and to add prefix-SID mapping entries in the active local mapping policy.

#### **SUMMARY STEPS**

- **1. configure**
- **2. segment-routing**
- **3. mapping-server**
- **4. prefix-sid-map**
- **5. address-family ipv4** |**ipv6**
- **6.** *ip-address*/*prefix-length first-SID-value* **range** *range*
- **7.** Use the **commit** or **end** command.

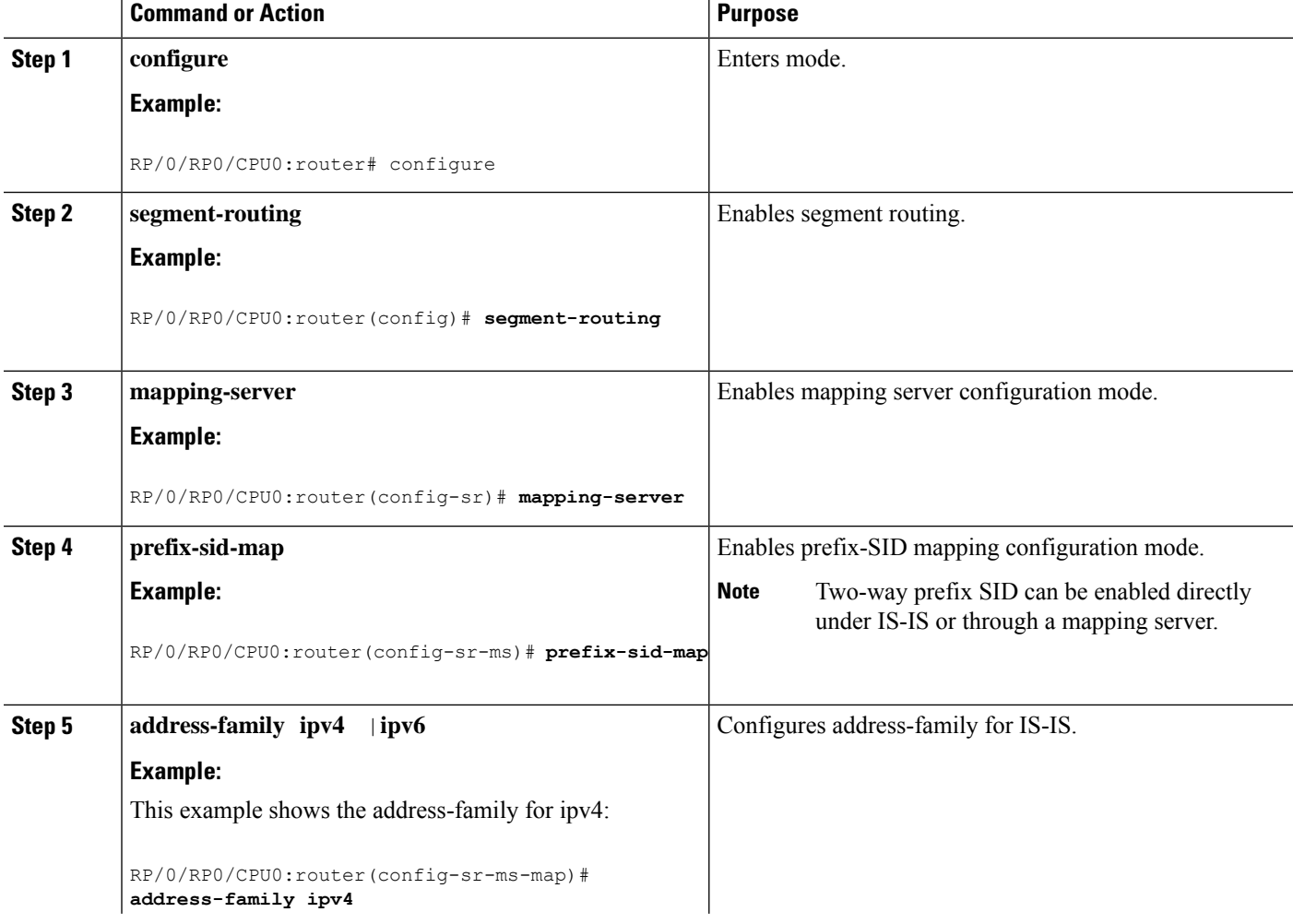

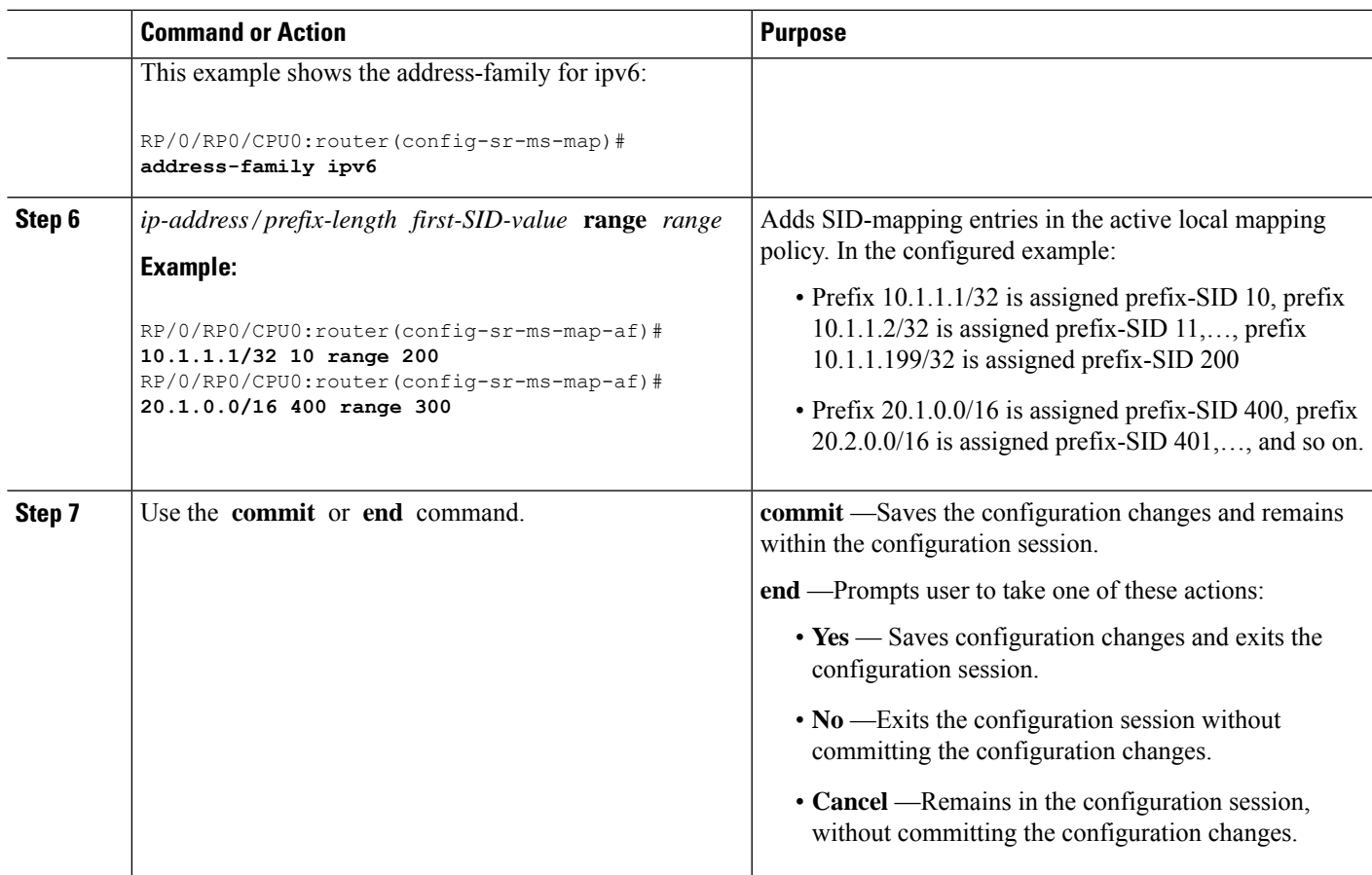

Verify information about the locally configured prefix-to-SID mappings.

**Note** Specify the address family for IS-IS.

```
RP/0/RP0/CPU0:router# show segment-routing mapping-server prefix-sid-map ipv4
Prefix SID Index Range
20.1.1.0/24 400 300
10.1.1.1/32 10 200
Number of mapping entries: 2
RP/0/RP0/CPU0:router# show segment-routing mapping-server prefix-sid-map ipv4 detail
Prefix
20.1.1.0/24
   SID Index: 400
   Range: 300
   Last Prefix: 20.2.44.0/24
   Last SID Index: 699
   Flags:
10.1.1.1/32
   SID Index: 10<br>Range: 200
   Range: 200
   Last Prefix: 10.1.1.200/32
   Last SID Index: 209
```
Flags: Number of mapping entries: 2

#### **What to do next**

Enable the advertisement of the local SID-mapping policy in the IGP.

### <span id="page-91-0"></span>**Enable Mapping Advertisement**

In addition to configuring the static mapping policy, you must enable the advertisement of the mappings in the IGP.

Perform these steps to enable the IGP to advertise the locally configured prefix-SID mapping.

### **Configure Mapping Advertisement for IS-IS**

#### **SUMMARY STEPS**

- **1. router isis** *instance-id*
- **2. address-family** { **ipv4** | **ipv6** } [ **unicast** ]
- **3. segment-routing prefix-sid-map advertise-local**
- **4.** Use the **commit** or **end** command.

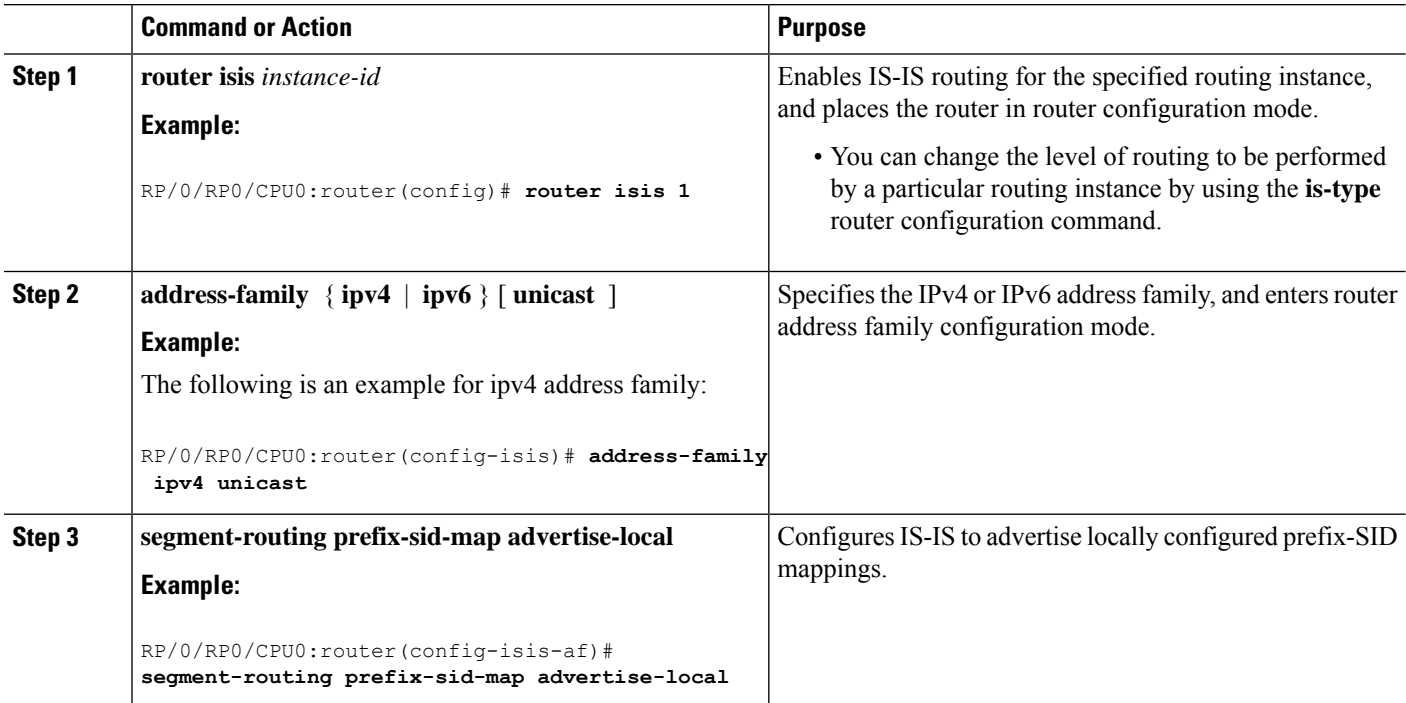

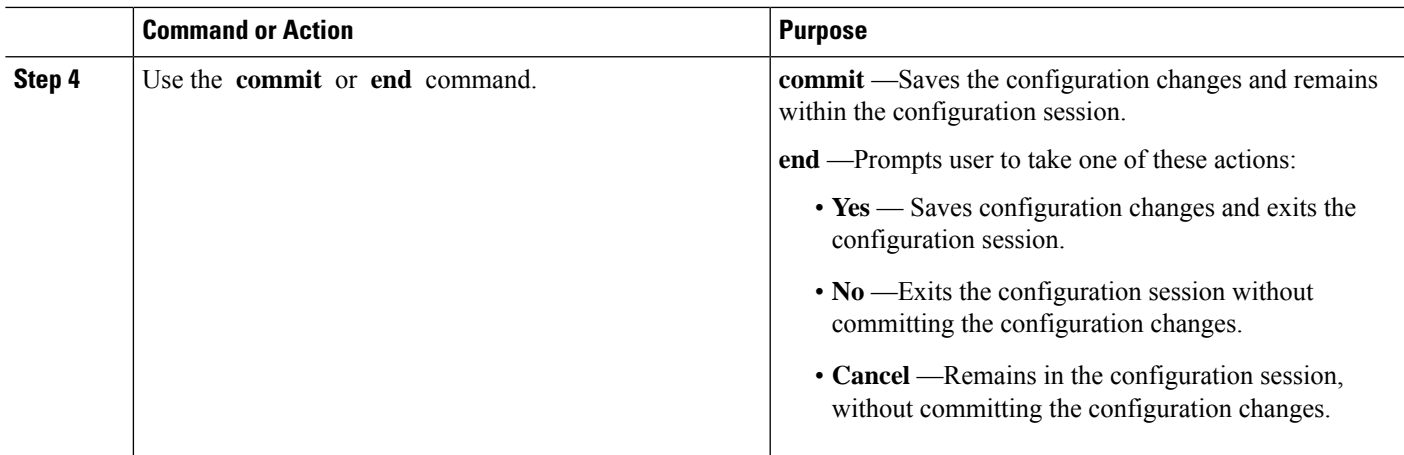

Verify IS-IS prefix-SID mapping advertisement and TLV.

```
RP/0/RP0/CPU0:router# show isis database verbose
<...removed...>
 SID Binding: 10.1.1.1/32 F:0 M:0 S:0 D:0 A:0 Weight:0 Range:200
   SID: Start:10, Algorithm:0, R:0 N:0 P:0 E:0 V:0 L:0
SID Binding: 20.1.1.0/24 F:0 M:0 S:0 D:0 A:0 Weight:0 Range:300
```
#### SID: **Start:400**, Algorithm:0, R:0 N:0 P:0 E:0 V:0 L:0

### **Configure Mapping Advertisement for OSPF**

#### **SUMMARY STEPS**

- **1. router ospf** *process-name*
- **2. segment-routing prefix-sid-map advertise-local**
- **3.** Use the **commit** or **end** command.

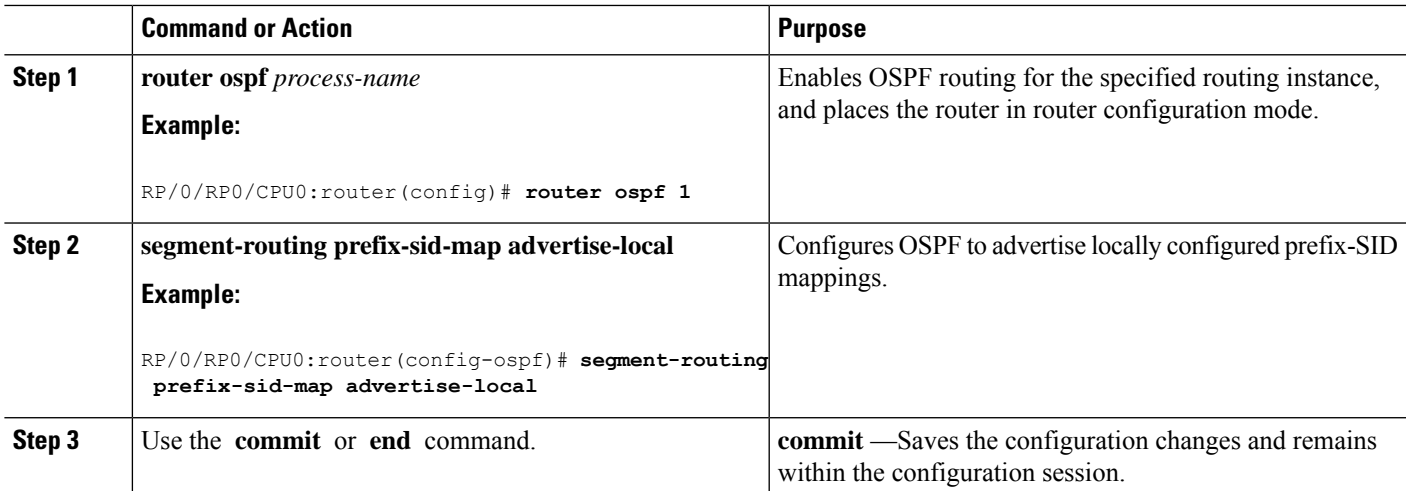

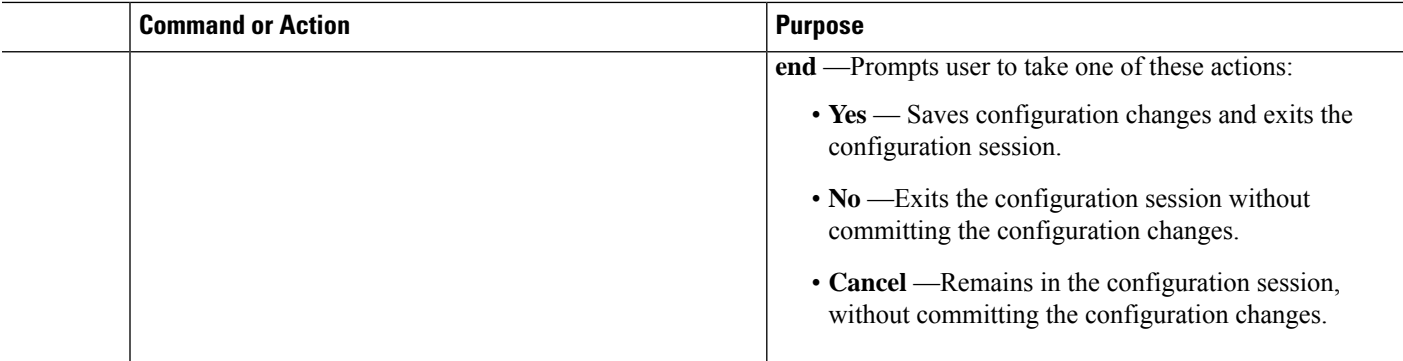

Verify OSP prefix-SID mapping advertisement and TLV.

RP/0/RP0/CPU0:router# **show ospf database opaque-area**

```
<...removed...>
   Extended Prefix Range TLV: Length: 24
     AF : 0
     Prefix : 10.1.1.1/32
     Range Size: 200
     Flags : 0x0
     SID sub-TLV: Length: 8
      Flags : 0x60
      MTID : 0
      Algo : 0
      SID Index : 10
```
### <span id="page-93-0"></span>**Enable Mapping Client**

By default, mapping client functionality is enabled.

You can disable the mapping client functionality by using the **segment-routing prefix-sid-map receive disable** command.

You can re-enable the mapping client functionality by using the **segment-routing prefix-sid-map receive** command.

The following example shows how to enable the mapping client for IS-IS:

```
RP/0/RP0/CPU0:router(config)# router isis 1
RP/0/RP0/CPU0:router(config-isis)# address-family ipv4 unicast
RP/0/RP0/CPU0:router(config-isis-af)# segment-routing prefix-sid-map receive
```
The following example shows how to enable the mapping client for OSPF:

```
RP/0/RP0/CPU0:router(config)# router ospf 1
RP/0/RP0/CPU0:router(config-ospf)# segment-routing prefix-sid-map receive
```
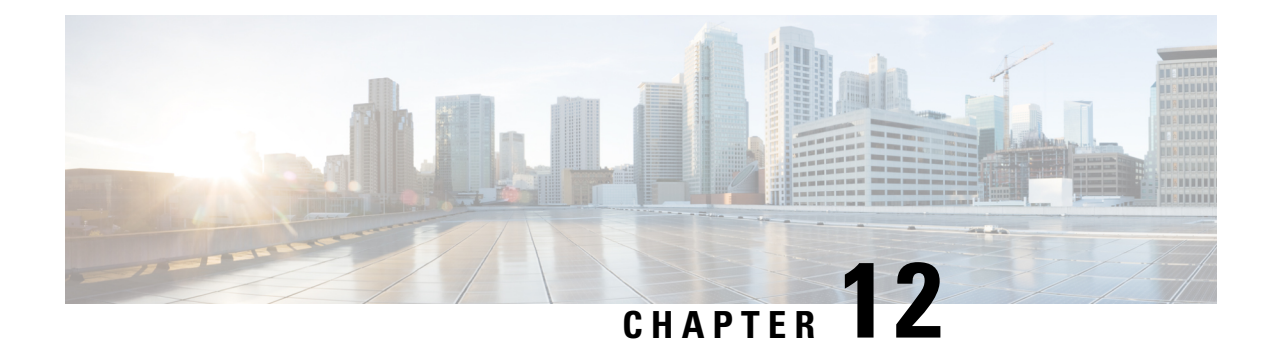

# **Using Segment Routing OAM**

Segment Routing Operations, Administration, and Maintenance (OAM) helps service providers to monitor label-switched paths (LSPs) and quickly isolate forwarding problems to assist with fault detection and troubleshooting in the network. The Segment Routing OAM feature provides support for BGP prefix SIDs, IGP prefix SIDs, and Nil-FEC (forwarding equivalence classes) LSP Ping and Traceroute functionality.

- MPLS Ping and Traceroute for BGP and IGP [Prefix-SID,](#page-94-0) on page 87
- Examples: MPLS Ping, Traceroute, and Tree Trace for [Prefix-SID,](#page-95-0) on page 88
- MPLS LSP Ping and [Traceroute](#page-96-0) Nil FEC Target, on page 89
- Examples: LSP Ping and [Traceroute](#page-97-0) for Nil\_FEC Target , on page 90
- Segment Routing Ping and [Traceroute,](#page-98-0) on page 91

### <span id="page-94-0"></span>**MPLS Ping and Traceroute for BGP and IGP Prefix-SID**

MPLS Ping and Traceroute operations for Prefix SID are supported for various BGP and IGP scenarios, for example:

- Within an IS-IS level or OSPF area
- Across IS-IS levels or OSPF areas
- Route redistribution from IS-IS to OSPF and from OSPF to IS-IS
- Anycast Prefix SID
- Combinations of BGP and LDP signaled LSPs

The MPLS LSP Ping feature is used to check the connectivity between ingress Label Switch Routers (LSRs) and egress LSRs along an LSP. MPLS LSP ping uses MPLS echo request and reply messages, similar to Internet Control Message Protocol (ICMP) echo request and reply messages, to validate an LSP. The destination IP address of the MPLS echo request packet is different from the address used to select the label stack. The destination IP address is defined as a 127.x.y.z/8 address and it prevents the IP packet from being IP switched to its destination, if the LSP is broken.

The MPLS LSP Traceroute feature is used to isolate the failure point of an LSP. It is used for hop-by-hop fault localization and path tracing. The MPLS LSP Traceroute feature relies on the expiration of the Time to Live (TTL) value of the packet that carries the echo request. When the MPLS echo request message hits a transit node, it checks the TTL value and if it is expired, the packet is passed to the control plane, else the message is forwarded. If the echo message is passed to the control plane, a reply message is generated based on the contents of the request message.

The MPLS LSP Tree Trace (traceroute multipath) operation is also supported for BGP and IGP Prefix SID. MPLS LSP Tree Trace provides the means to discover all possible equal-cost multipath (ECMP) routing paths of an LSP to reach a destination Prefix SID. It uses multipath data encoded in echo request packets to query for the load-balancing information that may allow the originator to exercise each ECMP. When the packet TTL expires at the responding node, the node returns the list of downstream paths, as well as the multipath information that can lead the operator to exercise each path in the MPLS echo reply. This operation is performed repeatedly for each hop of each path with increasing TTL values until all ECMPare discovered and validated.

MPLS echo request packets carry Target FEC Stack sub-TLVs. The Target FEC sub-TLVs are used by the responder for FEC validation. The BGP and IGP IPv4 prefix sub-TLV has been added to the Target FEC Stack sub-TLV. The IGP IPv4 prefix sub-TLV contains the prefix SID, the prefix length, and the protocol (IS-IS or OSPF). The BGP IPv4 prefix sub-TLV contains the prefix SID and the prefix length.

### <span id="page-95-0"></span>**Examples:MPLSPing,Traceroute,andTreeTraceforPrefix-SID**

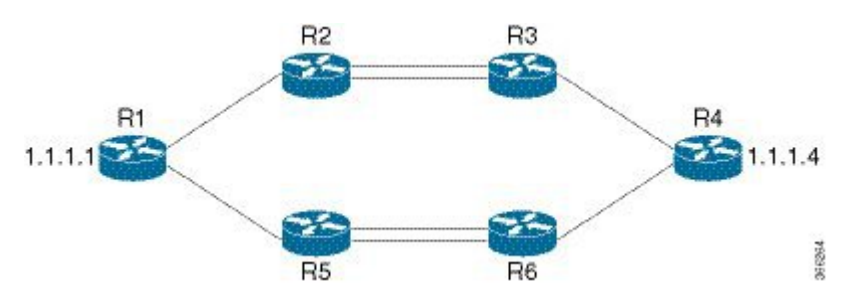

These examples use the following topology:

#### **MPLS Ping for Prefix-SID**

```
RP/0/RP0/CPU0:router-arizona# ping mpls ipv4 1.1.1.4/32
Thu Dec 17 01:01:42.301 PST
Sending 5, 100-byte MPLS Echos to 1.1.1.4,
      timeout is 2 seconds, send interval is 0 msec:
Codes: '!' - success, 'Q' - request not sent, '.' - timeout,
  'L' - labeled output interface, 'B' - unlabeled output interface,
  'D' - DS Map mismatch, 'F' - no FEC mapping, 'f' - FEC mismatch,
  'M' - malformed request, 'm' - unsupported tlvs, 'N' - no rx label,
  'P' - no rx intf label prot, 'p' - premature termination of LSP,
  'R' - transit router, 'I' - unknown upstream index,
  'X' - unknown return code, 'x' - return code 0
Type escape sequence to abort.
!!!!!
Success rate is 100 percent (5/5), round-trip min/avg/max = 2/2/3 ms
```
#### **MPLS Traceroute for Prefix-SID**

```
RP/0/RP0/CPU0:router-arizona# traceroute mpls ipv4 1.1.1.4/32
Thu Dec 17 14:45:05.563 PST
Codes: '!' - success, 'Q' - request not sent, '.' - timeout,
```

```
'L' - labeled output interface, 'B' - unlabeled output interface,
  'D' - DS Map mismatch, 'F' - no FEC mapping, 'f' - FEC mismatch,
  'M' - malformed request, 'm' - unsupported tlvs, 'N' - no rx label,
  'P' - no rx intf label prot, 'p' - premature termination of LSP,
  'R' - transit router, 'I' - unknown upstream index,
  'X' - unknown return code, 'x' - return code 0
Type escape sequence to abort.
  0 12.12.12.1 MRU 4470 [Labels: 16004 Exp: 0]
L 1 12.12.12.2 MRU 4470 [Labels: 16004 Exp: 0] 3 ms
L 2 23.23.23.3 MRU 4470 [Labels: implicit-null Exp: 0] 3 ms
! 3 34.34.34.4 11 ms
```
#### **MPLS Tree Trace for Prefix-SID**

```
RP/0/RP0/CPU0:router-arizona# traceroute mpls multipath ipv4 1.1.1.4/32
Thu Dec 17 14:55:46.549 PST
Starting LSP Path Discovery for 1.1.1.4/32
Codes: '!' - success, 'Q' - request not sent, '.' - timeout,
  'L' - labeled output interface, 'B' - unlabeled output interface,
  'D' - DS Map mismatch, 'F' - no FEC mapping, 'f' - FEC mismatch,
  'M' - malformed request, 'm' - unsupported tlvs, 'N' - no rx label,
  'P' - no rx intf label prot, 'p' - premature termination of LSP,
  'R' - transit router, 'I' - unknown upstream index,
  'X' - unknown return code, 'x' - return code 0
Type escape sequence to abort.
LL!
Path 0 found,
output interface TenGigE0/0/0/0 nexthop 12.12.12.2 source 12.12.12.1 destination 127.0.0.0
L!
Path 1 found,
output interface TenGigE0/0/0/0 nexthop 12.12.12.2 source 12.12.12.1 destination 127.0.0.2
T, T, TPath 2 found,
output interface TenGigE0/0/0/1 nexthop 15.15.15.5 source 15.15.15.1 destination 127.0.0.1
L!
Path 3 found,
output interface TenGigE0/0/0/1 nexthop 15.15.15.5 source 15.15.15.1 destination 127.0.0.0
Paths (found/broken/unexplored) (4/0/0)
Echo Request (sent/fail) (10/0)
 Echo Reply (received/timeout) (10/0)
Total Time Elapsed 53 ms
```
### <span id="page-96-0"></span>**MPLS LSP Ping and Traceroute Nil FEC Target**

The Nil-FEC LSP ping and traceroute operations are extensions of regular MPLS ping and traceroute.

Nil-FEC LSP Ping/Traceroute functionality supports segment routing and MPLS Static. It also acts as an additional diagnostic tool for all other LSP types. This feature allows operators to provide the ability to freely test any label stack by allowing them to specify the following:

• label stack

- outgoing interface
- nexthop address

In the case of segment routing, each segment nodal label and adjacency label along the routing path is put into the label stack of an echo request message from the initiator Label Switch Router (LSR); MPLS data plane forwards this packet to the label stack target, and the label stack target sends the echo message back.

The following table shows the syntax for the ping and traceroute commands.

#### **Table 3: LSP Ping and Traceroute Nil FEC Commands**

#### **Command Syntax**

```
ping mpls nil-fec labels {label[,label]} [output {interface tx-interface} [nexthop nexthop-ip-addr]]
```
**traceroute mplsnil-fec labels** {*label*[**,***label*]} [**output** {**interface** *tx-interface*} [**nexthop***nexthop-ip-addr*]]

### <span id="page-97-0"></span>**Examples: LSP Ping and Traceroute for Nil\_FEC Target**

These examples use the following topology:

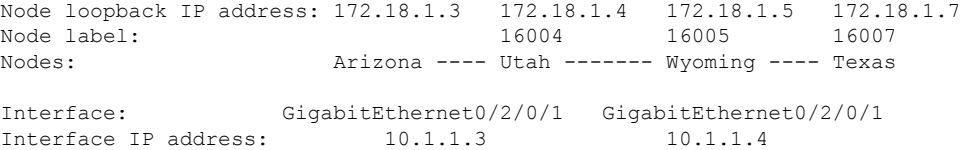

RP/0/RP0/CPU0:router-utah# **show mpls forwarding**

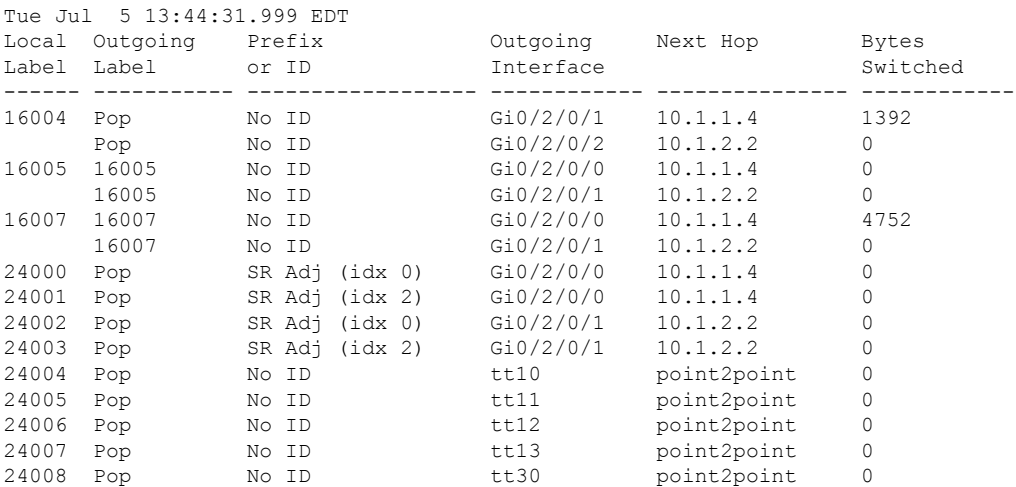

#### **Ping Nil FEC Target**

RP/0/RP0/CPU0:router-arizona# **ping mpls nil-fec labels 16005,16007 output interface**

```
GigabitEthernet 0/2/0/1 nexthop 10.1.1.4 repeat 1
Sending 1, 72-byte MPLS Echos with Nil FEC labels 16005,16007,
     timeout is 2 seconds, send interval is 0 msec:
Codes: '!' - success, 'Q' - request not sent, '.' - timeout,
  'L' - labeled output interface, 'B' - unlabeled output interface,
  'D' - DS Map mismatch, 'F' - no FEC mapping, 'f' - FEC mismatch,
  'M' - malformed request, 'm' - unsupported tlvs, 'N' - no label entry,
  'P' - no rx intf label prot, 'p' - premature termination of LSP,
  'R' - transit router, 'I' - unknown upstream index,
  'l' - Label switched with FEC change, 'd' - see DDMAP for return code,
  'X' - unknown return code, 'x' - return code 0
Type escape sequence to abort.
!
Success rate is 100 percent (1/1), round-trip min/avg/max = 1/1/1 ms
Total Time Elapsed 0 ms
```
#### **Traceroute Nil FEC Target**

```
RP/0/RP0/CPU0:router-arizona# traceroute mpls nil-fec labels 16005,16007 output interface
GigabitEthernet 0/2/0/1 nexthop 10.1.1.4
Tracing MPLS Label Switched Path with Nil FEC labels 16005,16007, timeout is 2 seconds
Codes: '!' - success, 'Q' - request not sent, '.' - timeout,
  'L' - labeled output interface, 'B' - unlabeled output interface,
  'D' - DS Map mismatch, 'F' - no FEC mapping, 'f' - FEC mismatch,
  'M' - malformed request, 'm' - unsupported tlvs, 'N' - no label entry,
  'P' - no rx intf label prot, 'p' - premature termination of LSP,
  'R' - transit router, 'I' - unknown upstream index,
  'l' - Label switched with FEC change, 'd' - see DDMAP for return code,
  'X' - unknown return code, 'x' - return code 0
Type escape sequence to abort.
  0 10.1.1.3 MRU 1500 [Labels: 16005/16007/explicit-null Exp: 0/0/0]
L 1 10.1.1.4 MRU 1500 [Labels: implicit-null/16007/explicit-null Exp: 0/0/0] 1 ms
L 2 10.1.1.5 MRU 1500 [Labels: implicit-null/explicit-null Exp: 0/0] 1 ms
! 3 10.1.1.7 1 ms
```
### <span id="page-98-0"></span>**Segment Routing Ping and Traceroute**

### **Segment Routing Ping**

The MPLS LSP ping feature is used to check the connectivity between ingress and egress of LSP. MPLS LSP ping uses MPLS echo request and reply messages, similar to Internet Control Message Protocol (ICMP) echo request and reply messages, to validate an LSP. Segment routing ping is an extension of the MPLS LSP ping to perform the connectivity verification on the segment routing control plane.

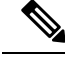

**Note** Segment routing ping can only be used when the originating device is running segment routing.

You can initiate the segment routing ping operation only when Segment Routing control plane is available at the originator, even if it is not preferred. This allows you to validate the SR path before directing traffic over the path. Segment Routing ping can use either generic FEC type or SR control-plane FEC type (SR-OSPF, SR-ISIS). In mixed networks, where some devices are running MPLS control plane (for example, LDP) or do not understand SR FEC, generic FEC type allows the device to successfully process and respond to the echo request. By default, generic FEC type is used in the target FEC stack of segment routing ping echo request. Generic FEC is not coupled to a particular control plane; it allows path verification when the advertising protocol is unknown or might change during the path of the echo request. If you need to specify the target FEC, you can select the FEC type as OSPF, IS-IS, or BGP. This ensures that only devices that are running segment routing control plane, and can therefore understand the segment routing IGP FEC, respond to the echo request.

#### **Configuration Examples**

These examples show how to use segment routing ping to test the connectivity of a segment routing control plane. In the first example,FEC type is not specified. You can also specify theFEC type as shown in the other examples.

```
RP/0/RP0/CPU0:router# ping sr-mpls 10.1.1.2/32
Sending 5, 100-byte MPLS Echos to 10.1.1.2/32,
      timeout is 2 seconds, send interval is 0 msec:
Codes: '!' - success, 'Q' - request not sent, '.' - timeout,
  'L' - labeled output interface, 'B' - unlabeled output interface,
  'D' - DS Map mismatch, 'F' - no FEC mapping, 'f' - FEC mismatch,
  'M' - malformed request, 'm' - unsupported tlvs, 'N' - no rx label,
  'P' - no rx intf label prot, 'p' - premature termination of LSP,
  'R' - transit router, 'I' - unknown upstream index,
  'X' - unknown return code, 'x' - return code 0
Type escape sequence to abort.
!!!!!
Success rate is 100 percent (5/5), round-trip min/avg/max = 1/2/5 ms
RP/0/RP0/CPU0:router# ping sr-mpls 10.1.1.2/32 fec-type generic
Sending 5, 100-byte MPLS Echos to 10.1.1.2/32,
      timeout is 2 seconds, send interval is 0 msec:
Codes: '!' - success, 'Q' - request not sent, '.' - timeout,
  'L' - labeled output interface, 'B' - unlabeled output interface,
  'D' - DS Map mismatch, 'F' - no FEC mapping, 'f' - FEC mismatch,
  'M' - malformed request, 'm' - unsupported tlvs, 'N' - no rx label,
  'P' - no rx intf label prot, 'p' - premature termination of LSP,
  'R' - transit router, 'I' - unknown upstream index,
  'X' - unknown return code, 'x' - return code 0
Type escape sequence to abort.
!!!!!
Success rate is 100 percent (5/5), round-trip min/avg/max = 1/1/2 ms
RP/0/RP0/CPU0:router# ping sr-mpls 10.1.1.2/32 fec-type igp ospf
Sending 5, 100-byte MPLS Echos to 10.1.1.2/32,
      timeout is 2 seconds, send interval is 0 msec:
Codes: '!' - success, 'Q' - request not sent, '.' - timeout,
  'L' - labeled output interface, 'B' - unlabeled output interface,
  'D' - DS Map mismatch, 'F' - no FEC mapping, 'f' - FEC mismatch,
  'M' - malformed request, 'm' - unsupported tlvs, 'N' - no rx label,
```

```
'P' - no rx intf label prot, 'p' - premature termination of LSP,
  'R' - transit router, 'I' - unknown upstream index,
  'X' - unknown return code, 'x' - return code 0
Type escape sequence to abort.
!!!!!
Success rate is 100 percent (5/5), round-trip min/avg/max = 1/1/2 ms
RP/0/RP0/CPU0:router# ping sr-mpls 10.1.1.2/32 fec-type igp isis
Sending 5, 100-byte MPLS Echos to 10.1.1.2/32,
      timeout is 2 seconds, send interval is 0 msec:
Codes: '!' - success, 'Q' - request not sent, '.' - timeout,
  'L' - labeled output interface, 'B' - unlabeled output interface,
  'D' - DS Map mismatch, 'F' - no FEC mapping, 'f' - FEC mismatch,
  'M' - malformed request, 'm' - unsupported tlvs, 'N' - no rx label,
  'P' - no rx intf label prot, 'p' - premature termination of LSP,
  'R' - transit router, 'I' - unknown upstream index,
  'X' - unknown return code, 'x' - return code 0
Type escape sequence to abort.
!!!!!
Success rate is 100 percent (5/5), round-trip min/avg/max = 1/1/2 ms
RP/0/RP0/CPU0:router# ping sr-mpls 10.1.1.2/32 fec-type bgp
Sending 5, 100-byte MPLS Echos to 10.1.1.2/32,
      timeout is 2 seconds, send interval is 0 msec:
Codes: '!' - success, 'Q' - request not sent, '.' - timeout,
  'L' - labeled output interface, 'B' - unlabeled output interface,
  'D' - DS Map mismatch, 'F' - no FEC mapping, 'f' - FEC mismatch,
  'M' - malformed request, 'm' - unsupported tlvs, 'N' - no rx label,
  'P' - no rx intf label prot, 'p' - premature termination of LSP,
  'R' - transit router, 'I' - unknown upstream index,
  'X' - unknown return code, 'x' - return code 0
Type escape sequence to abort.
!!!!!
Success rate is 100 percent (5/5), round-trip min/avg/max = 1/1/2 ms
```
### **Segment Routing Traceroute**

The MPLS LSP traceroute is used to isolate the failure point of an LSP. It is used for hop-by-hop fault localization and path tracing. The MPLS LSP traceroute feature relies on the expiration of the Time to Live (TTL) value of the packet that carries the echo request. When the MPLS echo request message hits a transit node, it checks the TTL value and if it is expired, the packet is passed to the control plane, else the message is forwarded. If the echo message is passed to the control plane, a reply message is generated based on the contents of the request message. Segment routing traceroute feature extends the MPLS LSP traceroute functionality to segment routing networks.

Similar to segment routing ping, you can initiate the segment routing traceroute operation only when Segment Routing control plane is available at the originator, even if it is not preferred. Segment Routing traceroute can use either generic FEC type or SR control-plane FEC type (SR-OSPF, SR-ISIS). By default, generic FEC

type is used in the target FEC stack of segment routing traceroute echo request. If you need to specify the target FEC, you can select the FEC type as OSPF, IS-IS, or BGP. This ensures that only devices that are running segment routing control plane, and can therefore understand the segment routing IGP FEC, respond to the echo request.

The existence of load balancing at routers in an MPLS network provides alternate paths for carrying MPLS traffic to a target router. The multipath segment routing traceroute feature provides a means to discover all possible paths of an LSP between the ingress and egress routers.

#### **Configuration Examples**

These examples show how to use segment routing traceroute to trace the LSP for a specified IPv4 prefix SID address. In the first example, FEC type is not specified. You can also specify the FEC type as shown in the other examples.

```
RP/0/RP0/CPU0:router# traceroute sr-mpls 10.1.1.2/32
Tracing MPLS Label Switched Path to 10.1.1.2/32, timeout is 2 seconds
Codes: '!' - success, 'Q' - request not sent, '.' - timeout,
  'L' - labeled output interface, 'B' - unlabeled output interface,
  'D' - DS Map mismatch, 'F' - no FEC mapping, 'f' - FEC mismatch,
  'M' - malformed request, 'm' - unsupported tlvs, 'N' - no rx label,
  'P' - no rx intf label prot, 'p' - premature termination of LSP,
  'R' - transit router, 'I' - unknown upstream index,
  'X' - unknown return code, 'x' - return code 0
Type escape sequence to abort.
  0 10.12.12.1 MRU 1500 [Labels: implicit-null Exp: 0]
! 1 10.12.12.2 3 ms
RP/0/RP0/CPU0:router# traceroute sr-mpls 10.1.1.2/32 fec-type generic
Tracing MPLS Label Switched Path to 10.1.1.2/32, timeout is 2 seconds
Codes: '!' - success, 'Q' - request not sent, '.' - timeout,
  'L' - labeled output interface, 'B' - unlabeled output interface,
  'D' - DS Map mismatch, 'F' - no FEC mapping, 'f' - FEC mismatch,
  'M' - malformed request, 'm' - unsupported tlvs, 'N' - no rx label,
  'P' - no rx intf label prot, 'p' - premature termination of LSP,
  'R' - transit router, 'I' - unknown upstream index,
  'X' - unknown return code, 'x' - return code 0
Type escape sequence to abort.
  0 10.12.12.1 MRU 1500 [Labels: implicit-null Exp: 0]
! 1 10.12.12.2 2 ms
RP/0/RP0/CPU0:router# traceroute sr-mpls 10.1.1.2/32 fec-type igp ospf
Tracing MPLS Label Switched Path to 10.1.1.2/32, timeout is 2 seconds
Codes: '!' - success, 'Q' - request not sent, '.' - timeout,
  'L' - labeled output interface, 'B' - unlabeled output interface,
  'D' - DS Map mismatch, 'F' - no FEC mapping, 'f' - FEC mismatch,
  'M' - malformed request, 'm' - unsupported tlvs, 'N' - no rx label,
  'P' - no rx intf label prot, 'p' - premature termination of LSP,
  'R' - transit router, 'I' - unknown upstream index,
  'X' - unknown return code, 'x' - return code 0
```
!

```
Type escape sequence to abort.
  0 10.12.12.1 MRU 1500 [Labels: implicit-null Exp: 0]
! 1 10.12.12.2 2 ms
RP/0/RP0/CPU0:router# traceroute sr-mpls 10.1.1.2/32 fec-type igp isis
Tracing MPLS Label Switched Path to 10.1.1.2/32, timeout is 2 seconds
Codes: '!' - success, 'Q' - request not sent, '.' - timeout,
  'L' - labeled output interface, 'B' - unlabeled output interface,
  'D' - DS Map mismatch, 'F' - no FEC mapping, 'f' - FEC mismatch,
  'M' - malformed request, 'm' - unsupported tlvs, 'N' - no rx label,
  'P' - no rx intf label prot, 'p' - premature termination of LSP,
  'R' - transit router, 'I' - unknown upstream index,
  'X' - unknown return code, 'x' - return code 0
Type escape sequence to abort.
 0 10.12.12.1 MRU 1500 [Labels: implicit-null Exp: 0]
! 1 10.12.12.2 2 ms
RP/0/RP0/CPU0:router#traceroute sr-mpls 10.1.1.2/32 fec-type bgp
Tracing MPLS Label Switched Path to 10.1.1.2/32, timeout is 2 seconds
Codes: '!' - success, 'Q' - request not sent, '.' - timeout,
  'L' - labeled output interface, 'B' - unlabeled output interface,
  'D' - DS Map mismatch, 'F' - no FEC mapping, 'f' - FEC mismatch,
  'M' - malformed request, 'm' - unsupported tlvs, 'N' - no rx label,
  'P' - no rx intf label prot, 'p' - premature termination of LSP,
  'R' - transit router, 'I' - unknown upstream index,
  'X' - unknown return code, 'x' - return code 0
Type escape sequence to abort.
```

```
0 10.12.12.1 MRU 1500 [Labels: implicit-null/implicit-null Exp: 0/0]
! 1 10.12.12.2 2 ms
```
This example shows how to use multipath traceroute to discover all the possible paths for a IPv4 prefix SID.

RP/0/RP0/CPU0:router# **traceroute sr-mpls multipath 10.1.1.2/32**

```
Starting LSP Path Discovery for 10.1.1.2/32
Codes: '!' - success, 'Q' - request not sent, '.' - timeout,
  'L' - labeled output interface, 'B' - unlabeled output interface,
  'D' - DS Map mismatch, 'F' - no FEC mapping, 'f' - FEC mismatch,
  'M' - malformed request, 'm' - unsupported tlvs, 'N' - no rx label,
  'P' - no rx intf label prot, 'p' - premature termination of LSP,
  'R' - transit router, 'I' - unknown upstream index,
  'X' - unknown return code, 'x' - return code 0
Type escape sequence to abort.
!
Path 0 found,
output interface GigabitEthernet0/0/0/2 nexthop 10.13.13.2
source 10.13.13.1 destination 127.0.0.0
```
Path 1 found, output interface Bundle-Ether1 nexthop 10.12.12.2 source 10.12.12.1 destination 127.0.0.0 Paths (found/broken/unexplored) (2/0/0) Echo Request (sent/fail) (2/0) Echo Reply (received/timeout) (2/0) Total Time Elapsed 14 ms